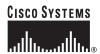

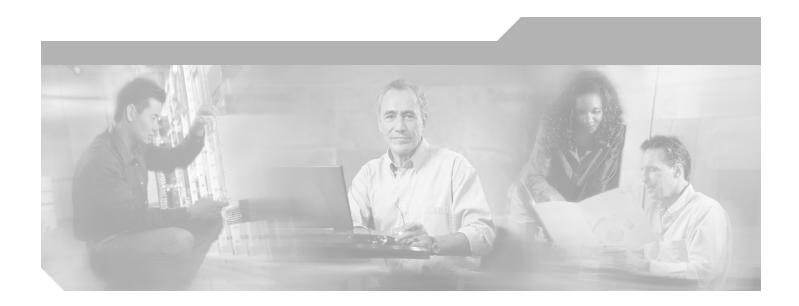

# **Catalyst 6500 Series Switch Content Switching Module Command Reference**

Software Release 4.1(2) July, 2004

WS-X6066-SLB-APC

# **Corporate Headquarters**

Cisco Systems, Inc. 170 West Tasman Drive San Jose, CA 95134-1706 USA

http://www.cisco.com Tel: 408 526-4000

800 553-NETS (6387)

Fax: 408 526-4100

Text Part Number: OL-4613-03

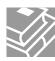

THE SPECIFICATIONS AND INFORMATION REGARDING THE PRODUCTS IN THIS MANUAL ARE SUBJECT TO CHANGE WITHOUT NOTICE. ALL STATEMENTS, INFORMATION, AND RECOMMENDATIONS IN THIS MANUAL ARE BELIEVED TO BE ACCURATE BUT ARE PRESENTED WITHOUT WARRANTY OF ANY KIND, EXPRESS OR IMPLIED. USERS MUST TAKE FULL RESPONSIBILITY FOR THEIR APPLICATION OF ANY PRODUCTS.

THE SOFTWARE LICENSE AND LIMITED WARRANTY FOR THE ACCOMPANYING PRODUCT ARE SET FORTH IN THE INFORMATION PACKET THAT SHIPPED WITH THE PRODUCT AND ARE INCORPORATED HEREIN BY THIS REFERENCE. IF YOU ARE UNABLE TO LOCATE THE SOFTWARE LICENSE OR LIMITED WARRANTY, CONTACT YOUR CISCO REPRESENTATIVE FOR A COPY.

The following information is for FCC compliance of Class A devices: This equipment has been tested and found to comply with the limits for a Class A digital device, pursuant to part 15 of the FCC rules. These limits are designed to provide reasonable protection against harmful interference when the equipment is operated in a commercial environment. This equipment generates, uses, and can radiate radio-frequency energy and, if not installed and used in accordance with the instruction manual, may cause harmful interference to radio communications. Operation of this equipment in a residential area is likely to cause harmful interference, in which case users will be required to correct the interference at their own expense.

The following information is for FCC compliance of Class B devices: The equipment described in this manual generates and may radiate radio-frequency energy. If it is not installed in accordance with Cisco's installation instructions, it may cause interference with radio and television reception. This equipment has been tested and found to comply with the limits for a Class B digital device in accordance with the specifications in part 15 of the FCC rules. These specifications are designed to provide reasonable protection against such interference in a residential installation. However, there is no guarantee that interference will not occur in a particular installation.

Modifying the equipment without Cisco's written authorization may result in the equipment no longer complying with FCC requirements for Class A or Class B digital devices. In that event, your right to use the equipment may be limited by FCC regulations, and you may be required to correct any interference to radio or television communications at your own expense.

You can determine whether your equipment is causing interference by turning it off. If the interference stops, it was probably caused by the Cisco equipment or one of its peripheral devices. If the equipment causes interference to radio or television reception, try to correct the interference by using one or more of the following measures:

- Turn the television or radio antenna until the interference stops.
- Move the equipment to one side or the other of the television or radio.
- Move the equipment farther away from the television or radio.
- Plug the equipment into an outlet that is on a different circuit from the television or radio. (That is, make certain the equipment and the television or radio are on circuits controlled by different circuit breakers or fuses.)

Modifications to this product not authorized by Cisco Systems, Inc. could void the FCC approval and negate your authority to operate the product.

The Cisco implementation of TCP header compression is an adaptation of a program developed by the University of California, Berkeley (UCB) as part of UCB's public domain version of the UNIX operating system. All rights reserved. Copyright © 1981, Regents of the University of California.

NOTWITHSTANDING ANY OTHER WARRANTY HEREIN, ALL DOCUMENT FILES AND SOFTWARE OF THESE SUPPLIERS ARE PROVIDED "AS IS" WITH ALL FAULTS. CISCO AND THE ABOVE-NAMED SUPPLIERS DISCLAIM ALL WARRANTIES, EXPRESSED OR IMPLIED, INCLUDING, WITHOUT LIMITATION, THOSE OF MERCHANTABILITY, FITNESS FOR A PARTICULAR PURPOSE AND NONINFRINGEMENT OR ARISING FROM A COURSE OF DEALING, USAGE, OR TRADE PRACTICE.

IN NO EVENT SHALL CISCO OR ITS SUPPLIERS BE LIABLE FOR ANY INDIRECT, SPECIAL, CONSEQUENTIAL, OR INCIDENTAL DAMAGES, INCLUDING, WITHOUT LIMITATION, LOST PROFITS OR LOSS OR DAMAGE TO DATA ARISING OUT OF THE USE OR INABILITY TO USE THIS MANUAL, EVEN IF CISCO OR ITS SUPPLIERS HAVE BEEN ADVISED OF THE POSSIBILITY OF SUCH DAMAGES.

CCDE, CCENT, Cisco Eos, Cisco Lumin, Cisco Nexus, Cisco StadiumVision, Cisco TelePresence, Cisco WebEx, the Cisco Iogo, DCE, and Welcome to the Human Network are trademarks; Changing the Way We Work, Live, Play, and Learn and Cisco Store are service marks; and Access Registrar, Aironet, AsyncOS, Bringing the Meeting To You, Catalyst, CCDA, CCDP, CCIE, CCIP, CCNA, CCNP, CCSP, CCVP, Cisco, the Cisco Certified Internetwork Expert Iogo, Cisco IOS, Cisco Press, Cisco Systems, Cisco Systems Capital, the Cisco Systems Iogo, Cisco Unity, Collaboration Without Limitation, EtherFast, EtherSwitch, Event Center, Fast Step, Follow Me Browsing, FormShare, GigaDrive, HomeLink, Internet Quotient, IOS, iPhone, iQuick Study, IronPort, the IronPort Iogo, LightStream, Linksys, MediaTone, MeetingPlace, MeetingPlace Chime Sound, MGX, Networkers, Networking Academy, Network Registrar, PCNow, PIX, PowerPanels, ProConnect, ScriptShare, SenderBase, SMARTnet, Spectrum Expert, StackWise, The Fastest Way to Increase Your Internet Quotient, TransPath, WebEx, and the WebEx Iogo are registered trademarks of Cisco Systems, Inc. and/or its affiliates in the United States and certain other countries.

All other trademarks mentioned in this document or website are the property of their respective owners. The use of the word partner does not imply a partnership relationship between Cisco and any other company. (0809R)

Catalyst 6500 Series Content Switching Module Command Reference Copyright ©2004, Cisco Systems, Inc. All rights reserved.

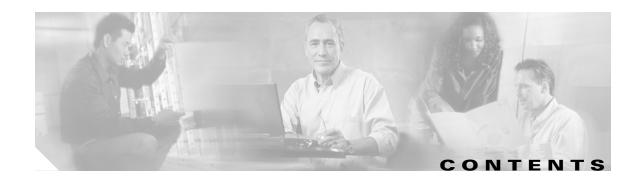

# Preface ix

Audience 1-ix

Organization 1-ix

Conventions 1-x

Related Documentation 1-xi

Obtaining Documentation and Submitting a Service Request 1-xi

# CHAPTER 1 Using Content Switching Module Commands 1-1

Using the CSM Commands 1-1

Command Modes 1-2

Regular Expressions 1-3

# CHAPTER 2 Content Switching Module Commands 2-1

arp **2-2** 

capp udp 2-3

options (CAPP UDP submode) 2-4

port (CAPP UDP submode) 2-5

secure (CAPP UDP submode) 2-6

clear module csm 2-7

dfp **2-8** 

agent (DFP submode) 2-9

manager (DFP submode) 2-10

exit **2-11** 

ft group **2-12** 

failover (fault tolerant submode) 2-14

heartbeat-time (fault tolerant submode) 2-15

preempt (fault tolerant submode) 2-16

priority (fault tolerant submode) 2-17

ip slb mode 2-18

map cookie 2-20

match protocol http cookie (cookie map submode) 2-21

map dns 2-22

```
match protocol dns domain (DNS map submode)
                                               2-23
map header
             2-24
insert protocol http header (header map submode)
                                                 2-25
match protocol http header (header map submode)
                                                 2-26
map retcode 2-27
match protocol http retcode (return code map submode)
                                                      2-28
map url 2-29
match protocol http url (URL map submode)
                                           2-30
module csm 2-31
natpool (module CSM submode)
variable (module CSM submode)
                                2-33
owner 2-36
billing-info (owner submode)
                             2-37
contact-info (owner submode)
                              2-38
maxconns (owner submode) 2-39
policy 2-40
client-group (policy submode)
                             2-41
cookie-map (policy submode)
                             2-42
header-map (policy submode)
                             2-43
serverfarm (policy submode)
                            2-44
set ip dscp (policy submode)
                            2-46
sticky-group (policy submode)
                             2-47
url-map (policy submode)
probe 2-49
address (probe submode)
credentials (probe submode) 2-52
expect status (probe submode)
failed (probe submode)
header (probe submode)
                         2-56
interval (probe submode)
                         2-57
name (probe submode)
                       2-58
open (probe submode)
                       2-59
port (probe submode)
                      2-60
receive (probe submode)
                         2-61
request (probe submode)
                         2-62
```

```
retries (probe submode)
                         2-63
script (probe submode)
                        2-64
real 2-65
backup real (real server submode)
                                   2-67
health probe (real server submode)
                                    2-68
inservice (real server submode)
maxconns (real server submode)
                                 2-70
minconns (real server submode)
redirect-vserver (real server submode)
                                       2-72
weight (real server submode)
redirect-vserver 2-74
advertise (redirect virtual server submode) 2-75
client (redirect virtual server submode) 2-76
idle (redirect virtual server submode) 2-77
inservice (redirect virtual server submode) 2-78
replicate csrp (redirect virtual server submode)
ssl (redirect virtual server submode)
virtual (redirect virtual server submode)
vlan (redirect virtual server submode) 2-82
webhost backup (redirect virtual server submode)
webhost relocation (redirect virtual server submode)
reverse-sticky 2-85
script file
           2-86
script task
            2-88
serverfarm 2-89
bindid (serverfarm submode)
failaction (serverfarm submode)
health (serverfarm submode) 2-92
nat client (serverfarm submode)
                                 2-93
nat server (serverfarm submode)
                                 2-94
predictor (serverfarm submode)
                                 2-95
probe (serverfarm submode)
retcode-map (serverfarm submode)
show module csm 2-100
show module csm arp
                       2-101
```

```
show module csm capp
                       2-102
show module csm conns 2-104
show module csm dfp 2-106
show module csm ft 2-108
show module csm map 2-109
show module csm memory
                         2-111
show module csm natpool
                         2-112
show module csm owner
                        2-113
show module csm policy
                        2-114
show module csm probe
show module csm probe script
show module csm real
                      2-117
show module csm real retcode
                             2-119
show module csm script 2-120
show module csm script task
show module csm serverfarm 2-122
show module csm static 2-124
show module csm static server
                             2-125
show module csm stats 2-126
show module csm status 2-128
show module csm sticky 2-129
show module csm tech-script 2-131
show module csm tech-support
show module csm variable
                             2-135
show module csm vlan 2-137
show module csm vserver redirect 2-138
show module csm xml stats 2-139
snmp enable traps slb ft 2-140
static 2-141
real (static NAT submode) 2-142
sticky 2-143
cookie offset (sticky submode) 2-145
cookie secondary (sticky submode) 2-146
static (sticky submode) 2-147
vserver 2-148
```

```
advertise (virtual server submode)
client (virtual server submode) 2-150
domain (virtual server submode) 2-151
idle (virtual server submode) 2-152
inservice (virtual server submode) 2-153
owner (virtual server submode) 2-154
parse-length (virtual server submode)
                                      2-155
pending (virtual server submode)
persistent rebalance (virtual server submode)
                                             2-157
replicate csrp (virtual server submode)
reverse-sticky (virtual server submode)
                                       2-159
serverfarm (virtual server submode)
                                    2-160
slb-policy (virtual server submode)
                                   2-162
ssl-sticky (virtual server submode)
                                   2-163
sticky (virtual server submode) 2-164
url-hash (virtual server submode) 2-166
virtual (virtual server submode)
unidirectional (virtual server submode)
                                       2-169
vlan (virtual server submode) 2-170
vlan 2-171
alias (VLAN submode)
gateway (VLAN submode) 2-174
ip address (VLAN submode) 2-175
route (VLAN submode) 2-176
xml-config 2-177
client-group (XML submode)
credentials (XML submode)
inservice (XML submode)
                          2-180
port (XML submode)
                     2-181
vlan (XML submode) 2-182
```

INDEX

Contents

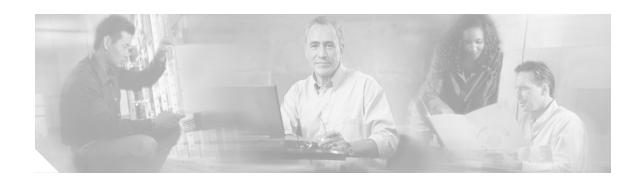

# **Preface**

This preface describes the audience, organization, and conventions of this publication, and provides information on how to obtain related documentation.

# **Audience**

This publication is for experienced network administrators who are responsible for configuring and maintaining Catalyst 6500 series switches and network managers who perform any of the following tasks:

- Managing network security
- Configuring firewalls
- Managing default and static routes and TCP and UDP services

This guide contains the commands available for use with the Cisco Content Switching Module (CSM). Use this guide with the Catalyst 6500 Series Switch Content Switching Module Installation Note and the Catalyst 6500 Series Switch Content Switching Module Installation and Configuration Note.

# **Organization**

This publication is organized as follows:

| Chapter   | Title                                      | Description                                                                             |
|-----------|--------------------------------------------|-----------------------------------------------------------------------------------------|
| Chapter 1 | Using Content Switching<br>Module Commands | Introduces you to the CSM commands, access modes, and common port and protocol numbers. |
| Chapter 2 | Content Switching Module<br>Commands       | Provides detailed descriptions of all commands in alphabetical listing.                 |

# **Conventions**

This document uses the following conventions:

| Convention              | Description                                                                                                    |
|-------------------------|----------------------------------------------------------------------------------------------------|
| <b>boldface</b> font    | Commands, command options, and keywords are in <b>boldface</b> .                                                                                                    |
| italic font             | Arguments for which you supply values are in italics.                                                                                                    |
| [ ]                     | Elements in square brackets are optional. Default responses to system prompts are in square brackets.                                                                          |
| { x   y   z }           | Alternative keywords are grouped in braces and separated by vertical bars. Braces can also be used to group keywords and/or aguments; for example, {interface interface type}. |
| [x y z]                 | Optional alternative keywords are grouped in brackets and separated by vertical bars.                                                                                          |
| string                  | A nonquoted set of characters. Do not use quotation marks around the string or the string will include the quotation marks.                                                    |
| screen font             | Terminal sessions and information the system displays are in screen font.                                                                                                    |
| boldface screen<br>font | Information you must enter is in boldface screen font.                                                                                                    |
| italic screen font      | Arguments in the screen display for which you supply values are in <i>italic</i> screen font.                                                                                  |
| ۸                       | The symbol ^ represents the key labeled Control—for example, the key combination ^D in a screen display means hold down the Control key while you press the D key.             |
| < >                     | Nonprinting characters, such as passwords are in angle brackets.                                                                                                    |
| !, #                    | An exclamation point (!) or a pound sign (#) at the beginning of a line of code indicates a comment line.                                                                      |

Notes use the following conventions:

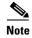

Means *reader take note*. Notes contain helpful suggestions or references to material not covered in the publication.

Cautions use the following conventions:

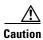

Means reader be careful. In this situation, you might do something that could result in equipment damage or loss of data.

# **Related Documentation**

Use this document in conjunction with the CSM documentation available online at the following site: http://www.cisco.com/en/US/products/hw/modules/ps2706/ps780/tsd\_products\_support\_model\_home.html

# **Obtaining Documentation and Submitting a Service Request**

For information on obtaining documentation, submitting a service request, and gathering additional information, see the monthly *What's New in Cisco Product Documentation*, which also lists all new and revised Cisco technical documentation, at:

http://www.cisco.com/en/US/docs/general/whatsnew/whatsnew.html

Subscribe to the *What's New in Cisco Product Documentation* as a Really Simple Syndication (RSS) feed and set content to be delivered directly to your desktop using a reader application. The RSS feeds are a free service and Cisco currently supports RSS Version 2.0.

Obtaining Documentation and Submitting a Service Request

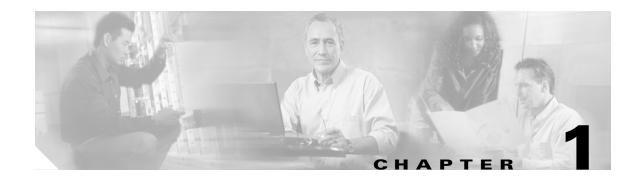

# **Using Content Switching Module Commands**

This chapter describes how to use the CSM commands and contains the following sections:

- Using the CSM Commands, page 12-1
- Command Modes, page 12-2

# **Using the CSM Commands**

This section provides a brief introduction to using CSM commands and where to go for more information on configuring and using your CSM.

You will use these CSM commands for basic tasks:

| Command                    | Task                                      |
|----------------------------|-------------------------------------------|
| write memory               | Saving the configuration                  |
| write terminal             | Viewing the configuration                 |
| logging buffered debugging | Accumulating system log (syslog) messages |
| show logging               | Viewing system log (syslog) messages      |
| clear logging              | Clearing the message buffer               |

With the CSM command-line interface (CLI), you can do the following tasks:

- Check the syntax before entering a command.
   Enter a command and press the ? key to view a quick summary, or precede a command with the help command (help aaa, for example).
- Abbreviate commands.

You can use the **config t** command to start configuration mode, the **write t** command statement to list the configuration, and the **write m** command to write to Flash memory. In most commands, the **show** command can be abbreviated as **sh**. This feature is called command completion.

 Review possible port and protocol numbers at the following Internet Assigned Numbers Authority (IANA) websites:

http://www.iana.org/assignments/port-numbers http://www.iana.org/assignments/protocol-numbers • Create your configuration in a text editor, and then cut and paste it into the configuration.

You can paste in a line at a time or the whole configuration. Always check your configuration after pasting large blocks of text to be sure that all of the text was copied.

For information about how to build your CSM configuration, refer to the *Catalyst 6500 Series Content Switching Module Installation and Configuration Note* at the following URL:

http://www.cisco.com/en/US/docs/interfaces\_modules/services\_modules/csm/4.1.x/4.1.2/configuration/guide/icn.html

# **Command Modes**

The CSM contains a command set based on Cisco IOS technologies and provides configurable command privilege modes based on the following command modes:

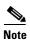

When using the CSM on a switch running the Catalyst operating system and Cisco IOS, you must session to the Mutilayer Switch Feature Card (MSFC) for the router prompt.

• Unprivileged mode

The unprivileged mode allows you to view CSM settings. The unprivileged mode prompt appears as follows when you first access the CSM:

Router>

Privileged mode

Any unprivileged mode command will work in privileged mode. Use the **enable** command to start the privileged mode from the unprivileged mode as follows:

```
Router> enable Password: Router
```

The # prompt is displayed.

Use the exit or end commands to exit privileged mode and return to unprivileged mode as follows:

```
Router# exit

Logoff

Type help or '?' for a list of available commands.

Router>
```

Use the **disable** command to exit privileged mode and return to unprivileged mode as follows:

```
Router# disable
Router>
```

Configuration mode

The configuration mode allows you to change the CSM configuration. All privileged, unprivileged, and configuration commands are available in this mode. Use the **configure terminal** command to start the configuration mode as follows:

```
Router# configure terminal
Router(config)#
```

Use the **exit** or **end** commands to exit configuration mode and return to privileged mode as follows:

```
Router(config)# end
Router#
```

Use the **disable** command to exit configuration mode and return to unprivileged mode as follows:

```
Router(config)# disable
Router>
```

• Submodes

When you are in a submode, the prompt changes to:

```
Router(config-submode_name)#
```

# **Regular Expressions**

Regular expressions used in CSM commands are based on the UNIX filename specification. You will use regular expressions in these commands:

- match protocol http cookie (cookie map submode), page 2-21
- match protocol http header (header map submode), page 2-26
- match protocol http url (URL map submode), page 2-30

| Expression                           | Meaning                                                              |
|--------------------------------------|----------------------------------------------------------------------|
| <b>"</b> *"                          | Zero or more characters                                              |
| "?"                                  | Exactly one character—the [Ctrl + V] key combination must be entered |
| ··\''                                | Escaped character                                                    |
| "["                                  | Or                                                                   |
| Bracketed range (for example, [0–9]) | Matching any single character from the range                         |
| Leading ^ in a range                 | Do not match any in the range                                        |
| ".\a"                                | Alert (ASCII 7)                                                      |
| ".\b"                                | Backspace (ASCII 80                                                  |
| ".\f"                                | Form-feed (ASCII 12)                                                 |
| ".\n"                                | Newline (ASCII 10)                                                   |
| ".\r"                                | Carriage return (ASCII 13)                                           |
| ".\t"                                | Tab (ASCII 9)                                                        |
| ".\v"                                | Vertical tab (ASCII 11)                                              |
| ".\0"                                | Null (ASCII 0)                                                       |
| ".\\"                                | Backslash                                                            |
| ".\x##"                              | Any ASCII character as specified in two-digit hexadecimal notation   |

Regular Expressions

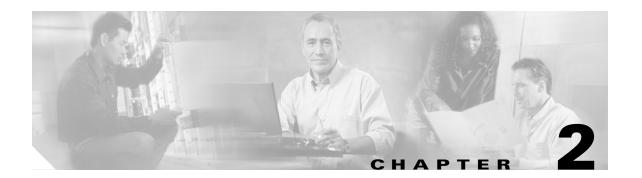

# **Content Switching Module Commands**

This chapter contains an alphabetical listing of the commands necessary to configure the CSM. These commands are unique to server load-balancing (SLB) and Layer 3 switching.

# arp

To configure a static ARP entry, use the **arp** command. To remove the static ARP entry from the configuration, use the **no** form of this command.

arp ip\_address mac-address vlan id

**no arp** *ip\_address* 

# **Syntax Description**

| ip_address  | IP address that you want associate with the ARP entry. |
|-------------|--------------------------------------------------------|
| mac-address | MAC address of the host.                               |
| vlan id     | Identifies the VLAN.                                   |

# Defaults

This command has no default settings,

# **Command Modes**

CSM configuration submode

# **Command History**

| Release | Modification                 |
|---------|------------------------------|
| 3.2(1)  | This command was introduced. |

# Examples

This example shows how to configure a static ARP entry:

Router(config-module-csm) # arp 1.1.1.1 0123.4567.89ab vlan 3

# capp udp

To enter the Content Application Peering Protocol (CAPP) User Datagram Protocol (UDP) configuration submode, and then enable the CAPP, use the **capp udp** command. To remove the CAPP UDP configuration, use the **no** form of this command.

capp udp

no capp udp

### **Syntax Description**

This command has no arguments or keywords.

#### Defaults

This command has no default settings,

#### **Command Modes**

CSM configuration submode

#### **Command History**

| Release | Modification                 |
|---------|------------------------------|
| 2.2(1)  | This command was introduced. |

### **Usage Guidelines**

The CSM implements only the agent side of the CAPP, not the content router functionality. This feature provides Global Server Load Balancing (GSLB) when you use the CSM with a Content Services Switch (CSS), which provides the content router function.

When you enter the CAPP UDP submode, the following commands are available:

- default—Sets a command to its default.
- exit—Saves changes and exits from the subcommand mode; see the "agent (DFP submode)" command section.
- **no**—Negates a command or sets the specified command to its defaults.
- options—Sets optional parameters for a specified IP address. see the "options (CAPP UDP submode)" command section.
- **port**—Configures the CAPP port. Range is from 1 to 65535. Default is 5002, see the "port (CAPP UDP submode)" command section.
- secure—Enables encryption, see the "secure (CAPP UDP submode)" command section.

#### **Examples**

This example shows how to initiate CAPP UDP agent configuration mode and set the CAPP port:

```
Cat6k-2(config-module-csm) # capp udp
Cat6k-2(config-slb-capp-udp) # port 5002
```

#### **Related Commands**

port (CAPP UDP submode)

# options (CAPP UDP submode)

To assign session options to an IP address, use the **options** command in the CAPP UDP submode. To remove the options for the specified address from the configuration, use the **no** form of this command.

options ip\_address encryption MD5 secret

**no options** ip address

### **Syntax Description**

| ip_address     | IP address that you want associate with this group of options.                                                                         |
|----------------|----------------------------------------------------------------------------------------------------|
| encryption MD5 | Specifies MD5 authentication.                                                                                                    |
| secret         | The string used in encryption and decryption of the MD5 hashing method. Enter an unquoted text string with a maximum of 31 characters. |

#### **Defaults**

This command has no default settings.

#### **Command Modes**

CSM CAPP UDP submode

### **Command History**

| Release | Modification                 |
|---------|------------------------------|
| 2.2(1)  | This command was introduced. |

### **Usage Guidelines**

The CSM applies encryption to packets sent to this destination address or when the CSM receives datagrams with a matching source IP address.

You can set the IP address to 0.0.0.0 to apply encryption to all incoming and outbound datagrams that are not specifically configured. The 0.0.0.0 IP address allows you to set a global security configuration that can be applied to an arbitrary number of peers.

### **Examples**

This example shows the application of a specific option set to 10.6.3.21 and a global option set to all other IP addresses. The CSM encrypts datagrams received from 10.6.3.21 and transmitted to 10.6.3.21 with encryption code mySecret. All other datagrams, received or transmitted, are assigned to the default encryption secret anotherSecret.

#### **Related Commands**

capp udp

# port (CAPP UDP submode)

To set the port number for CAPP UDP connections, use the **port** command in the CAPP UDP submode. To remove the port from the configuration, use the **no** form of this command.

port port\_num

no port

| •      | _    |     |       |   |
|--------|------|-----|-------|---|
| Syntax | Desc | rii | า†เกท | ì |

| port | num |
|------|-----|

Specifies the UDP port number. Enter a value of 1 to 65535.

Defaults

The **no** form of this command sets the port to 5002.

Command Modes

CSM CAPP UDP submode

# **Command History**

| Release | Modification                 |
|---------|------------------------------|
| 2.2(1)  | This command was introduced. |

### Examples

This example shows how to set the port for CAPP connections:

Cat6k-2(config-slb-capp-udp)# 50

### **Related Commands**

capp udp

# secure (CAPP UDP submode)

To enable or disable the encryption requirement for inbound CAPP datagrams, use the **secure** command in the CAPP UDP submode. This command prevents unauthorized messages from entering the CSM. To remove the encryption requirement from the configuration, use the **no** form of this command.

secure

no secure

**Syntax Description** 

This command has no arguments or keywords.

Defaults

This command has no default settings.

**Command Modes** 

CSM CAPP UDP submode

#### **Command History**

| Release | Modification                 |
|---------|------------------------------|
| 2.2(1)  | This command was introduced. |

### **Usage Guidelines**

Use the **capp udp secure** command with the **capp udp options** command to specify which secure messages are accepted. If you use this command without the **capp udp options** command, the CSM drops all incoming data.

#### **Examples**

This example shows how to allow only incoming traffic from 10.6.3.21 encrypted with the encryption code mySecret:

```
Cat6k-2(config-slb-capp-udp)# secure
Cat6k-2(config-slb-capp-udp)# options 10.6.3.21 encryption md5 mySecret
```

**Related Commands** 

capp udp

# clear module csm

To force the active CSM to become the standby module, use the **clear module csm** command.

clear module csm [slot | all] arp-cache ip-address connections [real | vserver] counters ft active linecard-configuration sticky [1-255 | all]

### **Syntax Description**

| slot                   | (Optional) Specifies the CSM location in the switch. Range is from 1 to 9. |  |
|------------------------|----------------------------------------------------------------------------|--|
| all                    | (Optional) Applies to all online CSM modules.                              |  |
| arp-cache ip-address   | Clears the SLB ARP cache.                                                  |  |
| connections            | Specifies connections.                                                     |  |
| real                   | (Optional) Clears SLB connections for the real servers.                    |  |
| vserver                | (Optional) Clears SLB connections for a virtual server.                    |  |
| counters               | Clears SLB statistics.                                                     |  |
| ft active              | Clears the CSM fault tolerance state to force a failover.                  |  |
| linecard-configuration | Clears the configuration database stored in the SLB linecard               |  |
| sticky                 | Specifies sticky.                                                          |  |
| 1-255                  | (Optional) Clears the designated sticky group; range is from 1 to 255.     |  |
| all                    | (Optional) Clears all sticky entries from the sticky database.             |  |

#### **Defaults**

This command has no default settings.

### **Command Modes**

Privileged

#### **Command History**

| Release | Modification                 |
|---------|------------------------------|
| 3.2(1)  | This command was introduced. |

### **Usage Guidelines**

When a connection is closed, a reset (RST) is sent to both the client and the server. Counters reset all the CSM statistics information, except for the **show mod csm X tech-support** counters, which are reset any time that you run the **show** command. The **linecard-configuration** command forces a soft-reset of the CSM, which erases all existing connections and run-time information. The CSM then reloads its configuration from Cisco IOS. This process takes about 3 seconds.

The **ft active** command is used to force the active CSM to the failover state. Fault tolerance preempt must not be enabled.

# dfp

To enter the Dynamic Feedback Protocol (DFP) submode, and then configure DFP, use the **dfp** command. To remove the DFP configuration, use the **no** form of this command.

**dfp** [password password [timeout]]

no dfp [password password]

### **Syntax Description**

| password | (Optional) Specifies a password for MD5 authentication.                                                                                                    |
|----------|----------------------------------------------------------------------------------------------------|
| password | (Optional) Password value for MD5 authentication. This password must be the same on all DFP manager devices. The password can contain 1–64 characters. Valid characters are: a–z, A–Z, 0–9, @, #, \$. |
| timeout  | (Optional) Delay period, in seconds, during which both the old password and the new password are accepted; the range is from 0 to 65535.                                                              |

#### Defaults

Timeout value is 180 seconds.

#### **Command Modes**

Module CSM configuration submode

### **Command History**

| Release | Modification                 |
|---------|------------------------------|
| 1.1(1)  | This command was introduced. |

### **Usage Guidelines**

The timeout option allows you to change the password without stopping messages between the DFP agent and its manager.

During a timeout, the agent sends packets with the old password (or null, if there is no old password), and receives packets with either the old or new password. After a timeout expires, the agent sends and receives packets with only the new password; received packets that use the old password are discarded.

If you are changing the password for an entire load-balanced environment, set a longer timeout. The extended timeout allows enough time for you to update the password on all agents and servers before the timeout expires. The embedded timeout also prevents mismatches between agents and servers that have the new password and agents and servers that have the old password.

#### **Examples**

This example shows how to initiate DFP agent configuration mode, configure DFP, set the password to flounder, and configure a 60-second timeout:

Cat6k-2(config-module-csm)# dfp password flounder 60
Cat6k-2(config-slb-dfp)#

#### **Related Commands**

show module csm dfp

# agent (DFP submode)

To configure the DFP agent to which the CSM is going to communicate, use the **agent** command in the SLB DFP submode. To remove the agent configuration, use the **no** form of this command.

**agent** ip-address port [keepalive-timeout [retry-count [retry-interval]]]

no agent ip-address port

### **Syntax Description**

| ip-address        | IP address of the DFP agent.                                                                                                    |
|-------------------|----------------------------------------------------------------------------------------------------|
| port              | Port number of the DFP agent.                                                                                                    |
| keepalive-timeout | (Optional) Time period in seconds between keepalive messages; the range is from 1 to 65535.                                                                                             |
| retry-count       | (Optional) Number of consecutive connection attempts or invalid DFP reports received before tearing down the connections and marking the agent as failed; the range is from 0 to 65535. |
| retry-interval    | (Optional) Interval between retries; the range is from 1 to 65535.                                                                                                    |

#### **Defaults**

Keepalive timeout is 0 (no keepalive message).

Retry count is 0 seconds (0 seconds allows infinite retries).

Retry interval is 180 seconds.

### **Command Modes**

SLB DFP configuration submode

# **Command History**

| Release | Modification                 |
|---------|------------------------------|
| 1.1(1)  | This command was introduced. |

### **Examples**

This example shows how to initiate the DFP agent, configure a 350-second timeout, and configure the number of retries to 270:

Cat6k-2(config-slb-dfp)# agent 111.101.90.10 2 350 270

#### **Related Commands**

dfp

manager (DFP submode) show module csm dfp

# manager (DFP submode)

To set the port where an external DFP can connect to the CSM, use the **manager** command in SLB DFP submode. To remove the manager configuration, use the **no** form of this command.

manager port

no manager

show module csm dfp

| Syntax Description | port               | Port number.                                                            |
|--------------------|--------------------|-------------------------------------------------------------------------|
| Defaults           | This command has a | no default settings.                                                    |
| Command Modes      | SLB DFP configura  | ation submode                                                           |
| Command History    | Release            | Modification                                                            |
|                    | 1.1(1)             | This command was introduced.                                            |
| Usage Guidelines   | This command enab  | oles the CSM to listen to DFP connections from an external DFP manager. |
| Examples           | This example shows | s how to set the DFP manager port:                                      |
|                    | Cat6k-2(config-sl  | b-dfp)# manager 4                                                       |
| Related Commands   | agent (DFP submo   | de)                                                                     |

# exit

To log out of the system or to leave a subcommand mode, use the exit command.

exit

**Syntax Description** 

This command has no arguments or keywords.

Defaults

This command has no default settings.

**Command Modes** 

Command mode

| Command History | Co | mm | and | His | torv |
|-----------------|----|----|-----|-----|------|
|-----------------|----|----|-----|-----|------|

| Release | Modification                 |
|---------|------------------------------|
| 1.1(1)  | This command was introduced. |

# **Usage Guidelines**

To leave a subcommand mode, use the **exit** command. The **exit** command saves any changes before leaving the submode.

# Examples

This example shows how to log out of the CSM:

Cat6k-2(config-module-csm)# exit
Cat6k-2(config)#

# ft group

To enter the fault tolerant submode, and then configure fault tolerance on the CSM, use the **ft group** command. To remove the fault-tolerant configuration, use the **no** form of this command.

ft group group-id vlan vlan number

no ft group

#### **Syntax Description**

| group-id         | ID of the fault-tolerant group. Both CSMs must have the same group ID. Range is from 1 to 254.                                               |
|------------------|----------------------------------------------------------------------------------------------------|
| vlan vlan number | Specifies the VLAN over which heartbeat messages are sent by VLAN number. Both CSMs must have the same VLAN ID. The range is from 2 to 4095. |

#### **Defaults**

This command has no default settings.

#### **Command Modes**

Module CSM configuration submode

#### **Command History**

| Release | Modification                 |
|---------|------------------------------|
| 1.1(1)  | This command was introduced. |

#### **Usage Guidelines**

A fault-tolerant group is comprised of two Catalyst 6500 series switches each containing a CSM configured for fault-tolerant operation. Each fault-tolerant group appears to network devices as a single device. A network may have more than one fault-tolerant group.

When you enter the fault tolerance group submode, the following commands are available:

- default—Sets a command to its default.
- **exit**—Saves changes and exits from the subcommand mode; see the "agent (DFP submode)" command section.
- **failover**—Saves changes and exits from the subcommand mode; see the "failover (fault tolerant submode)" command section.
- heartbeat-time—Saves changes and exits from the subcommand mode; see the "heartbeat-time (fault tolerant submode)" command section.
- no—Negates a command or sets the specified command to its defaults.
- **preempt**—Sets optional parameters for a specified IP address. See the "preempt (fault tolerant submode)" command section.
- **priority**—Configures the CAPP port. Range is from 1 to 65535; default is 5002. See the "priority (fault tolerant submode)" command section.

# **Examples**

This example shows how to configure a fault-tolerant group named 123 on VLAN 5 and set the failover time to 3 seconds:

Cat6k-2(config-module-csm)# ft group 123 vlan 5
Cat6k-2(config-slb-ft)# failover 3

### **Related Commands**

failover (fault tolerant submode) heartbeat-time (fault tolerant submode) preempt (fault tolerant submode) priority (fault tolerant submode) show module csm ft

# failover (fault tolerant submode)

To set the time for a standby CSM to wait before becoming an active CSM, use the **failover** command in the SLB fault-tolerant configuration submode. To remove the failover configuration, use the **no** form of this command.

failover failover-time

no failover

|    | mtav  | 11000 | PIP | tion  |
|----|-------|-------|-----|-------|
| ъv | IIIax | Desc  |     | LIVII |
| -, |       |       | · F |       |

| failover-time | Amount of time the CSM must wait after the last heartbeat message     |
|---------------|-----------------------------------------------------------------------|
|               | is received before assuming the other CSM is not operating; the range |
|               | is from 1 to 65535.                                                   |

Defaults

Failover time is 3 seconds.

**Command Modes** 

SLB fault-tolerant configuration submode

### **Command History**

| Release | Modification                 |
|---------|------------------------------|
| 1.1(1)  | This command was introduced. |

### **Examples**

This example shows how to set a failover period of 6 seconds:

Cat6k-2(config-slb-ft)# failover 6

### **Related Commands**

ft group

show module csm ft

# heartbeat-time (fault tolerant submode)

To set the time interval between heartbeat messages that are transmitted by the CSM, use the **heartbeat-time** command in the SLB fault-tolerant configuration submode. To restore the default heartbeat interval, use the **no** form of this command.

heartbeat-time heartbeat-time

no heartbeat-time

|     | mtav  | 1100 | OFIF | stinn |
|-----|-------|------|------|-------|
| -31 | yntax | nesi |      | JUUII |
| _   |       |      |      |       |

| heartbeat-time | Time interval between heartbeat transmissions in seconds; the range |
|----------------|---------------------------------------------------------------------|
|                | is from 1 to 65535.                                                 |

**Defaults** 

Heartbeat-time is 1 second.

**Command Modes** 

SLB fault-tolerant configuration submode

### **Command History**

| Release | Modification                 |
|---------|------------------------------|
| 1.1(1)  | This command was introduced. |

### **Examples**

This example shows how to set the heartbeat time to 2 seconds:

Cat6k-2(config-slb-ft)# heartbeat-time 2

### **Related Commands**

ft group

show module csm ft

# preempt (fault tolerant submode)

To allow a higher priority CSM to take control of a fault-tolerant group when it comes online, use the **preempt** command in the SLB fault-tolerant configuration submode. To restore the preempt default value, use the **no** form of this command.

preempt

no preempt

**Syntax Description** 

This command has no arguments or keywords.

Defaults

The default value is that preempt is disabled.

**Command Modes** 

Privileged

#### **Command History**

| Release | Modification                 |
|---------|------------------------------|
| 1.1(1)  | This command was introduced. |

### **Usage Guidelines**

When you enable preempt, the higher priority CSM preempts the other CSM in the fault-tolerant group when the higher priority CSM comes online. When you enable no preempt, the current primary CSM remains the primary CSM when the next CSM comes online.

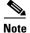

You must set both members of the fault-tolerant CSM pair to preempt for this feature to work.

# **Examples**

This example shows how to set the fault-tolerance mode to preempt:

Cat6k-2(config-slb-ft)# preempt

### **Related Commands**

ft group priority (fault tolerant submode) show module csm ft

# priority (fault tolerant submode)

To set the priority of the CSM, use the priority command in the SLB fault-tolerant configuration submode. To restore the priority default value, use the **no** form of this command.

priority value

no priority

| Syntax |  |
|--------|--|
|        |  |

| 1101 | 110 |
|------|-----|
| vai  |     |

Priority of a CSM; the range is from 1 to 254.

Defaults

Value is 10.

**Command Modes** 

SLB fault-tolerant configuration submode

# **Command History**

| Release | Modification                 |
|---------|------------------------------|
| 1.1(1)  | This command was introduced. |

# **Usage Guidelines**

The CSM with the largest priority value is the primary CSM in the fault-tolerant pair when the modules are both operating.

### **Examples**

This example shows how to set the priority value to 12:

Cat6k-2(config-slb-ft)# priority 12

# **Related Commands**

ft group

preempt (fault tolerant submode)

show module csm ft

# ip slb mode

To operate as a CSM load-balancing device instead of a Cisco IOS server load balancing (SLB) device, use the **ip slb mode** command to configure the switch. To remove the **mode** configuration, use the **no** form of this command.

ip slb mode {csm | rp}

no ip slb mode

# **Syntax Description**

| csm | Keyword to select the CSM load-balancing mode that allows you to configure a single CSM only and prohibits the use of Cisco IOS SLB on the Catalyst 6500 series switch. |
|-----|----------------------------------------------------------------------------------------------------|
| rp  | Keyword to select the route processor Cisco IOS SLB mode and enable module CSM commands for configuring multiple CSMs.                                                  |

Defaults

Route processor mode

#### **Command Modes**

Global configuration

### **Command History**

| Release | Modification                                                                |
|---------|-----------------------------------------------------------------------------|
| 1.1(1)  | This command was introduced.                                                |
| 2.1(1)  | This command now enables <b>module csm</b> commands for the <b>rp</b> mode. |

### **Usage Guidelines**

We recommend that you use the **rp** mode for all configurations. The **rp** mode allows you to configure both the switch and the CSM or other modules without changing modes.

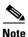

You need to reboot the switch to change the mode.

This command allows you to change from the Cisco IOS SLB mode to the CSM load-balancing mode.

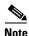

Specifying the **no ip slb mode** command is the same as specifying the **rp** mode.

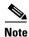

In **csm** mode, all **ip slb** commands apply to a CSM module; Cisco IOS SLB is not available. In **rp** mode (the default), **ip slb** commands apply to Cisco IOS SLB. The **module csm** commands are available to configure multiple CSMs.

**Examples** This example shows how to configure the CSM load-balancing mode:

Cat6k-2(config)# ip slb mode csm

**Related Commands** 

module csm show ip slb mode

# map cookie

To create a cookie map, and then enter the cookie map configuration submode for specifying cookie match rules, use the **map cookie** command. To remove the cookie maps from the configuration, use the **no** form of this command.

map cookie-map-name cookie

no map cookie-map-name

# **Syntax Description**

| cookie-map-name | Cookie map instance; the character string is limited to 15 characters. |
|-----------------|------------------------------------------------------------------------|
| cookie          | Enters the cookie map submode.                                         |

#### **Defaults**

This command has no default settings.

### **Command Modes**

Module CSM configuration submode

# **Command History**

| Release | Modification                 |
|---------|------------------------------|
| 1.1(1)  | This command was introduced. |

# Examples

This example shows how to create a cookie map:

Cat6k-2(config-module-csm)# map upnready cookie

# **Related Commands**

cookie-map (policy submode) match protocol http cookie (cookie map submode) show module csm map

# match protocol http cookie (cookie map submode)

To add cookies to a cookie map, use the **match protocol http cookie** command in SLB cookie map configuration submode. Multiple match rules can be added to a cookie map. To remove the cookie map name from the cookie map, use the **no** form of this command.

match protocol http cookie cookie-name cookie-value cookie-value-expression

no match protocol http cookie cookie-name cookie-value cookie-value-expression

# **Syntax Description**

| cookie-name             | Cookie name; the range is from 1 to 63 characters.              |
|-------------------------|-----------------------------------------------------------------|
| cookie-value            | Specifies a cookie value expression; the range is from 1 to 255 |
| cookie-value-expression | characters.                                                     |

#### **Defaults**

This command has no default settings.

#### **Command Modes**

SLB cookie map configuration submode

#### **Command History**

| Release | Modification                 |
|---------|------------------------------|
| 1.1(1)  | This command was introduced. |

## **Usage Guidelines**

Cookie regular expressions (see "Regular Expressions" section on page 2-3) are based on the UNIX filename specification. URL expressions are stored in a cookie map in the form *cookie-name* = *cookie-value-expression*. Cookie expressions allow spaces if they are escaped or quoted. You must match all cookies in the cookie map.

## **Examples**

This example shows how to add cookies to a cookie map:

Cat6k-2(config-slb-map-cookie)# match protocol http cookie albert cookie-value 4\*

## **Related Commands**

cookie-map (policy submode) map cookie show module csm map

# map dns

To enter the SLB DNS map mode and configure a DNS map, use the **map dns** command. To remove the DNS map from the configuration, use the **no** form of this command.

map dns-map-name dns

no map dns-map-name dns

## **Syntax Description**

| dns-map-name | Name of an SLB DNS map; the character string range is from 1 to |
|--------------|-----------------------------------------------------------------|
|              | 15 characters.                                                  |

#### **Defaults**

This command has no default settings.

#### **Command Modes**

SLB DNS map configuration submode

## **Command History**

| Release | Modification                 |
|---------|------------------------------|
| 3.1(1)  | This command was introduced. |

# **Usage Guidelines**

Any match of a DNS regular expression in the DNS map results in a successful match. A maximum of 1023 DNS domains can be configured to a map.

## **Examples**

This example shows how to group DNS domains:

Cat6k-2(config-module-csm) # map m1 dns
Cat6k-2(config-slb-map-dns) # exit
Cat6k-2(config)

### **Related Commands**

match protocol dns domain (DNS map submode) show module csm map

# match protocol dns domain (DNS map submode)

To add a DNS domain to a DNS map, use the **match protocol dns domain** command in the SLB DNS map configuration submode. To remove the DNS domain from the URL map, use the **no** form of this command.

match protocol dns domain name

no match protocol dns domain name

**Defaults** 

This command has no default settings.

**Command Modes** 

SLB DNS map configuration submode

#### **Command History**

| Release | Modification                                |
|---------|---------------------------------------------|
| 1.1(1)  | This command was introduced.                |
| 4.1(1)  | HTTP method parsing support was introduced. |

## Examples

This example shows how to add domains to a DNS map:

Cat6k-2(config-slb-map-dns) # match protocol dns domain cisco.com

## **Related Commands**

map dns

show module csm map

# map header

To create a map group for specifying HTTP headers, and then enter the header map configuration submode, use the **map header** command. To remove the HTTP header group from the configuration, use the **no** form of this command.

map name header

no map name

## **Syntax Description**

| name | Map instance; the character string is from 1 to 15 characters. |
|------|----------------------------------------------------------------|
|      |                                                                |

#### **Defaults**

This command has no default settings.

#### **Command Modes**

Module CSM configuration submode

## **Command History**

| Release | Modification                 |
|---------|------------------------------|
| 2.1(1)  | This command was introduced. |

## Examples

This example shows how to group HTTP headers and associate them with a content switching policy:

```
Cat6k-2(config-module-csm)# map upnready header
Cat6k-2(config-slb-map-header)# match protocol http header Accept header-value *jpeg*
Cat6k-2(config-slb-map-header)# match protocol http header User-Agent header-value *NT*
Cat6k-2(config-slb-map-header)# match protocol http header Host header-value
www.myhome.com
Cat6k-2(config-slb-map-header)# exit
```

### Related Commands

header-map (policy submode) insert protocol http header (header map submode) match protocol http header (header map submode) show module csm map

# insert protocol http header (header map submode)

To insert header fields and values into an HTTP request, use the **insert protocol http header** command in SLB header map configuration submode. To remove the header insert item from the header map, use the **no** form of this command.

insert protocol http header name header-value value

no insert protocol http header name

## **Syntax Description**

| name               | Literal name of the generic field in the HTTP header. The name is a |
|--------------------|---------------------------------------------------------------------|
|                    | string with a range from 1 to 63 characters.                        |
| header-value value | Specifies the literal header value string to insert in the request. |

#### Defaults

This command has no default settings.

#### **Command Modes**

SLB header map configuration submode

#### **Command History**

| Release | Modification                 |
|---------|------------------------------|
| 3.1(1)  | This command was introduced. |

## **Usage Guidelines**

You can also use the %is and %id special parameters for header values. The %is value inserts the source IP into the HTTP header, and the %id value inserts the destination IP into the header. You can only specify each special parameter once per header map.

## **Examples**

This example shows how to specify header fields and values to search upon a request:

Cat6k-2(config-slb-map-header)# insert protocol http header client header-value %is

### **Related Commands**

header-map (policy submode) map header show module csm map

# match protocol http header (header map submode)

To specify header fields and values for the CSM to search for when receiving a request, use the **match protocol http header** command in SLB header map configuration submode. Multiple match rules can be added to a header map. To remove the header match rule from the header map, use the **no** form of this command.

match protocol http header field header-value expression

no match protocol http header field

#### **Syntax Description**

| field                   | Literal name of the generic field in the HTTP header. The range is from 1 to 63 characters.                                              |
|-------------------------|----------------------------------------------------------------------------------------------------|
| header-value expression | Specifies the header value expression string to compare against the value in the specified field; the range is from 1 to 127 characters. |

#### **Defaults**

This command has no default settings.

#### **Command Modes**

SLB header map configuration submode

## **Command History**

| Release | Modification                 |
|---------|------------------------------|
| 2.1(1)  | This command was introduced. |

#### **Usage Guidelines**

There are predefined fields, for example, Accept-Language, User-Agent, or Host.

Header regular expressions(see "Regular Expressions" section on page 2-3) are based on the UNIX filename specification. URL expressions are stored in a header map in the form *header-name* = *expression*. Header expressions allow spaces provided that they are escaped or quoted. All headers in the header map must be matched

### **Examples**

This example shows how to specify header fields and values to search upon a request:

Cat6k-2(config-slb-map-header)# match protocol http header Host header-value XYZ

## **Related Commands**

header-map (policy submode) insert protocol http header (header map submode) map header show module csm map

# map retcode

To enable return code checking, and then enter the return code map submode, use the **map retcode** command. To remove the return code checking from the configuration, use the **no** form of this command.

map name retcode

no map name

## **Syntax Description**

| name    | Return error code map instance; the character string is limited to 15 characters. |
|---------|-----------------------------------------------------------------------------------|
| retcode | Keyword to enter the return error code map submode.                               |

#### **Defaults**

This command has no default settings.

## **Command Modes**

CSM module submode

## **Command History**

| Release | Modification                 |
|---------|------------------------------|
| 2.2(1)  | This command was introduced. |

# Examples

This example shows how to enable return error code checking:

Cat6k-2(config-module-csm)# map upnready retcode

# **Related Commands**

cookie-map (policy submode)
match protocol http cookie (cookie map submode)
show module csm map

# match protocol http retcode (return code map submode)

To specify return code thresholds, count and log return codes, and send syslog messages for return code events received from the servers, use the **match protocol http retcode** command in SLB return code map configuration submode. To remove the return code thresholds, use the **no** form of this command.

match protocol http retcode  $min\ max\ action\ \{count\ |\ log\ |\ remove\}\ threshold\ [reset\ seconds]$  no match protocol http retcode  $min\ max$ 

## **Syntax Description**

| min max       | Minimum and maximum range of return codes used to perform a count, log, or remove action.                        |
|---------------|----------------------------------------------------------------------------------------------------|
| action count  | Increments the statistics of the number of occurrences of return codes received.                                 |
| action log    | Specifies where syslog messages are sent when a threshold is reached.                                            |
| action remove | Specifies where the syslog messages are sent when a threshold is reached and the server is removed from service. |
| threshold     | The number of return occurrences before the log or remove action is taken.                                       |
| reset seconds | (Optional) Number of seconds to wait before the processing can resume.                                           |

### **Defaults**

This command has no default settings.

#### **Command Modes**

SLB return code map configuration submode

#### **Command History**

| Release | Modification                 |
|---------|------------------------------|
| 2.2(1)  | This command was introduced. |

# **Usage Guidelines**

The *threshold* and **reset** values are not configurable for the **count** action. These commands only are available for the **log** and **remove** actions.

### **Examples**

This example shows how to specify return codes values to search for in an HTTP request:

Cat6k-2(config-slb-map-retcode)# match protocol http retcode 30 50 action log 400 reset 30

#### **Related Commands**

map retcode (SLB policy configuration submode)

# map url

To enter the SLB URL map mode and configure a URL map, use the **map url** command. To remove the URL map from the configuration, use the **no** form of this command.

map url-map-name url

no map url-map-name

## **Syntax Description**

| url-map-name | Name of an SLB URL map; the character string range is from 1 to |
|--------------|-----------------------------------------------------------------|
|              | 15 characters.                                                  |

#### Defaults

This command has no default settings.

#### **Command Modes**

SLB URL map configuration submode

#### **Command History**

| Release | Modification                 |
|---------|------------------------------|
| 1.1(1)  | This command was introduced. |

## **Usage Guidelines**

Any match of a URL regular expression in the URL map results in a successful match. A maximum of 1023 URLs can be configured to a map.

## **Examples**

This example shows how to group URLs and associate them with a content switching policy:

```
Cat6k-2(config-module-csm) # map m1 url
Cat6k-2(config-slb-map-url) # match protocol http url /index.html
Cat6k-2(config-slb-map-url) # match protocol http url /stocks/csco/
Cat6k-2(config-slb-map-url) # match protocol http url *gif
Cat6k-2(config-slb-map-url) # match protocol http url /st*
Cat6k-2(config-slb-map-url) # exit
Cat6k-2(config)
```

#### **Related Commands**

match protocol http url (URL map submode) show module csm map url-map (policy submode)

# match protocol http url (URL map submode)

To add a URL regular expression to a URL map, use the **match protocol http url** command in the SLB URL map configuration submode. Multiple match rules can be added to a URL map. To remove the URL regular expression from the URL map, use the **no** form of this command.

match protocol http [method method-expression] url url-expression

no match protocol http [method method-expression] url url-expressionn

# **Syntax Description**

| method method-expression | (Optional) Specifies the method to match.                                      |
|--------------------------|--------------------------------------------------------------------------------|
| url url-expression       | Specifies the regular expression range; the range is from 1 to 255 characters. |

#### **Defaults**

This command has no default settings.

#### **Command Modes**

SLB URL map configuration submode

#### **Command History**

| Release | Modification                                |
|---------|---------------------------------------------|
| 1.1(1)  | This command was introduced.                |
| 4.1(1)  | HTTP method parsing support was introduced. |

## **Usage Guidelines**

URL regular expressions (see "Regular Expressions" section on page 2-3) are based on the UNIX filename specification. URL expressions are stored in a cookie map in the form *urln*. URL expressions do not allow spaces and only one of the URLs in the map must be matched

The method expression can either be one of the standard HTTP 1.1 method names (OPTIONS, GET, HEAD, POST, PUT, DELETE, TRACE, or CONNECT) or a string you specify that must be matched exactly (PROTOPLASM).

### **Examples**

This example shows how to add URL expressions to a URL map:

Cat6k-2(config-slb-map-url) # match protocol http url html

#### **Related Commands**

map url

show module csm map url-map (policy submode)

# module csm

To allow the association of load-balancing commands to a specific CSM module, and then enter the CSM module configuration submode for the specified slot, use the **module csm** command. To remove the **module csm** configuration, use the **no** form of this command.

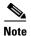

The **module ContentSwitching Module** *slot* command is the full syntax; the **module csm** *slot* command is a valid shortcut.

module csm slot-number

no module csm slot-number

## **Syntax Description**

| slot-number | Slot number | where t | he CSM | resides. |
|-------------|-------------|---------|--------|----------|
|             |             |         |        |          |

Defaults

This command has no default settings.

#### **Command Modes**

Global configuration submode

### **Command History**

| Release | Modification                 |
|---------|------------------------------|
| 2.1(1)  | This command was introduced. |

## **Usage Guidelines**

If you want to use the multiple module configuration, you must change the **ip slb mode** command to **rp**. An existing CSM configuration is migrated to the new configuration when you change the mode from **csm** to **rp**. The default mode is **rp**, which allows multiple CSM support and allows the Catalyst operating system and Cisco IOS software to run on the same switch.

Migrating from a multiple module configuration to a single module configuration is supported. Migrating the Cisco IOS SLB configuration to the CSM configuration is not supported.

To remove connections to a real server, use the **clear module csm** *X* connection command.

The CSM had its own ARP cache, which was populated with ARP entries through ARP learning. The addition of the **arp** option allows you to statically configure ARP entries.

#### **Examples**

This example shows how to configure a CSM:

Cat6k-2(config)# module csm 5
Cat6k-2(config-module-csm)# vserver VS1

### **Related Commands**

ip slb mode

# natpool (module CSM submode)

To configure source NAT and create a client address pool, use the **natpool** command in module CSM configuration submode. To remove a **natpool** configuration, use the **no** form of this command.

**natpool** pool-name start-ip end-ip {**netmask** netmask | **prefix-length** leading\_1\_bits}

no natpool pool-name

### **Syntax Description**

| pool-name                    | Name of a client address pool; the character string is from 1 to 15 characters.                      |
|------------------------------|----------------------------------------------------------------------------------------------------|
| start-ip end-ip              | Specifies the starting and ending IP address that define the range of addresses in the address pool. |
| netmask netmask              | (Optional) Mask for the associated IP subnet.                                                        |
| prefix-length leading_1_bits | (Optional) Mask for the associated IP subnet.                                                        |

#### **Defaults**

This command has no default settings.

## **Command Modes**

Module CSM configuration submode

### **Command History**

| Release | Modification                 |
|---------|------------------------------|
| 1.1(1)  | This command was introduced. |

## **Usage Guidelines**

If you want to use client NAT, you must create at least one client address pool.

A maximum of 255 NAT pool addresses are available for any CSM.

#### **Examples**

This example shows how to configure a pool of addresses with the name **web-clients**, an IP address range from 128.3.0.1 through 128.3.0.254, and a subnet mask of 255.255.0.0:

Cat6k-2(config-module-csm) # natpool web-clients 128.3.0.1 128.3.0.254 netmask 255.255.0.0

## **Related Commands**

nat client (serverfarm submode) show module csm natpool

# variable (module CSM submode)

To specify the environmental variables in the configuration, use the **variable** command. To remove a environmental variables from the configuration, use the **no** form of this command.

variable name value

no variable name

| •  | _       | -      |       |
|----|---------|--------|-------|
| Si | untax.  | Descri | ntıon |
| •  | III CUA | -      | Pull  |

| name  | Specifies a name string for the variable.  |
|-------|--------------------------------------------|
| value | Specifies a value string for the variable. |

**Defaults** 

This command has no default settings.

**Command Modes** 

Module CSM configuration submode

## **Command History**

| Release | Modification                 |
|---------|------------------------------|
| 4.1(1)  | This command was introduced. |

## **Usage Guidelines**

This table lists the environmental values used by the CSM.

| Name                            | Default | Valid Values             | Description                                                                                                   |
|---------------------------------|---------|--------------------------|----------------------------------------------------------------------------------------------------|
| ARP_INTERVAL                    | 300     | Integer (15 to 31536000) | Time (in seconds) between ARP requests for configured hosts                                                   |
| ARP_LEARNED_INTERVAL            | 14400   | Integer (60 to 31536000) | Time (in seconds) between ARP requests for learned hosts                                                      |
| ARP_GRATUITOUS_INTERVAL         | 15      | Integer (10 to 31536000) | Time (in seconds) between gratuitous ARP requests                                                             |
| ARP_RATE                        | 10      | Integer (1 to 60)        | Seconds between ARP retries                                                                                   |
| ARP_RETRIES                     | 3       | Integer (2 to 15)        | Count of ARP attempts before flagging a host as down                                                          |
| ARP_LEARN_MODE                  | 1       | Integer (0 to 1)         | Indicates whether the CSM learns MAC addresses on responses only (0) or all traffic (1)                       |
| ARP_REPLY_FOR_NO_INSERVICE_VIP  | D       | 0                        | Integer (0 to 1)                                                                                              |
| ADVERTISE_RHI_FREQ              | 10      | Integer (1 to 65535)     | Frequency (in seconds) that the CSM uses to check for RHI updates                                             |
| AGGREGATE_BACKUP_SF_STATE_TO_VS | 0       | Integer (0 to 1)         | Specifies whether to include the operational state of a backup server farm into the state of a virtual server |

| Name                          | Default                                                                                                    | Valid Values           | Description                                                                             |
|-------------------------------|----------------------------------------------------------------------------------------------------|------------------------|-----------------------------------------------------------------------------------------|
| COOKIE_INSERT_EXPIRATION_DATE | Fri, 1<br>Jan 2010<br>01:01:50<br>GMT                                                                                                    | String (2 to 63 chars) | Configures the expiration time and date for the HTTP cookie inserted by the CSM         |
| DEST_UNREACHABLE_MASK         | 65535                                                                                                    | Integer (0 to 65535)   | Bitmask defining which ICMP destination unreachable codes are to be forwarded           |
| FT_FLOW_REFRESH_INT           | 60                                                                                                    | Integer (1 to 65535)   | Interval for the FT slow path flow refresh in seconds                                   |
| HTTP_CASE_SENSITIVE_MATCHING  | 1                                                                                                    | Integer (0 to 1)       | Specifies whether the URL (cookie, header) matching and sticky are to be case sensitive |
| HTTP_URL_COOKIE_DELIMITERS    | /?&#+</td><td>String (1 to 64 chars)</td><td>Configures the list of delimiter characters for cookies in the URL string</td></tr><tr><td>MAX_PARSE_LEN_MULTIPLIER</td><td>1</td><td>Integer (1 to 16)</td><td>Multiplies the configured max-parse-len by this amount</td></tr><tr><td>NAT_CLIENT_HASH_SOURCE_PORT</td><td>0</td><td>Integer (0 to 1)</td><td>Specifies whether to use the source port to select the client NAT IP address</td></tr><tr><td>ROUTE_UNKNOWN_FLOW_PKTS</td><td>0</td><td>Integer (0 to 1)</td><td>Specifies whether to route<br>non-SYN packets that do not match<br>any existing flows</td></tr><tr><td>NO_RESET_UNIDIRECTIONAL_FLOWS</td><td>0</td><td>Integer (0 to 1)</td><td>Specifies, if set, that unidirectional flows do not be reset when timed out</td></tr><tr><td>SWITCHOVER_RP_ACTION</td><td>0</td><td>Integer (0 to 1)</td><td>Specifies whether to recover (0) or halt/reboot (1) after a supervisor engine RP switchover occurs</td></tr><tr><td>SWITCHOVER_SP_ACTION</td><td>0</td><td>Integer (0 to 1)</td><td>Specifies whether to recover (0) or halt/reboot (1) after a supervisor engine SP switchover occurs</td></tr><tr><td>SYN_COOKIE_INTERVAL</td><td>3</td><td>Integer (1 to 60)</td><td>Specifies the interval (in seconds), at which a new syn-cookie key is generated</td></tr><tr><td>SYN_COOKIE_THRESHOLD</td><td>5000</td><td>Integer (0 to 1048576)</td><td>Specifies the threshold (in number of pending sessions) at which syn-cookie is engaged</td></tr><tr><td>TCP_MSS_OPTION</td><td>1460</td><td>Integer (1 to 65535)</td><td>Specifies the maximum segment size (MSS) value sent by CSM for Layer 7 processing</td></tr><tr><td>TCP_WND_SIZE_OPTION</td><td>8192</td><td>Integer (1 to 65535)</td><td>Specifies the window size value sent by CSM for Layer 7 processing</td></tr></tbody></table> |                        |                                                                                         |

| Name                        | Default | Valid Values          | Description                                                                                   |
|-----------------------------|---------|-----------------------|-----------------------------------------------------------------------------------------------|
| VSERVER_ICMP_ALWAYS_RESPOND | false   | String (1 to 5 chars) | If the response is "true," the CSM responds to ICMP probes regardless of virtual server state |
| XML_CONFIG_AUTH_TYPE        | Basic   | String (5 to 6 chars) | Specifies the HTTP authentication type for xml-config: Basic or Digest                        |

**Examples** This example shows how to enable the environmental variables configuration:

Router(config-module-csm)# variable ARP\_RATE 20

Related Commands module csm

show module csm variable

# owner

To configure an owner object, use the **owner** command in module CSM configuration submode. To remove an **owner** configuration, use the **no** form of this command.

owner name

no owner

| /ntax |  |  |
|-------|--|--|
|       |  |  |
|       |  |  |

name

Name of the object owner.

Defaults

This command has no default settings.

**Command Modes** 

Module CSM configuration submode

## **Command History**

| Release | Modification                 |
|---------|------------------------------|
| 4.1(1)  | This command was introduced. |

## **Usage Guidelines**

You can define more than one virtual server to the same owner, associate multiple servers to an owner, and apply a connection watermark. After the sum of the number of open connections to all virtual servers in a particular owner reaches the VIP connection watermark level for that owner, new connections to any of these virtual servers are rejected by the CSM.

## **Examples**

This example shows how to configure an owner object:

Cat6k-2(config-module-csm)# owner sequel

#### **Related Commands**

billing-info (owner submode) contact-info (owner submode) maxconns (owner submode)

# billing-info (owner submode)

To configure billing information for an owner object, use the **billing-info** command in the owner configuration submode. To remove billing information from the configuration, use the **no** form of this command.

billing-info billing-address-information

no billing-info

| /ntax |  |  |
|-------|--|--|
|       |  |  |
|       |  |  |

| bitting dataress injormation specifies the owner's offining address | billing-address-information | Specifies the owner's billing address |
|---------------------------------------------------------------------|-----------------------------|---------------------------------------|
|---------------------------------------------------------------------|-----------------------------|---------------------------------------|

Defaults

This command has no default settings.

**Command Modes** 

Module CSM configuration submode

## **Command History**

| Release | Modification                 |
|---------|------------------------------|
| 3.1(1)  | This command was introduced. |

## Examples

This example shows how to configure an owner object:

Cat6k-2(config-owner)# billing-info 300 cordera avenue

## **Related Commands**

contact-info (owner submode)

owner

# contact-info (owner submode)

To configure an e-mail address for an owner object, use the **contact-info** command in owner configuration submode. To remove the contact information from the **owner** configuration, use the **no** form of this command.

contact-info string

no contact-info

| yntax |  |  |
|-------|--|--|
|       |  |  |
|       |  |  |
|       |  |  |

**Defaults** 

This command has no default settings.

**Command Modes** 

Module CSM configuration submode

## **Command History**

| Release | Modification                 |
|---------|------------------------------|
| 3.1(1)  | This command was introduced. |

# **Examples**

This example shows how to configure an owner object:

Cat6k-2(config-owner)# contact-info shaggy@angel.net

# **Related Commands**

billing-info (owner submode)

owner

# maxconns (owner submode)

owner

To configure the maximum number of concurrent connections allowed for an owner object, use the **maxconns** command in owner configuration submode. To remove the maximum connections from the **owner** configuration, use the **no** form of this command.

maxconns number

no maxconns

| Syntax Description | number                                  | The number of maximum connections to the owner object.                           |
|--------------------|-----------------------------------------|----------------------------------------------------------------------------------|
| Defaults           | This command has n                      | o default settings.                                                              |
| Command Modes      | Module CSM config                       | uration submode                                                                  |
| Command History    | Release                                 | Modification                                                                     |
|                    | 3.1(1)                                  | This command was introduced.                                                     |
| Usage Guidelines   |                                         | number of connections is reached, the connections are reset and the CSM does not |
|                    | accept further connec                   | ctions.                                                                          |
| Examples           | This example shows                      | how to configure an owner object:                                                |
|                    | Cat6k-2(config-own                      | er)# maxconns 300                                                                |
| Related Commands   | billing-info (owner contact-info (owner |                                                                                  |

# policy

To configure policies, associate attributes to a policy, and then enter the policy configuration submode, use the **policy** command. In this submode, you can configure the policy attributes. The policy is associated with a virtual server in virtual server submode. To remove a policy, use the **no** form of this command.

policy policy-name

**no policy** policy-name

## **Syntax Description**

| policy-name | Name of an SLB policy instance; the character string is limited to |
|-------------|--------------------------------------------------------------------|
|             | 15 characters.                                                     |

#### Defaults

This command has no default settings.

#### **Command Modes**

Module CSM configuration submode

## **Command History**

| Release | Modification                 |
|---------|------------------------------|
| 1.1(1)  | This command was introduced. |

#### **Usage Guidelines**

Policies establish rules for balancing connections to servers. They can contain URL maps, cookie maps, header maps, client groups, sticky groups, DSCP values, and server farms. The order in which policies are linked to a virtual server determines the precedence of the policy. When two or more policies match a requested URL, the policy with the highest precedence is selected.

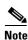

All policies should be configured with a server farm.

#### **Examples**

This example shows how to configure a policy named policy\_content:

```
Cat6k-2(config-module-csm) # policy policy_content
Cat6k-2(config-slb-policy) # serverfarm new_serverfarm
Cat6k-2(config-slb-policy) # url-map url_map_1
Cat6k-2(config-slb-policy) # exit
```

#### **Related Commands**

show module csm owner

slb-policy (virtual server submode)

# client-group (policy submode)

To associate an access list with a policy, use the **client-group** command in SLB policy configuration submode. To remove an access list from a policy, use the **no** form of this command.

**client-group** { 1–99 | std-access-list-name}

no client-group

### **Syntax Description**

| 1–99                 | Standard IP access list number. |
|----------------------|---------------------------------|
| std-access-list-name | Standard access list name.      |

#### **Defaults**

This command has no default settings.

#### **Command Modes**

SLB policy configuration submode

## **Command History**

| Release | Modification                 |
|---------|------------------------------|
| 1.1(1)  | This command was introduced. |

## **Usage Guidelines**

Only client groups that you create with the **ip access-list standard** command can be associated with an SLB policy. You can only associate one client group with a given SLB policy.

## **Examples**

This example shows how to configure a client group:

Cat6k-2(config-slb-policy)# client-group 44
Cat6k-2(config-slb-policy)# exit

## **Related Commands**

ip access-list standard

policy

show module csm owner

# cookie-map (policy submode)

To associate a list of cookies with a policy, use the **cookie-map** command in SLB policy configuration submode. To remove a cookie map, use the **no** form of this command.

cookie-map cookie-map-name

no cookie-map

### **Syntax Description**

| 7 •       |             |
|-----------|-------------|
| COOKID-MA | $n_{-}nama$ |
| cookie-ma | p-name      |

Name of the cookie list associated with a policy.

Defaults

This command has no default settings.

**Command Modes** 

SLB policy configuration submode

## **Command History**

| Release | Modification                 |
|---------|------------------------------|
| 1.1(1)  | This command was introduced. |

## **Usage Guidelines**

You can associate only one cookie map with a policy. To configure cookie maps use the **map cookie** command. The cookie map name must match the name specified in the **map cookie** command.

#### **Examples**

This example shows how to configure a cookie-based SLB policy named policy\_content:

```
Cat6k-2(config-module-csm)# policy policy_content
Cat6k-2(config-slb-policy)# serverfarm new_serverfarm
Cat6k-2(config-slb-policy)# cookie-map cookie-map-1
Cat6k-2(config-slb-policy)# exit
Cat6k-2(config)
```

#### **Related Commands**

map cookie policy

show module csm owner

# header-map (policy submode)

To specify the HTTP header criteria to include in a policy, use the **header-map** command in SLB policy configuration submode. To remove a header map, use the **no** form of this command.

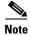

If any HTTP header information is matched, the policy rule is satisfied.

header-map name

no header-map

## **Syntax Description**

| name | Name of the previously configured HTTP header expression group. |
|------|-----------------------------------------------------------------|
|------|-----------------------------------------------------------------|

#### Defaults

This command has no default settings.

### **Command Modes**

SLB policy configuration submode

## **Command History**

| Release | Modification                 |
|---------|------------------------------|
| 2.1(1)  | This command was introduced. |

## **Usage Guidelines**

Only one header map can be associated with a policy. The header map name must match the name specified in the **map header** command on page A-18.

## **Examples**

This example shows how to configure a header-based policy named policy\_content:

```
Cat6k-2(config-module-csm)# policy policy_content
Cat6k-2(config-slb-policy)# serverfarm new_serverfarm
Cat6k-2(config-slb-policy)# header-map header-map-1
Cat6k-2(config-slb-policy)# exit
```

### **Related Commands**

map header policy show module csm owner

# serverfarm (policy submode)

To associate a server farm with a policy, use the **serverfarm** command in the SLB policy configuration submode. To remove the server farm from the policy, use the **no** form of this command.

**serverfarm** *primary-serverfarm* [**backup** *sorry-serverfarm* [**sticky**]]

#### no serverfarm

## **Syntax Description**

| primary-serverfarm      | Character string used to identify the server farm.                   |
|-------------------------|----------------------------------------------------------------------|
| backup sorry-serverfarm | (Optional) Sets the sorry-serverfarm name to the backup server farm. |
| sticky                  | (Optional) Enables stickiness to the backup server.                  |

#### Defaults

This command has no default settings.

#### **Command Modes**

SLB policy configuration submode

## **Command History**

| Release | Modification                                                       |
|---------|--------------------------------------------------------------------|
| 1.1(1)  | This command was introduced.                                       |
| 3.1(1)  | The sorry server (backup server) option was added to this command. |

#### **Usage Guidelines**

Use the **serverfarm** command to configure the server farm. Only one server farm can be configured per policy. The server farm name must match the name specified in the **serverfarm** module CSM configuration submode command. By default, the sticky option does not apply to the backup server farm. To remove the backup server farm, you can either use the **serverfarm** command without the backup option or use the **no serverfarm** command.

The **backup** *sorry-serverfarm* [**sticky**] value defines whether the sticky group applied to the primary server farm is also applied for the backup server farm. If you do not specify stickiness for the primary server farm, then stickiness also is not applied to the backup server farm.

For example, if you have a sticky group configured for a policy, the primary server farm in this policy becomes sticky. The client will be stuck to the configured real in the primary server farm. When all of the real servers in the primary server farm fail, new requests from this client are sent to the backup server farm. When the real server in the primary server farm is operational, the following actions result:

- The existing connections to the backup real server continue to be serviced by the backup real server.
- The new requests from the client are sent to the backup real server if the sticky option is enabled for the backup server farm.
- The new requests return to the primary real server if the sticky option is not used on the backup server farm.

## **Examples**

This example shows how to associate a server farm named central with a policy:

Cat6k-2(config-module-csm)# policy policy
Cat6k-2(config-slb-policy)# serverfarm central backup domino sticky

## **Related Commands**

policy

serverfarm (policy submode) show module csm owner

# set ip dscp (policy submode)

To mark packets that match the policy with a DSCP value, use the **set ip dscp** command in the SLB policy configuration submode. To stop marking packet, use the **no** form of this command.

**set ip dscp** *dscp-value* 

no set ip dscp

| ntax |  |  |
|------|--|--|
|      |  |  |

dscp-value

The range is from 0 to 63.

**Defaults** 

The default is that the CSM does not store DSCP values.

**Command Modes** 

SLB policy configuration submode

## **Command History**

| Release | Modification                 |
|---------|------------------------------|
| 1.1(1)  | This command was introduced. |

## **Examples**

This example shows how to mark packets to match a policy named policy\_content:

Cat6k-2(config-module-csm) # policy policy\_content
Cat6k-2(config-slb-policy) # set ip dscp 22

#### **Related Commands**

policy

show module csm owner

# sticky-group (policy submode)

To associate a sticky group and the sticky group attributes to the policy, use the **sticky-group** command in the SLB policy configuration submode. To remove the sticky group from the policy, use the **no** form of this command.

sticky-group group-id

no sticky-group

| •  | _     | _    |                                         |      |                                         |
|----|-------|------|-----------------------------------------|------|-----------------------------------------|
| 6. | /ntax | Deci | `rı                                     | ntın | 'n                                      |
| U  | пцил  | DUSI | ,,,,,,,,,,,,,,,,,,,,,,,,,,,,,,,,,,,,,,, | Nuu  | ,,,,,,,,,,,,,,,,,,,,,,,,,,,,,,,,,,,,,,, |

| group-id | ID of the sticky group to be associated with a policy. |
|----------|--------------------------------------------------------|
|          |                                                        |

#### Defaults

The default is 0, which means that no connections are sticky.

#### **Command Modes**

SLB policy configuration submode

## **Command History**

| Release | Modification                 |
|---------|------------------------------|
| 1.1(1)  | This command was introduced. |

# **Usage Guidelines**

The group-id value must match the ID specified in the sticky command; the range is from 1 to 255.

## **Examples**

This example shows how to configure a sticky group:

Cat6k-2(config-module-csm)# policy policy1
Cat6k-2(config-slb-policy)# sticky-group 5

### **Related Commands**

show module csm owner show module csm sticky sticky

# url-map (policy submode)

To associate a list of URLs with the policy, use the **url-map** command in SLB policy configuration submode. To remove the URL map from the policy, use the **no** form of this command.

url-map url-map-name

no url-map

| • |      | _     | - |          |   |
|---|------|-------|---|----------|---|
|   | mtav | 11000 | ~ | 14 I A P | ٠ |
|   | ntax | DESE  | ш | лиvi     | ı |
|   |      |       |   |          |   |

Name of the URL list to be associated with a policy.

**Defaults** 

The default is no URL map.

**Command Modes** 

SLB policy configuration submode

## **Command History**

| Release | Modification                 |
|---------|------------------------------|
| 1.1(1)  | This command was introduced. |

## **Usage Guidelines**

Only one URL map can be associated with a policy. To configure URL maps, use the map url command.

#### **Examples**

This example shows how to associate a list of URLs with a policy named assembly:

Cat6k-2(config-module-csm)# policy policy
Cat6k-2(config-slb-policy)# url-map assembly

## **Related Commands**

map url policy

show module csm owner

# probe

To configure a probe and probe type for health monitoring, and then enter the probe configuration submode, use the **probe** command. To remove a probe from the configuration, use the **no** form of this command.

probe probe-name {http | icmp | telnet | tcp | ftp | smtp | dns | udp | script}

no probe probe-name

# **Syntax Description**

| probe-name | Name of the probe; the character string is limited to 15 characters. |
|------------|----------------------------------------------------------------------|
| http       | Creates an HTTP probe with a default configuration.                  |
| icmp       | Creates an ICMP probe with a default configuration.                  |
| telnet     | Creates a Telnet probe with a default configuration.                 |
| tcp        | Creates a TCP probe with a default configuration.                    |
| ftp        | Creates an FTP probe with a default configuration.                   |
| smtp       | Creates an SMTP probe with a default configuration.                  |
| dns        | Creates a DNS probe with a default configuration.                    |
| udp        | Creates a UPD probe with a default configuration.                    |
| script     | Creates a script probe with a default configuration.                 |

#### Defaults

This command has no default settings.

### **Command Modes**

Module CSM configuration submode

## **Command History**

| Release | Modification                 |
|---------|------------------------------|
| 1.1(1)  | This command was introduced. |

## **Usage Guidelines**

A probe can be assigned to a server farm in serverfarm submode. The UDP probe requires ICMP because otherwise the UDP probe will be unable to detect when a server has gone down or has been disconnected. You must associate UDP to the supervisor engine and then configure ICMP.

Because the UDP probe is a raw UDP probe, the CSM uses a single byte in the payload for probe responses. The CSM does not expect any meaningful response from the UDP application. The CSM uses the ICMP unreachable message to determine if the UDP application is not reachable. If there is no ICMP unreachable message in the receive timeout, then the CSM assumes that the probe is operating correctly.

If the IP interface of the real server is down or disconnected, the UDP probe does not know that the UDP application is unreachable. You must configure the ICMP probe in addition to the UDP probe for any server.

The CSM uses the DNS probe as the high-level UDP application. You also can use a TCL script to configure this probe.

When configuring Global Server Load Balancing (GSLB) type probes, the **port** submode command is not used to specify which destination UDP port to query. Use the CSM environment variable GSLB\_KALAP\_UDP\_PORT instead. The default is port 5002.

To specify probe frequency and the number of retries for KAL-AP, ICMP, HTTP, and DNS probes when associated with a GSLB server farm environment, the following variables must be used instead of the probe configuration submode commands:

| GSLB KALAP PROBE FREO    | 10 |
|--------------------------|----|
| GSLB_KALAP_PROBE_RETRIES | 3  |
| GSLB_ICMP_PROBE_FREQ     | 10 |
| GSLB_ICMP_PROBE_RETRIES  | 3  |
| GSLB_HTTP_PROBE_FREQ     | 10 |
| GSLB_HTTP_PROBE_RETRIES  | 2  |
| GSLB_DNS_PROBE_FREQ      | 10 |
| GSLB DNS PROBE RETRIES   | 3  |

## **Examples**

This example shows how to configure an HTTP probe named TREADER:

```
Cat6k-2(config-module-csm)# probe TREADER http
```

## **Related Commands**

probe

# address (probe submode)

To specify a destination IP address for health monitoring, use the **address** command in SLB probe configuration submode. To remove the address, use the **no** form of this command.

address ip-address [routed]

no address ip-address

## **Syntax Description**

| ip-address | Specifies the real server's destination IP address.                               |
|------------|-----------------------------------------------------------------------------------|
| routed     | (Optional) Specifies that the probe is routed according to the CSM routing table. |

#### **Defaults**

This command has no default settings.

#### **Command Modes**

SLB probe configuration submode

## **Command History**

| Release | Modification                 |
|---------|------------------------------|
| 2.1(1)  | This command was introduced. |

## **Usage Guidelines**

Multiple addresses can be configured for a DNS probe. For an ICMP probe, you can configure one address. Allows the probes to cross the firewall to check the link to the host on the other side. ICMP is the only probe that supports the address parameter without the **routed** option, which is used for firewall load balancing.

## **Examples**

This example shows how to configure an IP address of the real server:

Cat6k-2(config-slb-probe-icmp) # address 101.23.45.36

### **Related Commands**

probe

# credentials (probe submode)

To configure basic authentication values for an HTTP probe, use the **credentials** command in the SLB HTTP probe configuration submode. To remove the credentials configuration, use the **no** form of this command.

credentials username [password]

no credentials

|     | mtav | 1100 | OFIF | sti o n |
|-----|------|------|------|---------|
| .31 | ntax | ne2  | GHL  | MUUN    |
| _   |      |      | r    |         |

| username | Name that appears in the HTTP header.                |
|----------|------------------------------------------------------|
| password | (Optional) Password that appears in the HTTP header. |

**Defaults** 

This command has no default settings.

**Command Modes** 

SLB HTTP probe configuration submode

## **Command History**

| Release | Modification                 |
|---------|------------------------------|
| 1.1(1)  | This command was introduced. |

**Usage Guidelines** 

This command is for HTTP probes.

**Examples** 

This example shows how to configure authentication for an HTTP probe:

Cat6k-2(config-slb-probe-http) # credentials seamless abercrombie

**Related Commands** 

probe

# expect status (probe submode)

To configure a status code for the probe, use the **expect status** command in the SLB HTTP/FTP/Telnet/SMTP probe configuration submode. To remove the status code from the configuration, use the **no** form of this command.

expect status min-number [max-number]

**no expect status** *min-number* [*max-number*]

# Syntax Description

| min-number | Single status code if the <i>max-number</i> value is not specified. |
|------------|---------------------------------------------------------------------|
| max-number | (Optional) Maximum status code in a range.                          |

#### **Defaults**

The default range is 0 to 999 (any response from the server is valid).

#### **Command Modes**

SLB HTTP/FTP/Telnet/SMTP probe configuration submode

## **Command History**

| Release | Modification                 |
|---------|------------------------------|
| 1.1(1)  | This command was introduced. |

# **Usage Guidelines**

This command is for HTTP, FTP, Telnet, and SMTP probes. You can specify multiple status code ranges with this command by entering one command at a time. If you specify the *max-number* value, this number is used as the minimum status code of a range. If you specify no maximum number, this command uses a single number (*min-number*). If you specify both *min-number* and *max-number* values, this command uses the range between the numbers.

Both the minimum number and the maximum number can be any number between 0 and 999 as long as the maximum number is not lower than the minimum number.

For example:

expect status 5 is the same as expect status 5 5
expect status 0 specifies a range of 0 to 4
expect status 900 999 specifies a range of 900 to 999.

You can specify many expected status ranges.

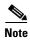

When you remove the expect status, you cannot set the range of numbers to 0 or as a range of numbers that includes the values you set for the expect status. The expect status state becomes invalid and does not restore the default range of 0 through 999. To remove the expect status, remove each set of numbers using the **no expect status** command. For example, enter the **no expect status 0 3** command and then enter the **no expect status 34 99** command.

## **Examples**

This example shows how to configure an HTTP probe with multiple status code ranges:

```
Cat6k-2(config-slb-probe-http)# expect status 34 99
Cat6k-2(config-slb-probe-http)# expect status 0 33
Cat6k-2(config-slb-probe-http)#
```

## **Related Commands**

probe

# failed (probe submode)

To set the time to wait before probing a failed server, use the **failed** command in the SLB probe configuration submode. To reset the time to wait before probing a failed server to default, use the **no** form of this command.

failed failed-interval

no failed

| .7 V | шах | 116261 | ription |
|------|-----|--------|---------|
| ~,   |     |        |         |

| failed-interval | Specifies the interval in seconds before the probe retires a failed |
|-----------------|---------------------------------------------------------------------|
|                 | server; the range is from 2 to 65535.                               |

## Defaults

The default value for the failed interval is 300 seconds.

#### **Command Modes**

SLB probe configuration submode

## **Command History**

| Release | Modification                 |
|---------|------------------------------|
| 1.1(1)  | This command was introduced. |

## **Usage Guidelines**

This command is used for all probe types.

## **Examples**

This example shows how to configure a failed server probe for 200 seconds:

Cat6k-2(config-slb-probe-http)# failed 200

## **Related Commands**

probe

# header (probe submode)

To configure a header field for the HTTP probe, use the **header** command in the SLB HTTP probe configuration submode. To remove the header field configuration, use the **no** form of this command.

**header** *field-name* [*field-value*]

no header field-name

## **Syntax Description**

| field-name  | Name for the header being defined. |
|-------------|------------------------------------|
| field-value | (Optional) Content for the header. |

#### **Defaults**

This command has no default settings.

#### **Command Modes**

SLB HTTP probe configuration submode

## **Command History**

| Release | Modification                 |
|---------|------------------------------|
| 1.1(1)  | This command was introduced. |

## **Usage Guidelines**

You can configure multiple headers for each HTTP probe. The length of the *field-name* value plus the length of the *field-value* value plus 4 (for ":", space, and CRLF) cannot exceed 255 characters. This command is for HTTP probes.

#### **Examples**

This example shows how to configure a header field for the HTTP probe:

Cat6k-2(config-slb-probe-http)# header abacadabra

#### **Related Commands**

probe

# interval (probe submode)

To set the time interval between probes, use the **interval** command in the SLB probe configuration submode. To reset the time interval between probes to default, use the **no** form of this command.

interval seconds

no interval

| • | _     | _    |       |        |
|---|-------|------|-------|--------|
|   | mtav  | Hace | PI    | ntion  |
| 3 | yntax | DCOL | , 1 1 | DUIDII |
|   |       |      |       |        |

| seconds | Number of seconds to wait between probes from the end of the         |
|---------|----------------------------------------------------------------------|
|         | previous probe to the beginning of the next probe; the range is from |
|         | 2 to 65535.                                                          |

Defaults

The default value for the interval between probes is 120 seconds.

**Command Modes** 

SLB probe configuration submode

## **Command History**

| Release | Modification                 |
|---------|------------------------------|
| 1.1(1)  | This command was introduced. |

**Usage Guidelines** 

This command is used for all probe types.

**Examples** 

This example shows how to configure a probe interval of 150 seconds:

Cat6k-2(config-slb-probe-http)# interval 150

**Related Commands** 

probe

# name (probe submode)

To configure a domain name for the DNS probe, use the **name** command in the SLB DNS probe configuration submode. To remove the name from the configuration, use the **no** form of this command.

name domain-name

no name

| ntax |  |  |
|------|--|--|
|      |  |  |

domain-name

Domain name that the probe sends to the DNS server.

**Defaults** 

This command has no default settings.

**Command Modes** 

SLB DNS probe configuration submode

## **Command History**

| Release | Modification                 |
|---------|------------------------------|
| 1.1(1)  | This command was introduced. |

## **Examples**

This example shows how to specify the probe name that is resolved by the DNS server:

Cat6k-2(config-slb-probe-dns)# name astro

## **Related Commands**

probe

## open (probe submode)

To set the time to wait for a TCP connection, use the **open** command in the SLB HTTP/TCP/FTP/Telnet/SMTP probe configuration submode. To reset the time to wait for a TCP connection to default, use the **no** form of this command.

open open-timeout

no open

## **Syntax Description**

| open-timeout | Maximum number of seconds to wait for the TCP connection; the |
|--------------|---------------------------------------------------------------|
|              | range is from 1 to 65535.                                     |

#### Defaults

The default value for the open timeout is 10 seconds.

### **Command Modes**

SLB HTTP/TCP/FTP/Telnet/SMTP probe configuration submode

## **Command History**

| Release | Modification                 |
|---------|------------------------------|
| 1.1(1)  | This command was introduced. |

## **Usage Guidelines**

This command is not used for any non-TCP probes, such as ICMP or DNS.

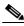

Vote

There are two different timeout values: open and receive. The open timeout specifies how many seconds to wait for the connection to open (that is, how many seconds to wait for SYN ACK after sending SYN). The receive timeout specifies how many seconds to wait for data to be received (that is, how many seconds to wait for an HTTP reply after sending a GET/HHEAD request). Because TCP probes close as soon as they open without sending any data, the receive timeout is not used.

#### **Examples**

This example shows how to configure a time to wait for a TCP connection of 5 seconds:

Cat6k-2(config-slb-probe-http)# open 5

#### **Related Commands**

probe

## port (probe submode)

To configure an optional port for the DNS probe, use the **port** command in the SLB probe configuration submode. To remove the port from the configuration, use the **no** form of this command.

port port-number

no port

| ntax |  |  |
|------|--|--|
|      |  |  |

port-number

Sets the port number.

**Defaults** 

The default value for the port number is 0.

**Command Modes** 

This command is available in all SLB probe configuration submodes except ICMP.

## **Command History**

| Release | Modification                 |
|---------|------------------------------|
| 3.1(1)  | This command was introduced. |

## **Usage Guidelines**

When the port of a health probe is specified as 0, the health probe uses the configured port number from the real server (if a real server is configured) or the configured port number from the virtual server (if a virtual server is configured and no port is configured for the real server). The default port value is 0. For the ICMP probes, where there is no port number, the port value is ignored. The **port** command is available for all probe types except ICMP.

## **Examples**

This example shows how to specify the port for the DNS server:

Cat6k-2(config-slb-probe-dns)# port 63

## **Related Commands**

probe

## receive (probe submode)

To set the time to wait for a reply from a server, use the **receive** command in the SLB probe configuration submode. To reset the time to wait for a reply from a server to default, use the **no** form of this command.

receive receive-timeout

no receive

### **Syntax Description**

| receive-timeout | Number of seconds to wait for reply from a server; the range is from |
|-----------------|----------------------------------------------------------------------|
|                 | 1 to 65535.                                                          |

#### **Defaults**

The default value for a receive timeout is 10 seconds.

#### **Command Modes**

SLB probe configuration submode

## **Command History**

| Release | Modification                 |
|---------|------------------------------|
| 1.1(1)  | This command was introduced. |

## **Usage Guidelines**

This command is available for all probe types except TCP.

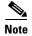

There are two different timeout values: open and receive. The open timeout specifies how many seconds to wait for the connection to open (that is, how many seconds to wait for SYN ACK after sending SYN). The receive timeout specifies how many seconds to wait for data to be received (that is, how many seconds to wait for an HTTP reply after sending a GET/HHEAD request). Because TCP probes close as soon as they open without sending any data, the receive timeout is not used.

#### **Examples**

This example shows how to configure a time to wait for a reply from a server to 5 seconds:

Cat6k-2(config-slb-probe-http)# receive 5

## **Related Commands**

probe

# request (probe submode)

To configure the request method used by the HTTP probe, use the **request** command in the SLB HTTP probe configuration submode. To remove the request method from the configuration, use the **no** form of this command.

request [method {get | head}] [url path]

no request [method {get | head}] [url path]

## **Syntax Description**

| method get  | (Optional) Configures a method for the probe request and directs the server to get this page.                                 |
|-------------|----------------------------------------------------------------------------------------------------|
| method head | (Optional) Configures a method for the probe request and directs and directs the server to get only the header for this page. |
| url path    | (Optional) A character string up to 255 characters specifying the URL path.                                                   |

#### **Defaults**

The default path is /.

The default method is the **get** option.

#### **Command Modes**

SLB HTTP probe configuration submode

## **Command History**

| Release | Modification                 |
|---------|------------------------------|
| 1.1(1)  | This command was introduced. |

## **Usage Guidelines**

The CSM supports only the **get** and **head** request methods. This command is for HTTP probes.

## Examples

This example shows how to configure a request method for the probe configuration:

Cat6k-2(config-slb-probe-http)# request method head

## **Related Commands**

probe

# retries (probe submode)

To set the number of failed probes that are allowed before marking the server failed, use the **retries** command in the SLB probe configuration submode. To reset the number of failed probes allowed before marking a server as failed to default, use the **no** form of this command.

retries retry-count

no retries

| Syntax        | 17621 |   |
|---------------|-------|---|
| <b>- ,</b> ca |       | p |

| retry-count | Number of probes to wait before marking a server as failed; the range |
|-------------|-----------------------------------------------------------------------|
|             | is from 0 to 65535.                                                   |

## **Defaults**

The default value for retries is 3.

### **Command Modes**

SLB probe configuration submode

## **Command History**

| Release | Modification                 |
|---------|------------------------------|
| 1.1(1)  | This command was introduced. |

## **Usage Guidelines**

This command is used for all probe types.

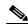

Set retries to 2 or more. If retries are set to 1, a single dropped probe packet will bring down the server. A setting of 0 places no limit on the number of probes that are sent. Retries are sent until the system reboots.

#### **Examples**

This example shows how to configure a retry count of 3:

Cat6k-2(config-slb-probe-http)# retries 3

#### **Related Commands**

nrobe

# script (probe submode)

To create a script for a probe, use the **script** command.

script script\_name

#### **Syntax Description**

| script | пате |  |
|--------|------|--|

Specifies a probe script.

**Defaults** 

This command has no default settings.

**Command Modes** 

SLB probe script configuration submode

## **Command History**

| Release | Modification                 |
|---------|------------------------------|
| 3.1(1)  | This command was introduced. |

#### **Usage Guidelines**

The script name should match a script in a configured script file.

#### **Examples**

This example shows how to create a script probe:

```
Cat6k-2(config-module-csm)# ip slb script file tftp://192.168.10.102/csmScripts
Cat6k-2(config-probe-script)# script echoProbe.tcl
Cat6k-2(config-probe-script)# interval 10
Cat6k-2(config-probe-script)# retries 1
Cat6k-2(config-probe-script)# failed 30
```

## **Related Commands**

failed (probe submode)
interval (probe submode)
open (probe submode)
probe
receive (probe submode)
retries (probe submode)
script file
show module csm probe

## real

To identify a real server that is a member of the server farm, and then enter the real server configuration submode, use the **real** command in the SLB serverfarm configuration submode. To remove the real server from the configuration, use the **no** form of this command.

**real** ip-address [port]

no real ip-address [port]

## **Syntax Description**

| ip-address | Real server IP address.                                                        |
|------------|--------------------------------------------------------------------------------|
| port       | (Optional) Port translation for the real server; the range is from 1 to 65535. |

#### Defaults

The default is no port translation for the real server.

#### **Command Modes**

SLB serverfarm configuration submode

## **Command History**

| Release | Modification                 |
|---------|------------------------------|
| 1.1(1)  | This command was introduced. |

## **Usage Guidelines**

The IP address that you supply provides a load-balancing target for the CSM. This target can be any IP addressable object. For example, the IP addressable object may be a real server, a firewall, or an alias IP address of another CSM.

## **Usage Guidelines**

You can configure a real server as follows:

• **no inservice**—Using the **no inservice** command in the real server submode, the CSM is specified as out of service. There is no sticky and no new connections being applied.

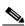

Note

If you specify no inservice, the CSM does not remove open connections. If you want to remove open connections, you must perform that task manually using the **clear module csm** *slot* **conn** command.

- **inservice**—Using the **inservice** command in the real server submode, the CSM is specified as in service. Sticky is allowed and new connections to the module can be made.
- **inservice standby**—Specifies that when in standby mode, the real server only accepts connections when the primary real server has failed.

real

## **Examples**

This example shows how to identify a real server and enter the real server submode:

Cat6k-2(config-slb-sfarm)# real 102.43.55.60
Cat6k-2(config-slb-real)#

## **Related Commands**

inservice (real server submode) script task show module csm real show module csm serverfarm

## backup real (real server submode)

To apply new connections to real servers when a primary server is down, use the **backup real** command in the SLB real server configuration submode. To remove a real server from service, use the **no** form of this command.

**backup real** {ip | name name} [port]

no backup real

## **Syntax Description**

| ip        | Specifies the backup server's IP address.                              |
|-----------|------------------------------------------------------------------------|
| name name | Specifies the real server name.                                        |
| port      | (Optional) Specifies the port where the backup real server is located. |

#### Defaults

This command has no areguments or keywords.

#### **Command Modes**

SLB real server configuration submode

## **Command History**

| Release | Modification                 |
|---------|------------------------------|
| 3.2(1)  | This command was introduced. |

### **Usage Guidelines**

A weight of 0 is now allowed for graceful shutdown of existing connections. The **backup real** command can be used in these situations where a server farm is specified:

- Directly under a virtual server.
- In a policy and then associated to a virtual server.

## **Examples**

This example shows how to enable a real server:

```
Cat6k-2(config-slb-real)# backup real 10.2.2.1 3
Cat6k-2(config-slb-real)#
```

#### **Related Commands**

failaction (serverfarm submode) real (static NAT submode) show module csm real

# health probe (real server submode)

To configure a probe for the real server, use the **health probe** command in the SLB real server configuration submode. To remove the probe from the configuration, use the **no** form of this command.

health probe probe-name tag string

no health probe

## **Syntax Description**

| probe-name | Names the probe.                          |
|------------|-------------------------------------------|
| tag        | Specifies a tag for the probe.            |
| string     | Specifies a string to identify the probe. |

**Defaults** 

This command has no default values.

**Command Modes** 

SLB real server configuration submode

#### **Command History**

| Release | Modification                 |
|---------|------------------------------|
| 1.1(1)  | This command was introduced. |

## **Examples**

This example shows how to configure a probe for a server:

Cat6k-2(config-slb-sfarm)# real 102.2.2.1
Cat6k-2(config-slb-real)# health probe mission tag 12345678

#### **Related Commands**

real

## inservice (real server submode)

To enable the real servers, use the **inservice** command in the SLB real server configuration submode. To remove a real server from service, use the **no** form of this command.

inservice [standby]

no inservice

## **Syntax Description**

| standby | (Optional) Specifies that when in standby mode, the real server only |
|---------|----------------------------------------------------------------------|
|         | accepts connections when the primary real server has failed.         |

#### **Defaults**

The default is that a real server is not in service.

#### **Command Modes**

SLB real server configuration submode

#### **Command History**

| Release | Modification                                                               |
|---------|----------------------------------------------------------------------------|
| 1.1(1)  | This command was introduced.                                               |
| 3.2(1)  | This command was modified for firewall load-balancing (FWLB) reassignment. |

### **Usage Guidelines**

The **standby** keyword is used to remove a real server from rotation when you want to allow sticky and existing connections to continue. You can then set the real server to **no inservice** to remove the remaining active connections.

When you specify the **no inservice** command, the CSM will not remove open connections. To remove open connections, you must remove them using the **clear module csm** *slot* **connection** command.

The CSM performs graceful server shutdown when a real server is taken out of service when you enter the **no inservice** command. This command stops all new sessions from being load balanced to the specified real server while allowing existing sessions to complete or time out. New sessions are load balanced to other servers in the server farm for that virtual server.

This example shows how to remove a real server from service:

Router(config-slb-real) # no inservice

### **Examples**

This example shows how to enable a real server:

Cat6k-2(config-slb-sfarm)# real 10.2.2.1
Cat6k-2(config-slb-real)# inservice

#### **Related Commands**

real

## maxconns (real server submode)

To limit the number of active connections to the real server, use the **maxconns** command in the SLB real server configuration submode. To change the maximum number of connections to its default value, use the **no** form of this command.

maxconns max-conns

no maxconns

## **Syntax Description**

| max-conns | Maximum number of active connections on the real server at any |
|-----------|----------------------------------------------------------------|
|           | time; the range is from 1 to 4294967295.                       |

## **Defaults**

The default value is the maximum value or infinite (not monitored).

#### **Command Modes**

SLB real server configuration submode

## **Command History**

| Release | Modification                 |
|---------|------------------------------|
| 1.1(1)  | This command was introduced. |

## **Usage Guidelines**

When you specify the minconns command, you must also specify the maxconns command.

## **Examples**

This example shows how to limit the connections to a real server:

Cat6k-2(config-slb-sfarm) # real 10.2.2.1
Cat6k-2(config-slb-real) # maxconns 4000

## **Related Commands**

minconns (real server submode)

real

## minconns (real server submode)

To establish a minimum connection threshold for the real server, use the **minconns** command in the SLB real server configuration submode. To change the minimum number of connections to the default value, use the **no** form of this command.

minconns min-cons

no minconns

|  | Descri |  |
|--|--------|--|
|  |        |  |
|  |        |  |

| min-cons | Minimum number of connections allowed on the real server; the |
|----------|---------------------------------------------------------------|
|          | range is from 0 to 4294967295.                                |

## **Defaults**

The default value is the set minumum number of connections.

#### **Command Modes**

SLB real server configuration submode

## **Command History**

| Release | Modification                 |
|---------|------------------------------|
| 1.1(1)  | This command was introduced. |

## **Usage Guidelines**

When the threshold of the **maxconns** command is exceeded, the CSM stops sending connections until the number of connections falls below the **minconns** command threshold. This value must be lower than the maximum number of connections configured by the **maxconns** command. When you specify the **minconns** command, you must also specify the **maxconns** command.

## **Examples**

This example shows how to establish a minimum connection threshold for a server:

Cat6k-2(config-slb-sfarm) # real 102.2.2.1
Cat6k-2(config-slb-real) # minconns 4000

### **Related Commands**

maxconns (real server submode)

## redirect-vserver (real server submode)

To configure a real server to receive traffic redirected by a redirect virtual server, use the **redirect-vserver** command in the SLB real server configuration submode. To specify that traffic is not redirected to the real server, use the **no** form of this command.

redirect-vserver name

no redirect-vserver

| •       | _     | -   |      |   |
|---------|-------|-----|------|---|
| Syntax  | Hac   | CPI | ntin | n |
| JVIIIAX | D C 2 | UII | vuu  | ш |

| name Name of the virtual server that ha | as its requests redirected. |
|-----------------------------------------|-----------------------------|
|-----------------------------------------|-----------------------------|

**Defaults** 

Traffic is not redirected to the server.

**Command Modes** 

SLB real server configuration submode

#### **Command History**

| Release | Modification                 |
|---------|------------------------------|
| 1.1(1)  | This command was introduced. |

## **Usage Guidelines**

Mapping real servers to redirect virtual servers provides persistence for clients to real servers across TCP sessions. Before using this command, you must create the redirect virtual server in serverfarm submode with the **redirect-vserver** command.

## **Examples**

This example shows how to map a real server to a virtual server:

Cat6k-2(config-slb-sfarm)# real 10.2.2.1
Cat6k-2(config-slb-real)# redirect-vserver timely

#### **Related Commands**

real

redirect-vserver show module csm real

show module csm vserver redirect

# weight (real server submode)

To configure the capacity of the real servers in relation to the other real servers in the server farm, use the **weight** command in the SLB real server configuration submode. To change the server's weight to its default capacity, use the **no** form of this command.

weight weighting-value

no weight

## **Syntax Description**

| weighting-value | Value to use for the server farm predictor algorithm; the range is from |
|-----------------|-------------------------------------------------------------------------|
|                 | 0 to 100.                                                               |

## Defaults

The weighting value default is 8.

#### **Command Modes**

SLB real server configuration submode

## **Command History**

| Release | Modification                 |
|---------|------------------------------|
| 1.1(1)  | This command was introduced. |

## Examples

This example shows how to configure the weight of a real server:

Cat6k-2(config-slb-sfarm)# real 10.2.2.1
Cat6k-2(config-slb-real)# weight 8

## **Related Commands**

predictor (serverfarm submode)

real

## redirect-vserver

To specify the name of a virtual server to receive traffic redirected by the server farm, and then enter redirect virtual server configuration submode, use the **redirect-vserver** command. To remove the redirect virtual server, use the **no** form of this command.

redirect-vserver name

no redirect-vserver name

## **Syntax Description**

| name | Name of the virtual server to receive traffic redirected by the server |
|------|------------------------------------------------------------------------|
|      | farm; the virtual server name can be no longer than 15 characters.     |

## **Defaults**

This command has no default settings.

### **Command Modes**

SLB serverfarm configuration submode

## **Command History**

| Release | Modification                 |
|---------|------------------------------|
| 1.1(1)  | This command was introduced. |

## **Examples**

This example shows how to name the virtual server:

Cat6k-2(config-slb-sfarm)# redirect-vserver quantico

## **Related Commands**

real

redirect-vserver (real server submode)

script task

show module csm serverfarm show module csm vserver redirect

## advertise (redirect virtual server submode)

To allow the CSM to advertise the IP address of the virtual server as the host route, use the **advertise** command in the SLB redirect virtual server configuration mode. To stop advertising the host route for this virtual server, use the **no** form of this command.

advertise [active]

no advertise

| yntax |  |  |
|-------|--|--|
|       |  |  |
|       |  |  |

| active | (Optional) Allows the CSM to advertise the IP address of the virtual |
|--------|----------------------------------------------------------------------|
|        | server as the host route.                                            |

## **Defaults**

The default for network mask is 255.255.255.255 if the network mask is not specified.

### **Command Modes**

SLB redirect virtual server configuration submode

## **Command History**

| Release | Modification                 |
|---------|------------------------------|
| 1.1(1)  | This command was introduced. |

## **Usage Guidelines**

Without the active option, the CSM always advertises the virtual server IP address whether or not there is any active real server attached to this virtual server.

## Examples

This example shows how to restrict a client from using the redirect virtual server:

Cat6k-2(config-slb-redirect-vs)# advertise 10.5.2.1 exclude

#### **Related Commands**

show module csm vserver redirect virtual (virtual server submode)

## client (redirect virtual server submode)

To restrict which clients are allowed to use the redirect virtual server, use the **client** command in the SLB redirect virtual server configuration mode. To remove the client definition from the configuration, use the **no** form of this command.

client ip-address [network-mask] [exclude]

**no client** *ip-address* [*network-mask*]

## **Syntax Description**

| ip-address   | Client's IP address.                                    |
|--------------|---------------------------------------------------------|
| network-mask | (Optional) Client's IP mask.                            |
| exclude      | (Optional) Specifies that the IP address is disallowed. |

#### **Defaults**

The default for network mask is 255.255.255.255 if the network mask is not specified.

#### **Command Modes**

SLB redirect virtual server configuration submode

## **Command History**

| Release | Modification                 |
|---------|------------------------------|
| 1.1(1)  | This command was introduced. |

### **Usage Guidelines**

The network mask is applied to the source IP address of incoming connections and the result must match the IP address before the client is allowed to use the virtual server. If you do not specify the **exclude** option, the IP address and network mask combination is allowed.

## **Examples**

This example shows how to restrict a client from using the redirect virtual server:

Cat6k-2(config-slb-redirect-vs)# client 10.5.2.1 exclude

### **Related Commands**

client-group (policy submode) show module csm vserver redirect vserver

## idle (redirect virtual server submode)

To specify the connection idle timer duration, use the **idle** command in the SLB redirect virtual server configuration submode. To disable the idle timer, use the **no** form of this command.

idle duration

no idle

| Syntax |  |  |
|--------|--|--|
|        |  |  |

| .1       |   |
|----------|---|
| duration | 7 |

SLB connection idle timer in seconds; the range is from 4 to 65535.

Defaults

The default is 3600.

**Command Modes** 

SLB redirect virtual server configuration submode

## **Command History**

| Release | Modification                 |
|---------|------------------------------|
| 1.1(1)  | This command was introduced. |

## Examples

This example shows how to specify the connection idle timer duration:

Cat6k-2(config-slb-redirect-vs)# idle 7

## **Related Commands**

redirect-vserver (real server submode) show module csm vserver redirect

## inservice (redirect virtual server submode)

To enable the real server for use by the CSM, use the **inservice** command in the SLB redirect virtual server configuration submode. If this command is not specified, the virtual server is defined but not used. To disable the virtual server, use the **no** form of this command.

inservice

no inservice

**Syntax Description** 

This command has no arguments or keywords.

Defaults

The virtual server is disabled.

**Command Modes** 

SLB redirect virtual server configuration submode

**Command History** 

| Release | Modification                 |
|---------|------------------------------|
| 1.1(1)  | This command was introduced. |

**Examples** 

This example shows how to enable a redirect virtual server for use by the CSM:

Cat6k-2(config-slb-redirect-vs)# inservice

**Related Commands** 

redirect-vserver

show module csm vserver redirect

# replicate csrp (redirect virtual server submode)

To enable connection redundancy, use the **replicate csrp** command in the SLB redirect virtual server configuration submode. To remove connection redundancy, use the **no** form of this command.

replicate csrp

no replicate csrp

**Syntax Description** 

This command has no keywords or arguments.

Defaults

Connection redundancy is removed.

**Command Modes** 

SLB virtual server configuration submode

**Command History** 

| Release | Modification                 |
|---------|------------------------------|
| 2.1(1)  | This command was introduced. |

**Examples** 

This example shows how to enable connection redundancy:

Cat6k-2(config-slb-redirect-vs)# replicate csrp

**Related Commands** 

show module csm vserver redirect vserver

# ssl (redirect virtual server submode)

To redirect an HTTP request to either HTTPS (SSL) or the FTP service, use the **ssl** command in the SLB redirect virtual server configuration submode. To reset the redirect of an HTTP request to an HTTP service, use the **no** form of this command.

**ssl** {**https** | **ftp** | *ssl-port-number*}

no ssl

## **Syntax Description**

| https           | Specifies secure HTTP service.                 |
|-----------------|------------------------------------------------|
| ftp             | Specifies FTP service.                         |
| ssl-port-number | SSL port number; the range is from 1 to 65535. |

Defaults

HTTP service.

**Command Modes** 

SLB redirect virtual server configuration submode

## **Command History**

| Release | Modification                 |
|---------|------------------------------|
| 1.1(1)  | This command was introduced. |

#### **Examples**

This example shows how to enable SSL forwarding:

Cat6k-2(config-slb-redirect-vs)# ssl 443

## **Related Commands**

redirect-vserver (real server submode) show module csm vserver redirect

## virtual (redirect virtual server submode)

To specify the virtual server's IP address, the protocol used for traffic, and the port the protocol is using, use the **virtual** command in SLB redirect virtual server configuration submode. To reset the virtual server to its defaults, use the **no** form of this command.

virtual v\_ipaddress tcp port

**no virtual** v\_ipaddress

## **Syntax Description**

| v_ipaddress | Redirect virtual server's IP address.                            |
|-------------|------------------------------------------------------------------|
| tcp         | Specifies the protocol used for redirect virtual server traffic. |
| port        | Port number used by the protocol.                                |

#### Defaults

The default IP address is 0.0.0.0, which prevents packet forwarding.

## **Command Modes**

SLB redirect virtual server configuration submode

#### **Command History**

| Release | Modification                 |
|---------|------------------------------|
| 1.1(1)  | This command was introduced. |

### **Examples**

This example shows how to specify the virtual server's IP address, the protocol for redirect virtual server traffic, and the port number used by the protocol:

Cat6k-2(config-slb-redirect)# virtual 130.32.44.50 tcp 80

### **Related Commands**

redirect-vserver (real server submode) show module csm vserver redirect

# vlan (redirect virtual server submode)

To define which source VLANs can be accessed on the redirect virtual server, use the **vlan** command in the SLB redirect virtual server submode. To remove the VLAN, use the **no** form of this command.

**vlan** {*vlan-number* | **all**}

no vlan

## **Syntax Description**

| vlan-number | The VLAN that the virtual server can access.                 |
|-------------|--------------------------------------------------------------|
| all         | Specifies that all VLANs are accessed by the virtual server. |

#### **Defaults**

The default is all VLANs are accessed.

#### **Command Modes**

SLB virtual server configuration submode

## **Command History**

| Release | Modification                 |
|---------|------------------------------|
| 2.1(1)  | This command was introduced. |

## Examples

This example shows how to specify a VLAN for redirect virtual server access:

Cat6k-2(config-slb-redirect-vs)# vlan 5

## **Related Commands**

sticky

sticky-group (policy submode) show module csm sticky

show module csm vserver redirect

## webhost backup (redirect virtual server submode)

To specify a backup string sent in response to HTTP requests, use the **webhost backup** command in SLB redirect virtual server configuration submode. To disable the backup string, use the **no** form of this command.

webhost backup backup-string [301 | 302]

no webhost backup

## **Syntax Description**

| backup-string | String sent in response to redirected HTTP requests; the maximum length is 127 characters.                     |
|---------------|----------------------------------------------------------------------------------------------------|
| 301           | (Optional) Specifies the HTTP status code: "The requested resource has been assigned a new permanent URL."     |
| 302           | (Optional) Specifies the HTTP status code: "The requested resource resides temporarily under a different URL." |

#### Defaults

The default status code is 302.

#### **Command Modes**

SLB redirect virtual server configuration submode

## **Command History**

| Release | Modification                 |
|---------|------------------------------|
| 1.1(1)  | This command was introduced. |

#### **Usage Guidelines**

This command is used in situations where the redirect virtual server has no available real servers. The **301** value or **302** value is used to specify the redirect code. The backup string may include a %p at the end to indicate inclusion of the path in the HTTP redirect location statement field.

#### **Examples**

This example shows how to specify a backup string that is sent in response to HTTP requests:

Cat6k-2(config-slb-redirect-vs)# webhost backup www.mybackup.com%p 301

### **Related Commands**

redirect-vserver (real server submode) show module csm vserver redirect

## webhost relocation (redirect virtual server submode)

To specify a relocation string sent in response to HTTP requests, use the **webhost relocation** command in the SLB redirect virtual server configuration submode. To disable the relocation string, use the **no** form of this command.

webhost relocation relocation string [301 | 302]

#### no webhost relocation

| •      |        |       |
|--------|--------|-------|
| Cuntav | HOCCEL | ntion |
| Syntax | DESCII | vuvu  |
| -,     |        | P     |

| relocation string | String sent in response to redirected HTTP requests; the maximum length is 127 characters.                     |
|-------------------|----------------------------------------------------------------------------------------------------|
| 301               | (Optional) Specifies the HTTP status code: "The requested resource has been assigned a new permanent URL."     |
| 302               | (Optional) Specifies the HTTP status code: "The requested resource resides temporarily under a different URL." |

#### **Defaults**

The default status code is 302.

#### **Command Modes**

SLB redirect virtual server configuration submode

## **Command History**

| Release | Modification                 |
|---------|------------------------------|
| 1.1(1)  | This command was introduced. |

## **Usage Guidelines**

The backup string may include a %p at the end to indicate inclusion of the path in the HTTP redirect location statement field.

## Examples

This example shows how to specify a relocation string that is sent in response to HTTP requests:

Cat6k-2(config-slb-redirect-vs)# webhost relocation www.myhome1.com%p 301

## **Related Commands**

redirect-vserver (real server submode) show module csm vserver redirect

# reverse-sticky

To ensure that the CSM switches connections in the opposite direction and back to the original source, use the **reverse-sticky** command. To remove the reverse sticky option from the policy or the default policy of a virtual server, use the **no** form of this command.

reverse-sticky group-id

no reverse-sticky

## **Syntax Description**

| group-id | Number identifying the sticky group to which the virtual server |
|----------|-----------------------------------------------------------------|
|          | belongs; the range is from 0 to 255.                            |

## Defaults

The default is that the reverse sticky option is not connected. Sticky connections are not tracked. The group ID default is 0.

#### **Command Modes**

SLB virtual server configuration submode.

## **Command History**

| Release | Modification                                        |
|---------|-----------------------------------------------------|
| 1.1(1)  | This command was introduced.                        |
| 3.1(1)  | The <b>IP reverse-sticky</b> command is introduced. |

## **Usage Guidelines**

The sticky feature is not used for other virtual servers.

## **Examples**

This example shows how to set the IP reverse-sticky feature:

 $\label{locality} \mbox{ Cat6k-2(config-module-csm) \# vserver PUBLIC\_HTTP Cat6k-2(config-slb-vserver) \# reverse-sticky 60 }$ 

## **Related Commands**

sticky group (policy

sticky-group (policy submode) show module csm sticky

show module csm vserver redirect

# script file

To load scripts from a script file to the CSM, use the **script file** command. To remove the script file command from the configuration, use the **no** form of this command.

**script file** {file-url | bootflash: | const\_nvram: | disk0: | flash: | ftp: | null: | nvram: | rcp: | slot0: | sup-bootflash: | sup-microcode: | sup-slot0: | system: | tftp: }

## no script file

## **Syntax Description**

| file-url       | Sets the location of the script file to a URL.                                  |
|----------------|---------------------------------------------------------------------------------|
| bootflash:     | Sets the standard Cisco IOS file name, such as bootflash:webprobe.tcl.          |
| const_nvram:   | Sets the location of the script file to the switch NVRAM.                       |
| disk0:         | Sets the location of the script file on the CSM hard disk.                      |
| flash:         | Sets the location of the script file to the CSM Flash memory.                   |
| ftp:           | Sets the location of the script file to an FTP location.                        |
| null:          | Sets the location of the script file to NULL.                                   |
| nvram:         | Sets the location of the script file to the NVRAM.                              |
| rcp:           | Sets the location of the script file to the switch.                             |
| slot0:         | Sets the location of the script file to the switch.                             |
| sup-bootflash: | Sets the location of the script file to the switch supervisor engine bootflash. |
| sup-microcode: | Sets the location of the script file to the switch supervisor microcode.        |
| sup-slot0:     | Sets the location of the script file to the switch supervisor engine.           |
| system:        | Sets the location of the script file to the switch.                             |
| tftp:          | Sets the location of the script file to a TFTP location.                        |

## Defaults

This command has no default settings.

#### **Command Modes**

Module CSM configuration submode

## **Command History**

| Release | Modification                 |
|---------|------------------------------|
| 3.1(1)  | This command was introduced. |

## **Usage Guidelines**

The file URL is a standard Cisco IOS file name such as bootflash:webprobe.tcl.

## **Examples**

This example shows how to load scripts from a script file to the CSM:

 ${\tt Cat6k-2(config-module-csm)\#} \ \ \textbf{script file} \ file-url$ 

**Related Commands** show module csm script

# script task

To run a standalone task, use the **script task** command. To remove the standalone task from the configuration, use the **no** form of this command.

script task 1-100 script name

no script task 1-100 script name

## **Syntax Description**

| 1-100       | Task ID that identifies a specific running script. |
|-------------|----------------------------------------------------|
| script name | Identifies the script by name.                     |

#### **Defaults**

This command has no default settings.

#### **Command Modes**

Module CSM configuration submode

## **Command History**

| Release | Modification                 |
|---------|------------------------------|
| 3.1(1)  | This command was introduced. |

## **Examples**

This example shows how to run a standalone script:

Cat6k-2(config-module-csm)# script task 30 filerun

### **Related Commands**

show module csm script

## serverfarm

To identify a server farm, and then enter the serverfarm configuration submode, use the **serverfarm** command. To remove the server farm from the configuration, use the **no** form of this command.

**serverfarm** serverfarm-name

no serverfarm serverfarm-name

## **Syntax Description**

| serverfarm-name | Character string used to identify the server farm; the character string |
|-----------------|-------------------------------------------------------------------------|
|                 | is limited to 15 characters.                                            |

#### Defaults

This command has no default settings.

#### **Command Modes**

Module CSM configuration submode

## **Command History**

| Release | Modification                 |
|---------|------------------------------|
| 1.1(1)  | This command was introduced. |

## **Usage Guidelines**

Use this command to enter the server farm configuration submode to configure the load-balancing algorithm (predictor), a set of real servers, and the attributes (NAT, probe, and bindings) of the real servers.

## **Examples**

This example shows how to identify a server farm named PUBLIC and change the CLI to server farm configuration mode:

Cat6k-2(config-module-csm)# serverfarm PUBLIC

## **Related Commands**

script task serverfarm (policy submode) show module csm serverfarm

# bindid (serverfarm submode)

To assign a unique ID to allow the DFP agent to differentiate a real server in one server farm versus another server farm, use the **bindid** command in the SLB serverfarm configuration submode. To disable the bind identification, use the **no** form of this command.

**bindid** [bind-id]

no bindid

| scription |
|-----------|
|           |
|           |

| bind-id | (Optional) Identification number for each binding; the range is from |
|---------|----------------------------------------------------------------------|
|         | 0 to 65533.                                                          |

## Defaults

The default is 0.

### **Command Modes**

SLB serverfarm configuration submode

## **Command History**

| Release | Modification                 |
|---------|------------------------------|
| 1.1(1)  | This command was introduced. |

## **Usage Guidelines**

The single real server is represented as multiple instances of itself, each having a different bind identification. DFP uses this identification to identify a given weight for each instance of the real server.

## **Examples**

This example shows how to bind a server to multiple virtual servers:

Cat6k-2(config-slb-sfarm)# bindid 7

#### **Related Commands**

dfp

script task

show module csm serverfarm

## failaction (serverfarm submode)

To set the behavior of connections when the real servers have failed, use the **failaction** command in the SLB serverfarm configuration submode. To disable the behavior of connections to real servers that have failed, use the **no** form of this command.

failaction {purge | reassign}

no failaction {purge | reassign}

## **Syntax Description**

| purge    | Specifies that the connection is removed.                          |
|----------|--------------------------------------------------------------------|
| reassign | Specfies that the connection is reassigned to another real server. |

#### **Defaults**

The default is that no action is taken.

## **Command Modes**

SLB serverfarm configuration submode

## **Command History**

| Release | Modification                 |
|---------|------------------------------|
| 3.2(1)  | This command was introduced. |

## **Usage Guidelines**

With this command enabled, connections to a real server in the server farm are purged or reassigned when the real server goes down. This feature is required for stateful firewall load balancing.

### **Examples**

This example shows how to set the behavior of connections to real servers that have failed:

Cat6k-2(config-slb-sfarm)# failaction purge

#### **Related Commands**

backup real (real server submode) dfp inservice (real server submode) script task show module csm serverfarm

# health (serverfarm submode)

To set the retry attempts to real servers that have failed, use the **health** command in the SLB serverfarm configuration submode. To disable the retries or the time to wait for connections to real servers that have failed, use the **no** form of this command.

health retries count failed seconds

no health

## **Syntax Description**

| retries | Specifies the number of tries to attempt to failed real servers.                          |
|---------|-------------------------------------------------------------------------------------------|
| count   | Number of probes to wait before marking a server as failed; the range is from 0 to 65534. |
| failed  | Specifies the time to wait to attempt retries to the real servers.                        |
| seconds | Time in seconds before retrying a failed server; the range is from 0 to 65535.            |

Defaults

There are no default settings.

**Command Modes** 

SLB serverfarm configuration submode

## **Command History**

| Release | Modification                 |
|---------|------------------------------|
| 2.2(1)  | This command was introduced. |

#### **Examples**

This example shows how to set the behavior of connections to real servers that have failed:

Cat6k-2(config-slb-sfarm) # health retries 20 failed 200

## **Related Commands**

dfp script task

show module csm serverfarm

# nat client (serverfarm submode)

To specify a set of client NAT pool addresses that should be used to perform the NAT function on clients connecting to this server farm, use the **nat client** command in SLB serverfarm configuration submode. To remove the NAT pool from the configuration, use the **no** form of this command.

nat client {client-pool-name static}

no nat client

# **Syntax Description**

| client-pool-name | Client pool name.   |
|------------------|---------------------|
| static           | Enables static NAT. |

#### **Defaults**

This command has no default settings.

#### **Command Modes**

SLB serverfarm configuration submode

# **Command History**

| Release | Modification                                                   |
|---------|----------------------------------------------------------------|
| 1.1(1)  | This command was introduced.                                   |
| 3.2(1)  | This command was modified to include the <b>static</b> option. |

### **Usage Guidelines**

Use this command to enable client NAT. If client NAT is configured, the client address and port number in load-balanced packets are replaced with an IP address and port number from the specified client NAT pool. This client pool name must match the pool name entered from a previous **natpool** command.

### **Examples**

This example shows how to specify NAT on the client:

Cat6k-2(config-slb-sfarm) # nat client whishers

### **Related Commands**

natpool (module CSM submode) nat server (serverfarm submode) predictor (serverfarm submode) script task show module csm serverfarm

# nat server (serverfarm submode)

To specify NAT to servers in this server farm, use the **nat server** command in SLB serverfarm configuration submode. To disable server NAT, use the **no** form of this command.

nat server [source-mac] static

no nat server

### **Syntax Description**

| source-mac | (Optional) Specifies that the request is forwarded back to the source MAC address. |
|------------|------------------------------------------------------------------------------------|
| static     | Enables static NAT.                                                                |

#### **Defaults**

Server NAT is enabled by default.

#### **Command Modes**

SLB server farm configuration submode

### **Command History**

| Release | Modification                   |
|---------|--------------------------------|
| 1.1(1)  | This command was introduced.   |
| 4.1(1)  | The source-mac value is added. |

### **Usage Guidelines**

Use this command to enable server NAT. If server NAT is configured, the server address and port number in load-balanced packets are replaced with an IP address and port number of one of the real servers in the server farm.

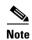

The **nat server** command has no effect when **predictor forward** is configured, because no servers can be configured.

The *source-mac* value encrypts traffic for the SSL service and is specific to SSL devices. The *source-mac* value sends the request back to the SSL device for encryption, the CSM load balances to the server through the SSL encryption. This value supports back end encruption.

### **Examples**

This example shows how to specify NAT on the server:

Cat6k-2(config-slb-sfarm)# nat server

#### **Related Commands**

nat client (serverfarm submode) predictor (serverfarm submode) script task show module csm serverfarm

# predictor (serverfarm submode)

To specify the load-balancing algorithm for the server farm, use the **predictor** command in the SLB serverfarm configuration submode. To remove the load-balancing algorithm, use the **no** form of this command.

no predictor

### **Syntax Description**

| roundrobin   | Selects the next servers in the list of real servers.                                            |  |
|--------------|--------------------------------------------------------------------------------------------------|--|
| leastconns   | Selects the server with the least number of connections.                                         |  |
| hash url     | Selects the server using a hash value based on the URL.                                          |  |
| hash address | Selects the server using a hash value based on the source and destination IP addresses.          |  |
| source       | (Optional) Selects the server using a hash value based on the source IP address.                 |  |
| destination  | (Optional) Selects the server using a hash value based on the destination IP address.            |  |
| ip-netmask   | (Optional) Bits in the IP address to use for the hash. If not specified, 255.255.255 is assumed. |  |
| forward      | (Optional) Tells the CSM to forward traffic in accordance with its internal routing tables.      |  |

### **Defaults**

The default algorithm is round robin.

### **Command Modes**

SLB serverfarm configuration submode

### **Command History**

| Release | Modification                                                                                                    |
|---------|----------------------------------------------------------------------------------------------------|
| 1.1(1)  | This command was introduced.                                                                                                    |
| 2.1(1)  | Changed the <b>ip-hash</b> to the <b>hash address source</b> keyword and added new keyword types of <b>hash address</b> , <b>hash address destination</b> , <b>hash url</b> , and <b>forward</b> . In addition, the <b>http-redirect</b> command is now hidden. |
| 4.1(2)  | The REAL_SLOW_START_ENABLE variable was included to control the rate at which a real server ramps up and is put into service.                                                                                                    |

# **Usage Guidelines**

Use this command to define the load-balancing algorithm used in choosing a real server in the server farm. If you do not specify the **predictor** command, the default algorithm is **roundrobin**. Using the **no** form of this command changes the predictor algorithm to the default algorithm.

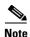

The **nat server** command has no effect when **predictor forward** is configured, because no servers can be configured.

The portion of the URL to hash is based on the expressions configured for the virtual server submode **url-hash** command.

No real servers are needed. The server farm is actually a route forwarding policy with no real servers associated with it.

Cache servers perform better using URL hash. However, the hash methods do not recognize weight for the real servers. The weight assigned to the real servers is used in the round-robin and least connection predictor methods. To create different weights for real servers, you can list multiple IP addresses of the cache server in the server farm. You can also use the same IP address with a different port number.

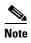

The only time the sequence of servers starts over at the beginning (with the first server) is when there is a configuration or server state change (either a probe or DFP agent).

When the least connection predictor is configured, a slow-start mechanism is implemented to avoid sending a high rate of new connections to the servers that have just been put in service. The real server with the fewest number of active connections will get the next connection request for the server farm with the leastconns predictor. A new environment variable, REAL\_SLOW\_START\_ENABLE controls the rate at which a real server ramps up when it put into service. The slow start ramping up is only for a serverfarm configured with the "least-conns" method.

The configurable range for this variable is 0 to 10. The setting of 0 disables the slowstart feature. The value from 1 to 10 specifies how fast the newly activated server should ramp up. The value of 1 is the slowest ramp up rate. The value of 10 specifies that the CSM would assign more requests to the newly activated server. The value of 3 is the default value.

If the configuration value is N, the CSM assigns 2 ^ N (2 raised to the N power) new requests to the newly active server from the start (assuming no connections were terminated at that time). As this server finishes or terminates more connections, a faster ramping occurs. The ramp up stops when the newly activated server has the same number of current opened connections as the other servers in a serverfarm.

#### **Examples**

This example shows how to specify the load-balancing algorithm for the server farm:

```
Cat6k-2(config-module-csm)# serverfarm PUBLIC
Cat6k-2(config-slb-sfarm)# predictor leastconns
```

This example shows how to configure a server farm, named p1\_nat, using the least-connections (leastconns) algorithm.

```
Router(config-module-csm)# serverfarm pl_nat
Router(config-slb-sfarm)# predictor leastconns
Router(config-slb-sfarm)# real 10.1.0.105
Router(config-slb-real)# inservice
Router(config-slb-sfarm)# real 10.1.0.106
Router(config-slb-real)# inservice
```

### **Related Commands**

maxconns (owner submode)
minconns (real server submode)
nat client (serverfarm submode)
nat server (serverfarm submode)
script task
serverfarm (virtual server submode)
show module csm serverfarm

# probe (serverfarm submode)

To associate a probe with a server farm, use the **probe** command in the SLB serverfarm configuration submode. To disable a specific probe, use the **no** form of this command.

**probe** *probe-name* 

no probe probe-name

| ntax |  |  |
|------|--|--|
|      |  |  |

probe-name

Probe name associated with the server farm.

**Defaults** 

This command has no default settings.

**Command Modes** 

SLB serverfarm configuration submode

# **Command History**

| Release | Modification                 |
|---------|------------------------------|
| 1.1(1)  | This command was introduced. |

# **Usage Guidelines**

Each server farm can be associated with multiple probes of the same or different protocols. Protocols supported by the CSM include HTTP, ICMP, TCP, FTP, SMTP, Telnet, and DNS.

### Examples

This example shows how to associate a probe with a server farm:

Cat6k-2(config-slb-sfarm)# probe general

# **Related Commands**

probe script task

show module csm probe show module csm serverfarm

# retcode-map (serverfarm submode)

To assign a return code map to a server farm, use the **retcode-map** command in the SLB serverfarm configuration submode. To disable a specific probe, use the **no** form of this command.

retcode-map retcodemap\_name

no retcode-map

| Syntax |  |
|--------|--|
|        |  |
|        |  |

|        | ,    |      |
|--------|------|------|
| retcod | eman | name |

Return code map name associated with the server farm.

### Defaults

This command has no default settings.

#### **Command Modes**

SLB serverfarm configuration submode

# **Command History**

| Release | Modification                 |
|---------|------------------------------|
| 2.2(1)  | This command was introduced. |

### Examples

This example shows how to associate a probe with a server farm:

Cat6k-2(config-slb-sfarm)# retcode-map return\_stats

# **Related Commands**

map retcode script task

show module csm serverfarm

# show module csm

To display information about the CSM module, use the **show module csm** command.

**show module csm** *slot* [group-id]

# **Syntax Description**

| slot     | Slot where the CSM resides.                   |
|----------|-----------------------------------------------|
| group-id | (Optional) Group ID to which the CSM belongs. |

Defaults

This command has no default settings.

**Command Modes** 

Privileged EXEC

# **Command History**

| Release | Modification                                        |
|---------|-----------------------------------------------------|
| 3.2(1)  | This command was introduced as <b>show ip slb</b> . |

**Examples** 

This example shows how to display static data:

Cat6k-2# show module csm 4 7

**Related Commands** 

module csm

real (static NAT submode)

static

# show module csm arp

To display the CSM ARP cache, use the show module csm arp command.

show module csm slot arp

| •          |        | _     |     |      |
|------------|--------|-------|-----|------|
| <b>~</b> 1 | /ntav  | Desci | rın | tınn |
| U          | /IILUA | DUSU  | up  | uvu  |

| slot | Slot where the CSM resides. |  |
|------|-----------------------------|--|
|      |                             |  |

Defaults

This command has no default settings.

**Command Modes** 

Privileged EXEC

# **Command History**

| Release | Modification                                                                                                    |
|---------|----------------------------------------------------------------------------------------------------|
| 1.1(1)  | This command was introduced as show ip slb arp.                                                                  |
| 2.1(1)  | This command was changed to <b>show module csm</b> <i>slot</i> ( <i>for</i> <b>ip slb mode rp</b> <i>only</i> ). |

# **Examples**

This example shows how to display the CSM ARP cache:

Cat6k-2# show module csm 4 arp

| Internet Address | Physical Interface | VLAN  | Type    | Status         |
|------------------|--------------------|-------|---------|----------------|
|                  |                    |       |         |                |
| 10.10.3.100      | 00-01-64-F9-1A-02  | 0     | VSERVER | local          |
| 10.10.3.1        | 00-D0-02-58-B0-00  | 11    | GATEWAY | up(0 misses)   |
| 10.10.3.2        | 00-30-F2-71-6E-10  | 11/12 | SLB     | local          |
| 10.10.3.10       | 00-D0-B7-82-38-97  | 12    | REAL    | up(0 misses)   |
| 10.10.3.20       | 00-D0-B7-82-38-97  | 12    | REAL    | up(0 misses)   |
| 10.10.3.30       | 00-D0-B7-82-38-97  | 12    | REAL    | up(0 misses)   |
| 10.10.3.40       | 00-00-00-00-00-00  | 12    | REAL    | down(1 misses) |

# Related Commands

arp

module csm

# show module csm capp

To display the CSM Content Application Peering Protocol (CAPP) configuration and statistics, use the **show module csm capp** command.

show module csm capp [udp] [details]

### **Syntax Description**

| udp     | (Optional) Restricts output to UDP CAPP.              |
|---------|-------------------------------------------------------|
| details | (Optional) Displays the client security options list. |

#### **Defaults**

This command has no default settings.

Cat6k-2# show module csm 4 capp

### **Command Modes**

Privileged EXEC

CAPP UDP Info

### **Command History**

| Release | Modification                 |
|---------|------------------------------|
| 2.2(1)  | This command was introduced. |

### **Examples**

This example shows how to display the CSM CAPP configuration for UDP:

```
Port:5002, Allow non-secure:No
Transmit Frames:1762
Transmit Bytes: 1959344
Transmit Errors:0
Receive Frames: 1762
Receive Bytes: 1938200
Receive Errors: 0
\texttt{Cat6k-2} \# \ \textbf{show module csm 4 capp detail}
CAPP IIDP Info
Port:5002, Allow non-secure:No
Transmit Frames:1763
Transmit Bytes: 1960456
Transmit Errors:0
Receive Frames: 1763
Receive Bytes: 1939300
Receive Errors: 0
Security Options
IP address Type
                         Secret
10.3.0.2
              MD5
                        test
```

Cat6k-2# show module csm 4 capp udp

CAPP UDP Info
Port:5002, Allow non-secure:No
Transmit Frames:1764
Transmit Bytes: 1961568
Transmit Errors:0
Receive Frames: 1764

```
Receive Bytes: 1940400
Receive Errors: 0

Cat6k-2# show module csm 4 capp udp detail
CAPP UDP Info
Port:5002, Allow non-secure:No
Transmit Frames:1764
Transmit Bytes: 1961568
Transmit Errors: 0
Receive Frames: 1764
Receive Bytes: 1961568
Receive Errors: 0
Security Options
IP address Type Secret
```

**Related Commands** 

capp udp module csm

# show module csm conns

To display active connections, use the **show module csm conns** command.

show module csm slot conns [vserver virtserver-name] [client ip-address] [detail]

# **Syntax Description**

| slot            | Slot where the CSM resides.                                                          |
|-----------------|--------------------------------------------------------------------------------------|
| conns           | Specifies the connections.                                                           |
| vserver         | (Optional) Specifies the connections associated with a particular virtual server.    |
| virtserver-name | (Optional) Name of the virtual server to be monitored.                               |
| client          | (Optional) Specifies the connections associated with a particular client IP address. |
| ip-address      | (Optional) IP address of the client to be monitored.                                 |
| detail          | (Optional) Specifies detailed connection information.                                |

Defaults

If no options are specified, the command displays output for all active connections.

### **Command Modes**

Privileged EXEC

# **Command History**

| Release | Modification                                                                                                    |
|---------|----------------------------------------------------------------------------------------------------|
| 1.1(1)  | This command was introduced as <b>show ip slb conns</b> .                                                        |
| 2.1(1)  | This command was changed to <b>show module csm</b> <i>slot</i> ( <i>for</i> <b>ip slb mode rp</b> <i>only</i> ). |

# **Usage Guidelines**

The following connection state definitions are displayed in the output of this command.

| State     | Explanation                                                                                                    |
|-----------|----------------------------------------------------------------------------------------------------|
| INIT      | No TCP state available, but session received                                                                             |
| CLOSING   | Received both client and server FINs, waiting for ACK of last FIN                                                        |
| ESTAB     | Client and server side connections established, balance decision made Non-TCP flows immediately transition to this state |
| SYNCLINET | Client sent SYN, the CSM has sent SYN_ACK, waiting for ACK                                                               |
| SYNBOTH   | Client side connection established, sent SYN to server                                                                   |
| FINCLIENT | Received a FIN from client, waiting for server FIN                                                                       |
| FINSERVER | Received a FIN from server, waiting for client FIN                                                                       |

| State    | Explanation                                                                                                    |
|----------|----------------------------------------------------------------------------------------------------|
| SYN_SRV  | On a persistent Layer 7 connection (where the CSM parses each GET and eventually remaps the connection in the backend), if the load balancing decision has selected a different server, the CSM has sent its SYN to the new server and is waiting on a server SYN_ACK from the new server |
| REQ_WAIT | On a persistent Layer 7 connection, the CSM has already load balanced at least one request, and is now waiting for the next request.                                                                                                    |

# Examples

This example shows how to display active connection data:

| Cat       | 6k-2#      | show     | module csm 4 conns                       |                                 |                |
|-----------|------------|----------|------------------------------------------|---------------------------------|----------------|
|           | prot       | vlan     | source                                   | destination                     | state          |
| In<br>Out | TCP<br>TCP | 11<br>12 | 100.100.100.2:1754<br>100.100.100.2:1754 | 10.10.3.100:80<br>10.10.3.20:80 | ESTAB<br>ESTAB |
| In<br>Out |            | 11<br>12 | 100.100.100.2:1755<br>100.100.100.2:1755 | 10.10.3.100:80<br>10.10.3.10:80 | ESTAB<br>ESTAB |
| Cat       | 6k-2#      | show     | module csm 4 conns det                   | ail                             |                |
|           | prot       | vlan     | source                                   | destination                     | state          |
| In<br>Out |            | 11<br>12 | 100.100.100.2:1754<br>100.100.100.2:1754 | 10.10.3.100:80<br>10.10.3.20:80 | ESTAB<br>ESTAB |

|    |       |     |                         |                |       | - |
|----|-------|-----|-------------------------|----------------|-------|---|
| In | TCP   | 11  | 100.100.100.2:1754      | 10.10.3.100:80 | ESTAB |   |
| Ou | t TCP | 12  | 100.100.100.2:1754      | 10.10.3.20:80  | ESTAB |   |
|    | vs =  | WEE | B_VIP, ftp = No, csrp : | = False        |       |   |
|    |       |     |                         |                |       |   |
| In | TCP   | 11  | 100.100.100.2:1755      | 10.10.3.100:80 | ESTAB |   |
| Ou | t TCP | 12  | 100.100.100.2:1755      | 10.10.3.10:80  | ESTAB |   |
|    | vs =  | WEE | B_VIP, ftp = No, csrp : | = False        |       |   |

# Related Commands

module csm

# show module csm dfp

To display DFP agent and manager information, such as passwords, timeouts, retry counts, and weights, use the **show module csm dfp** command.

show module csm slot dfp [agent [detail | ip-address port] | manager [ip\_addr] | detail | weights]

### **Syntax Description**

| slot       | Slot where the CSM resides.                                                                                                    |  |
|------------|----------------------------------------------------------------------------------------------------|--|
| agent      | (Optional) Specifies information about a DFP agent.                                                                             |  |
| detail     | (Optional) Specifies all data available.                                                                                        |  |
| ip_address | (Optional) Agent IP address.                                                                                                    |  |
| port       | (Optional) Agent port number.                                                                                                   |  |
| manager    | (Optional) Specifies the agent and manager connection state and statistics, and the load and health metric sent to DFP manager. |  |
| ip_addr    | (Optional) IP address of reported weights.                                                                                      |  |
| detail     | (Optional) Specifies all data available.                                                                                        |  |
| weights    | (Optional) Specifies information about weights assigned to real servers for load balancing.                                     |  |

### Defaults

If no options are specified, the command displays summary information.

### **Command Modes**

Privileged EXEC

# **Command History**

| Release | Modification                                                                                                    |  |
|---------|----------------------------------------------------------------------------------------------------|--|
| 1.1(1)  | This command was introduced as show ip slb dfp.                                                                  |  |
| 2.1(1)  | Added the virtual server weight display information to report to the DFP manager.                                |  |
|         | This command was changed to <b>show module csm</b> <i>slot</i> ( <i>for</i> <b>ip slb mode rp</b> <i>only</i> ). |  |

### **Examples**

This example shows all available DFP data:

Cat6k-2# show module csm 4 dfp detail

This example shows information about weights:

Cat6k-2# show module csm 4 dfp weights

This example, with no options specified, shows summary information:

Cat6k-2# show module csm 4 dfp

# Related Commands

agent (DFP submode)

dfp

manager (DFP submode)

module csm

# show module csm ft

To display statistics and counters for the CSM fault-tolerant pair, use the  $\mathbf{show}$   $\mathbf{module}$   $\mathbf{csm}$   $\mathbf{ft}$   $\mathbf{command}$ .

show module csm slot ft [detail]

### **Syntax Description**

| slot   | Slot where the CSM resides.                    |
|--------|------------------------------------------------|
| detail | (Optional) Displays more detailed information. |

### Defaults

No values are displayed.

# **Command Modes**

Privileged EXEC

### **Command History**

| Release | Modification                                                                                                    |  |
|---------|----------------------------------------------------------------------------------------------------|--|
| 1.1(1)  | This command was introduced as show ip slb ft.                                                                             |  |
| 2.1(1)  | This command was changed to <b>show module csm</b> <i>slot</i> <b>ft</b> ( <i>for</i> <b>ip slb mode rp</b> <i>only</i> ). |  |

# **Examples**

This example shows how to display the statistics and counters for the CSM fault-tolerant pair:

Cat6k-2# show module csm 4 ft
FT group 2, vlan 30
This box is active
priority 10, heartbeat 1, failover 3, preemption is off

### **Related Commands**

ft group module csm

# show module csm map

To display information about URL maps, use the show module csm map command.

show module csm slot map [url | cookie | header | retcode] [name map-name] [detail]

### **Syntax Description**

| slot     | Slot where the CSM resides.                                  |  |
|----------|--------------------------------------------------------------|--|
| url      | (Optional) Specifies only the URL map configuration.         |  |
| cookie   | (Optional) Specifies only the cookie map configuration.      |  |
| header   | (Optional) Specifies only the header map configuration.      |  |
| retcode  | (Optional) Specifies only the return code map configuration. |  |
| name     | (Optional) Specifies the named map.                          |  |
| тар-пате | (Optional) Map name to display.                              |  |
| detail   | (Optional) Specifies all data available.                     |  |

Defaults

This command has no default settings.

#### **Command Modes**

Privileged EXEC

### **Command History**

| Release | Modification                                                                                                    |  |
|---------|----------------------------------------------------------------------------------------------------|--|
| 1.1(1)  | This command was introduced as show ip slb map.                                                                                                    |  |
| 2.1(1)  | This command was changed to <b>show module csm</b> <i>slot</i> <b>map</b> (for <b>ip slb mode rp</b> <i>only</i> ). The header option is added for displaying only header maps. |  |
| 2.2(1)  | This command was changed to include the <b>retcode</b> option.                                                                                                    |  |

# Examples

This example shows how to display URL maps associated with a content switching policy:

```
Cat6k-2# show module csm 4 map url

URL map UHASH_UMAP

COOKIE map UHASH_CMAP1

COOKIE map UHASH_CMAP2

6k#show ip slb map detail

URL map UHASH_UMAP rules:
   *aabb*

COOKIE map UHASH_CMAP1 rules:
   name:foo value:*asdgjasgdkjsdkgjsasdgsg*

COOKIE map UHASH_CMAP2 rules:
   name:bar value:*asdgjasgdkjsdkgjsasdgsg*
```

This example shows how to display return code maps:

### Cat6k-2# show module csm 5 map retcode detail

RETCODE map HTTPCODES rules:
return codes:401 to 401 action:log threshold:5 reset:120
return codes:402 to 415 action:count threshold:0 reset:0
return codes:500 to 500 action:remove threshold:3 reset:0
return codes:503 to 503 action:remove threshold:3 reset:0

### **Related Commands**

map cookie map header map url module csm

# show module csm memory

To display information about memory use, use the show module csm memory command.

show module csm slot memory [vserver vserver-name] [detail]

# **Syntax Description**

| slot         | Slot where the CSM resides.                                       |  |
|--------------|-------------------------------------------------------------------|--|
| vserver      | (Optional) Specifies the virtual server configuration.            |  |
| vserver-name | (Optional) Option to restrict output to the named virtual server. |  |
| detail       | (Optional) Displays virtual server memory information in detail.  |  |

### Defaults

This command has no default settings.

### **Command Modes**

Privileged EXEC

# **Command History**

| Release | Modification                                                                               |
|---------|--------------------------------------------------------------------------------------------|
| 1.1(1)  | This command was introduced as <b>show ip slb memory</b> .                                 |
| 2.1(1)  | This command was changed to show module csm slot memory (for                               |
|         | <b>ip slb mode rp</b> <i>only</i> ). The <b>detail</b> keyword no longer has an effect and |
|         | is hidden or deprecated.                                                                   |

### **Examples**

This example shows how to display the memory usage of virtual servers:

### $\texttt{Cat6k-2} \# \ \textbf{show module csm 4 memory}$

| slb vserver     | total bytes | memory by | y type |
|-----------------|-------------|-----------|--------|
|                 |             |           |        |
| WEB_VIP         | 0           | 0         | 0      |
| FTP_VIP         | 0           | 0         | 0      |
| Total(s):       |             | 0         | 0      |
| Out of Maximum: |             | 261424    | 261344 |

### **Related Commands**

module csm

parse-length (virtual server submode)

# show module csm natpool

To display NAT configurations, use the show module csm natpool command.

show module csm slot natpool [name pool-name] [detail]

### **Syntax Description**

| slot      | Slot where the CSM resides.                                                      |  |
|-----------|----------------------------------------------------------------------------------|--|
| name      | (Optional) Displays a specific NAT pool.                                         |  |
| pool-name | (Optional) NAT pool name string to display.                                      |  |
| detail    | (Optional) Lists the interval ranges currently allocated in the client NAT pool. |  |

### Defaults

This command has no default settings.

### **Command Modes**

Privileged EXEC

### **Command History**

| Release | Modification                                                                                                    |  |
|---------|----------------------------------------------------------------------------------------------------|--|
| 1.1(1)  | This command was introduced as show ip slb natpool.                                                                             |  |
| 2.1(1)  | This command was changed to <b>show module csm</b> <i>slot</i> <b>natpool</b> ( <i>for</i> <b>ip slb mode rp</b> <i>only</i> ). |  |

### **Examples**

This example shows how to display results of the default **show module csm** slot **natpool** command:

```
Cat6k-2# show module csm 4 natpool
nat client B 1.1(1).6 1.1(1).8 Netmask 255.255.255.0
nat client A 1.1(1).1 1.1(1).5 Netmask 255.255.255.0
```

This example shows how to display results of the **show module csm** *slot* **natpool** command with the **detail** variable:

#### Cat6k-2# show module csm 4 natpool detail

nat client A 1.1(1).1 1.1(1).5 Netmask 255.255.255.0

Start NAT Last NAT Count ALLOC/FREE

1.1(1).1:11001 1.1(1).1:16333 0005333 ALLOC
1.1(1).1:16334 1.1(1).1:19000 0002667 ALLOC
1.1(1).1:19001 1.1(1).5:65535 0264675 FREE

### **Related Commands**

module csm

natpool (module CSM submode)

# show module csm owner

To display the current connections count for the specified owner objects, use the **show module csm** *slot* **owner** command.

show module csm slot owner [name owner-name] [detail]

### **Syntax Description**

| slot       | Slot where the CSM resides.                                                                                           |
|------------|----------------------------------------------------------------------------------------------------|
| name       | (Optional) Displays a specific owner object.                                                                          |
| owner-name | (Optional) Owner object name string to display.                                                                       |
| detail     | (Optional) Lists the virtual servers in an owner group with the virtual server's state and current connections count. |

### **Defaults**

This command has no default settings.

### **Command Modes**

Privileged EXEC

### **Command History**

| Release | Modification                 |
|---------|------------------------------|
| 3.1(1)  | This command was introduced. |

### **Usage Guidelines**

Detailed information about an owner object lists the virtual servers in that group with each virtual server's state and current connections count.

The MAXCONNS state is displayed for a virtual server when the current connections counter is equal to the configured **maxconns** value. Counters for the number of connections dropped due to the virtual server being in this state are added. The **show module csm** *slot* **stats** and **show module csm** *slot* **vserver detail** command output displays these counters on a global and per-virtual server basis, respectively.

### **Examples**

This example shows how to display results of the default show module csm slot owner command:

Cat6k-2# show module csm 4 owner

This example shows how to display results of the **show module csm** *slot* **owner** command with the **detail** variable:

Cat6k-2# show module csm 4 owner detail

### **Related Commands**

module csm

owner (virtual server submode)

# show module csm policy

To display a policy configuration, use the show module csm policy command.

**show module csm** *slot* **policy** [name *policy-name*]

# **Syntax Description**

| slot        | Slot where the CSM resides.               |
|-------------|-------------------------------------------|
| name        | (Optional) Displays a specific policy.    |
| policy-name | (Optional) Policy name string to display. |

Defaults

This command has no default settings.

**Command Modes** 

Privileged EXEC

# **Command History**

| Release | Modification                                                                                                    |
|---------|----------------------------------------------------------------------------------------------------|
| 1.1(1)  | This command was introduced as <b>show ip slb policy</b> .                                                                     |
| 2.1(1)  | This command was changed to <b>show module csm</b> <i>slot</i> <b>policy</b> ( <i>for</i> <b>ip slb mode rp</b> <i>only</i> ). |

# **Examples**

This example shows how to display a policy configuration:

| Cat6k-2# <b>show module</b> policy: sticky group: serverfarm: | csm 4 policy<br>PC1_UHASH_T1<br>20<br>SF_UHASH_T1 |
|---------------------------------------------------------------|---------------------------------------------------|
| <pre>policy: sticky group: serverfarm:</pre>                  | PC1_UHASH_T2<br>30<br>SF_UHASH_T2                 |
| <pre>policy: url map: serverfarm:</pre>                       | PC1_UHASH_T3<br>UHASH_UMAP<br>SF_UHASH_T3         |
| <pre>policy: cookie map: serverfarm:</pre>                    | PC1_UHASH_T4<br>UHASH_CMAP1<br>SF_UHASH_T4        |
| <pre>policy: cookie map: serverfarm: Cat6k-2#</pre>           | PC2_UHASH_T4<br>UHASH_CMAP2<br>SF_UHASH_T4        |

# **Related Commands**

module csm policy

# show module csm probe

To display HTTP or ping probe data, use the show module csm probe command.

show module csm slot probe [http | icmp | telnet | tcp | ftp | smtp | dns] [name probe\_name] [detail]

# **Syntax Description**

| slot       | Slot where the CSM resides.                                     |
|------------|-----------------------------------------------------------------|
| http       | (Optional) Displays information about the HTTP configuration.   |
| icmp       | (Optional) Displays information about the ICMP configuration.   |
| telnet     | (Optional) Displays information about the Telnet configuration. |
| tcp        | (Optional) Displays information about the TCP configuration.    |
| ftp        | (Optional) Displays information about the FTP configuration.    |
| smtp       | (Optional) Displays information about the SMTP configuration.   |
| dns        | (Optional) Displays information about the DNS configuration.    |
| name       | (Optional) Displays information about the specific probe named. |
| probe_name | (Optional) Probe name to display.                               |
| detail     | (Optional) Displays detailed information.                       |

### Defaults

This command has no default settings.

# **Command Modes**

Privileged EXEC

# **Command History**

| Release | Modification                                                                                                    |
|---------|----------------------------------------------------------------------------------------------------|
| 1.1(1)  | This command was introduced as show ip slb probe.                                                                             |
| 2.1(1)  | This command was changed to <b>show module csm</b> <i>slot</i> <b>probe</b> ( <i>for</i> <b>ip slb mode rp</b> <i>only</i> ). |

### **Examples**

This example shows how to display probe data:

| Cat6k-2# | show | module | csm | 4 | probe |
|----------|------|--------|-----|---|-------|
|----------|------|--------|-----|---|-------|

| probe      | type   | interval | retries | failed | open | receive |
|------------|--------|----------|---------|--------|------|---------|
| PB_ICMP1   | icmp   | 60       | 1       | 5      |      | 10      |
| PB_HTTP1   | http   | 60       | 1       | 10     | 10   | 10      |
| PB_TCP1    | tcp    | 60       | 1       | 10     | 10   | 10      |
| PB_FTP1    | ftp    | 60       | 1       | 10     | 10   | 10      |
| PB_TELNET1 | telnet | 60       | 1       | 10     | 10   | 10      |
| PB_SMTP1   | smtp   | 60       | 1       | 10     | 10   | 10      |

### **Related Commands**

module csm

probe (serverfarm submode)

# show module csm probe script

To display probe script data, use the show module csm probe script command.

show module csm slot probe script [name probe-name] [detail]

### **Syntax Description**

| slot       | Slot where the CSM resides.                                     |
|------------|-----------------------------------------------------------------|
| name       | (Optional) Displays information about the specific probe named. |
| probe-name | (Optional) Probe name to display.                               |
| detail     | (Optional) Displays detailed information.                       |

Defaults

This command has no default settings.

**Command Modes** 

Privileged EXEC

# **Command History**

| Release | Modification                 |
|---------|------------------------------|
| 3.1(1)  | This command was introduced. |

# **Examples**

This example shows how to display probe data:

Cat6k-2# show module csm 4 probe script detail

# **Related Commands**

module csm

probe (serverfarm submode)
script (probe submode)

# show module csm real

To display information about real servers, use the **show module csm real** command.

show module csm slot real [sfarm sfarm-name] [detail]

### **Syntax Description**

| slot       | Slot where the CSM resides.                                    |
|------------|----------------------------------------------------------------|
| sfarm      | (Optional) Displays real servers for only a single serverfarm. |
| sfarm-name | (Optional) Name of the server farm to restrict output.         |
| detail     | (Optional) Displays detailed information.                      |

### **Defaults**

If no options are specified, the command displays information about all real servers.

### **Command Modes**

Privileged EXEC

### **Command History**

| Release                                                                                               | Modification                                     |
|----------------------------------------------------------------------------------------------------|--------------------------------------------------|
| 1.1(1)                                                                                                | This command was introduced as show ip slb real. |
| 2.1(1) This command was changed to <b>show module csm</b> <i>slot</i> <b>remode rp</b> <i>only</i> ). |                                                  |

### **Examples**

This example shows Cisco IOS SLB real server data:

| Cat6k-2# <b>show module</b> | csm | 4 | real |
|-----------------------------|-----|---|------|
|-----------------------------|-----|---|------|

| real       | server farm | weight | state        | conns |
|------------|-------------|--------|--------------|-------|
|            |             |        |              |       |
| 10.10.3.10 | FARM1       | 20     | OPERATIONAL  | 0     |
| 10.10.3.20 | FARM1       | 16     | OUTOFSERVICE | 0     |
| 10.10.3.30 | FARM1       | 10     | OPERATIONAL  | 0     |
| 10.10.3.40 | FARM1       | 10     | FAILED       | 0     |

#### Cat6k-2# show mod csm 5 real detail

```
10.1.0.102, FARM1, state = OPERATIONAL
Inband health:remaining retries = 3
conns = 0, maxconns = 4294967295, minconns = 0
weight = 8, weight(admin) = 8, metric = 0, remainder = 0
total conns established = 0, total conn failures = 0

10.1.0.101, FARM1, state = OPERATIONAL
Inband health:remaining retries = 3
conns = 0, maxconns = 4294967295, minconns = 0
weight = 8, weight(admin) = 8, metric = 0, remainder = 0
total conns established = 0, total conn failures = 0

10.1.0.101, FARM2, state = OPERATIONAL
conns = 2, maxconns = 4294967295, minconns = 0
weight = 8, weight(admin) = 8, metric = 0, remainder = 2
total conns established = 7, total conn failures = 0
```

Table 2-1 describes the fields in the display.

Table 2-1 show module csm real Command Field Information

| Description                                                                                                    |  |
|----------------------------------------------------------------------------------------------------|--|
| Information about each real server is displayed on a separate line.                                                                                                    |  |
| Name of the server farm associated to the real server.                                                                                                    |  |
| Weight assigned dynamically to the real server. The weight identifies the capacity of the real server compared to other real servers in the server farm.                                                                                                    |  |
| Current state of the real server:                                                                                                    |  |
| OUTOFSERVICE—Removed from the load-balancing predictor lists.  FAILED—Removed from use by the predictor algorithms that start the retry timer.  OPERATIONAL—Functioning properly.  MAXCONNS  DFP_THROTTLED  PROBE_FAILED  PROBE_TESTING  TESTING—Queued for assignment.  READY_TO_TEST—Device functioning and ready to test.                                                                           |  |
| Number of connections currently open.                                                                                                    |  |
| Number of retries remaining showing the inband health of a real server.                                                                                                    |  |
| Minimum connections configured to the real server. maxconns If minconns and maxconns are changed from their default values, they enable the connection watermarks feature. No more than the maxconns connections are active on this real server. When the server has reached its maximum, the CSM stops sending new connections until the number of active connections drops below the minconns value. |  |
| Maximum connections configured to the real server.                                                                                                    |  |
| Weight you configured and assigned to the real server which identifies the capacity of the real server compared to other real servers in the server farm.  Note When using DFP (Dynamic Feedback Protocol), then the dynamic weight can be different from the admin weight.                                                                                                    |  |
| Health metric sent to the DFP manager.                                                                                                    |  |
| Remaining number of connections.                                                                                                    |  |
| Total connections that have been set up since the last reset of the counters with the <b>clear mod csm 6 counters</b> command.                                                                                                    |  |
| Total connections that have failed.                                                                                                    |  |
|                                                                                                    |  |

module csm real (static NAT submode)

# show module csm real retcode

To display information about the return code configuration, use the **show module csm real retcode** command.

show module csm slot real retcode [sfarm sfarm-name] [detail]

### **Syntax Description**

| slot       | Slot where the CSM resides.                                     |
|------------|-----------------------------------------------------------------|
| sfarm      | (Optional) Displays real servers for only a single server farm. |
| sfarm-name | (Optional) Name of the server farm to restrict output.          |
| detail     | (Optional) Displays detailed information.                       |

### Defaults

If no options are specified, the command displays information about all real servers.

### **Command Modes**

Privileged EXEC

### **Command History**

| Release | Modification                 |
|---------|------------------------------|
| 2.2.1   | This command was introduced. |

### **Examples**

This example shows Cisco IOS SLB real server return code data:

### $\texttt{Cat6k-2} \# \ \textbf{show module csm 5 real retcode}$

10.1.0.101, FARM2, state = OPERATIONAL

| retcode-n | nap = HT | TPCODES |               |       |
|-----------|----------|---------|---------------|-------|
| retcode   | action   | count   | reset-seconds | reset |
|           |          |         |               |       |
| 401       | log      | 3       | 0             | 1     |
| 404       | count    | 62      | 0             | 0     |
| 500       | remove   | 1       | 0             | 0     |

### **Related Commands**

module csm

real (static NAT submode)

-count

# show module csm script

To display the contents of all loaded scripts, use the show module csm script command.

show module csm slot script [name full\_file\_URL] [code]

# **Syntax Description**

| slot                                                            | Slot where the CSM resides.                     |  |
|-----------------------------------------------------------------|-------------------------------------------------|--|
| name (Optional) Displays information about a particular script. |                                                 |  |
| full_file_URL                                                   | (Optional) Name of the script.                  |  |
| code                                                            | (Optional) Displays the contents of the script. |  |

Defaults

This command has no default settings.

**Command Modes** 

Privileged EXEC

# **Command History**

| Release | Modification                 |
|---------|------------------------------|
| 3.1(1)  | This command was introduced. |

Examples

This example shows how to display script file contents:

Cat6k-2# show module csm 3 script name probe1 xxx

**Related Commands** 

module csm script file

# show module csm script task

To display all loaded scripts, use the show module csm script task command.

show module csm slot script task [index script-index] [detail]

# **Syntax Description**

| slot         | Slot where the CSM resides.                                |  |
|--------------|------------------------------------------------------------|--|
| index        | (Optional) Displays information about a particular script. |  |
| script-index | (Optional) Specifies the script index.                     |  |
| detail       | (Optional) Displays the contents of the script.            |  |

**Defaults** 

This command has no default settings.

**Command Modes** 

Privileged EXEC

# **Command History**

| Release | Modification                 |
|---------|------------------------------|
| 3.1(1)  | This command was introduced. |

# **Examples**

This example shows how to display a running script:

Cat6k-2# show module csm 3 script

# **Related Commands**

module csm script file script task

show module csm script

# show module csm serverfarm

To display information about a server farm, use the show module csm serverfarm command.

show module csm slot serverfarm [name serverfarm-name] [detail]

# **Syntax Description**

| slot            | Slot where the CSM resides.                                     |
|-----------------|-----------------------------------------------------------------|
| name            | (Optional) Displays information about a particular server farm. |
| serverfarm-name | (Optional) Name of the server farm.                             |
| detail          | (Optional) Displays detailed server farm information.           |

**Defaults** 

This command has no default settings.

**Command Modes** 

Privileged EXEC

# **Command History**

| Release | Modification                                                                                                    |
|---------|----------------------------------------------------------------------------------------------------|
| 1.1(1)  | This command was introduced as show ip slb serverfarm.                                                             |
| 2.1(1)  | This command was changed to <b>show module csm</b> <i>slot</i> <b>serverfarm</b> (for <b>ip slb mode rp</b> only). |

# **Examples**

This example shows how to display server farm data:

#### Cat6k-2# show module csm 4 serverfarm

| server farm | predictor  | nat | reals | redirect | bind id |
|-------------|------------|-----|-------|----------|---------|
|             |            |     |       |          |         |
| FARM1       | RoundRobin | S   | 4     | 0        | 0       |
| VIDEO_FARM  | RoundRobin | S   | 5     | 0        | 0       |
| AUDIO_FARM  | RoundRobin | S   | 2     | 0        | 0       |
| FTP         | RoundRobin | S   | 3     | 0        | 0       |

Table 2-2 describes the fields in the display.

### Table 2-2 show module csm serverfarm Command Field Information

| Field       | Description                                                                                                    |
|-------------|----------------------------------------------------------------------------------------------------|
| server farm | Name of the server farm about which information is being displayed.<br>Information about each server farm is displayed on a separate line. |
| predictor   | Type of load-balancing algorithm used by the server farm.                                                                                  |
| nat         | Shows whether server and client NAT is enabled.                                                                                            |
| reals       | Number of real servers configured in the server farm.                                                                                      |

Table 2-2 show module csm serverfarm Command Field Information (continued)

| Field    | Description                                                       |
|----------|-------------------------------------------------------------------|
| redirect | Number of redirect virtual servers configured in the server farm. |
| bind id  | Bind ID configured on the server farm.                            |

This example shows how to display only the details for one server farm:

```
Cat6k-2# show mod csm 5 serverfarm detail
FARM1, predictor = RoundRobin, nat = SERVER, CLIENT(CLNAT1)
virtuals inservice:4, reals = 2, bind id = 0, fail action = none
inband health config:retries = 3, failed interval = 200
retcode map = <none>
Real servers:
10.1.0.102, weight = 8, OPERATIONAL, conns = 0
10.1.0.101, weight = 8, OPERATIONAL, conns = 0
Total connections = 0
FARM2, predictor = RoundRobin, nat = SERVER, CLIENT(CLNAT1)
virtuals inservice:2, reals = 1, bind id = 0, fail action = none
inband health config:<none>
retcode map = HTTPCODES
Real servers:
10.1.0.101, weight = 8, OPERATIONAL, conns = 2
Total connections = 2
```

### **Related Commands**

module csm

serverfarm (virtual server submode)

# show module csm static

To display information about server NAT configurations, use the show module csm static command.

**show module csm** *slot* **static** [**drop** | **nat** {*ip-address* | **virtual**}]

### **Syntax Description**

| slot       | Slot where the CSM resides.                                                                       |
|------------|---------------------------------------------------------------------------------------------------|
| drop       | (Optional) Displays information about real servers configured to drop connections.                |
| nat        | (Optional) Displays information about real servers configured to NAT.                             |
| ip-address | (Optional) IP address to which to NAT.                                                            |
| virtual    | (Optional) Displays information about real servers configured to NAT virtual server IP addresses. |

Defaults

This command has no default settings.

### **Command Modes**

Privileged EXEC

# **Command History**

| Release | Modification                                                                                                    |
|---------|----------------------------------------------------------------------------------------------------|
| 1.1(1)  | This command was introduced as show ip slb static.                                                                             |
| 2.1(1)  | This command was changed to <b>show module csm</b> <i>slot</i> <b>static</b> ( <i>for</i> <b>ip slb mode rp</b> <i>only</i> ). |

# Examples

This example shows how to display static data:

Cat6k-2# show module csm 4 static nat

### **Related Commands**

module csm real (static NAT submode)

static

# show module csm static server

To display information about actual servers that are having NAT performed, use the **show module csm static server** command.

show module csm slot static server [ip-address] [drop | nat {ip-address | virtual} | pass-through]

# **Syntax Description**

| slot         | Slot where the CSM resides.                                                               |
|--------------|-------------------------------------------------------------------------------------------|
| ip-address   | (Optional) Option to limit output to a specified server address.                          |
| drop         | (Optional) Displays information about real servers configured to drop connections.        |
| nat          | (Optional) Displays information about real servers configured to NAT.                     |
| ip-address   | (Optional) IP address to NAT.                                                             |
| virtual      | (Optional) Displays information about servers configured to NAT virtual server addresses. |
| pass-through | (Optional) Displays detailed information about real servers with no NAT configured.       |

### Defaults

This command has no default settings.

### **Command Modes**

Privileged EXEC

# **Command History**

| Release | Modification                                                                                                    |
|---------|----------------------------------------------------------------------------------------------------|
| 1.1(1)  | This command was introduced as show ip slb static server.                                                             |
| 2.1(1)  | This command was changed to <b>show module csm</b> <i>slot</i> <b>static server</b> (for <b>ip slb mode rp</b> only). |

### **Examples**

This example shows how to display static server data:

Cat6k-2# show module csm 4 static server

| Server                                               | NAT Type                                                   |
|------------------------------------------------------|------------------------------------------------------------|
| 10.10.3.10<br>10.10.3.20<br>10.10.3.30<br>10.10.3.40 | NAT to 100.100.100.100<br>No NAT<br>NAT to 100.100.100.100 |
| Cat6k-1#                                             | 110 1111                                                   |

# **Related Commands**

module csm

real (static NAT submode)

static

# show module csm stats

To display SLB statistics, use the **show module csm stats** command.

show module csm slot stats

### **Syntax Description**

| slot where the CSM resides. |
|-----------------------------|
|-----------------------------|

**Defaults** 

This command has no default settings.

**Command Modes** 

Privileged EXEC

### **Command History**

| Release | Modification                                                                                                    |
|---------|----------------------------------------------------------------------------------------------------|
| 1.1(1)  | This command was introduced as <b>show ip slb stats</b> .                                                                     |
| 2.1(1)  | This command was changed to <b>show module csm</b> <i>slot</i> <b>stats</b> ( <i>for</i> <b>ip slb mode rp</b> <i>only</i> ). |

### **Usage Guidelines**

The statistics counters are 32-bit.

### **Examples**

This example shows how to display SLB statistics:

```
Cat6k-2# show module csm 4 stats
Connections Created:
                           180
Connections Destroyed:
                           180
Connections Current:
Connections Timed-Out:
                           0
Connections Failed:
Server initiated Connections:
      Created:0, Current:0, Failed:0
L4 Load-Balanced Decisions:180
L4 Rejected Connections: 0
L7 Load-Balanced Decisions:0
L7 Rejected Connections:
      Total:0, Parser:0,
      Reached max parse len:0, Cookie out of mem:0,
      Cfg version mismatch:0, Bad SSL2 format:0
L4/L7 Rejected Connections:
      No policy:0, No policy match 0,
      No real:0, ACL denied 0,
      Server initiated:0
Checksum Failures: IP:0, TCP:0
Redirect Connections:0, Redirect Dropped:0
FTP Connections:
MAC Frames:
      Tx:Unicast:1506, Multicast:0, Broadcast:50898,
          Underflow Errors:0
      Rx:Unicast:2385, Multicast:6148349, Broadcast:53916,
          Overflow Errors:0, CRC Errors:0
```

Table 2-3 describes the fields in the display.

Table 2-3 show module csm stats Command Field Information

| Field                 | Description                                                                               |
|-----------------------|-------------------------------------------------------------------------------------------|
| Connections Created   | Number of connections that have been created since the last time counters were cleared.   |
| Connections Destroyed | Number of connections that have been destroyed since the last time counters were cleared. |

**Related Commands** 

module csm

# show module csm status

To display if the CSM is online, use the **show module csm status** command. If the CSM is online, this command shows the CSM chassis slot location and indicates if the configuration download is complete.

### show module csm slot status

**Defaults** This command has no default settings.

**Command Modes** Privileged EXEC

### **Command History**

| Release | Modification                                                                                                    |
|---------|----------------------------------------------------------------------------------------------------|
| 1.1(1)  | This command was introduced as show ip slb status.                                                                             |
| 2.1(1)  | This command was changed to <b>show module csm</b> <i>slot</i> <b>status</b> ( <i>for</i> <b>ip slb mode rp</b> <i>only</i> ). |

# **Examples** This example shows how to display CSM status:

Cat6k-2# **show module csm 4 status** SLB Module is online in slot 4.

Configuration Download state: COMPLETE, SUCCESS

Related Commands module csm

# show module csm sticky

To display the sticky database, use the show module csm sticky command.

**show module csm** *slot* **sticky** [**groups** | **client** *ip\_address*]

#### **Syntax Description**

| slot       | Slot where the CSM resides.                                                                     |
|------------|-------------------------------------------------------------------------------------------------|
| groups     | (Optional) Displays all of the sticky group configurations.                                     |
| client     | (Optional) Displays the sticky database entries associated with a particular client IP address. |
| ip_address | (Optional) IP address of the client.                                                            |

## Defaults

If no options are specified, the command displays information about all clients.

#### **Command Modes**

Privileged EXEC

#### **Command History**

| Release | Modification                                                    |
|---------|-----------------------------------------------------------------|
| 1.1(1)  | This command was introduced as show ip slb sticky.              |
| 2.1(1)  | This command was changed to show module csm slot sticky (for ip |
|         | slb mode rp only.                                               |

#### **Usage Guidelines**

This command only displays the database of the clients that are using IP stickiness; it does not show cookie or SSL entries.

## Examples

This example shows how to display the sticky database:

| Cat6k- | 2# show m | odule csm 4 sticky groups |
|--------|-----------|---------------------------|
| Group  | Timeout   | Туре                      |
|        |           |                           |
| 20     | 100       | netmask 255.255.255.255   |
| 30     | 100       | cookie foo                |

This example shows how to display the sticky configuration:

| Cat6k- | 2# show mo | dule csm | 4 sticky | configuration |
|--------|------------|----------|----------|---------------|
| Group  | CurrConns  | Timeout  | Type     |               |
|        |            |          |          |               |
| 7      | 12         | 2        | ssl      |               |

Table 2-4 describes the fields in the display.

Table 2-4 show module csm stats Command Field Information

| Field     | Description                                         |
|-----------|-----------------------------------------------------|
| Group     | Specifies the sticky group.                         |
| CurrConns | Number of sticky entries that are currently active. |
| Timeout   | Specifies the timeout                               |
| Туре      | Specifies the connection identification.            |

## **Related Commands**

module csm sticky

sticky (virtual server submode)

# show module csm tech-script

To display the status of a script, use the **show module csm tech-script** command.

show module csm slot tech-script

| •       | -       |          |
|---------|---------|----------|
| Syntax  | Heer    | rıntını  |
| OVIILUA | D 6 3 6 | IIDUIUII |

| elot | Slot where the CSM resides. |
|------|-----------------------------|
|      |                             |

Defaults

If no options are specified, the command displays all information.

**Command Modes** 

Privileged EXEC

**Command History** 

| Release | Modification                 |
|---------|------------------------------|
| 3.1(1)  | This command was introduced. |

**Examples** 

This example shows how to display the technical support information for the CSM:

Cat6k-2# show module csm 4 tech-script

**Related Commands** 

module csm

# show module csm tech-support

To display technical support information for the CSM, use the **show module csm tech-support** command.

show module csm *slot* tech-support [all | processor *num* | redirect | slowpath | probe | fpga | core-dump]

#### **Syntax Description**

| slot      | Slot where the CSM resides.                                                                                           |
|-----------|----------------------------------------------------------------------------------------------------|
| all       | (Optional) Displays all of the available statistics.                                                                  |
| processor | (Optional) Displays the IXP statistics for the IXP identified by the <i>num</i> value.                                |
| num       | (Optional) IXP number.                                                                                                |
| redirect  | (Optional) Displays all of the HTTP redirect statistics.                                                              |
| slowpath  | (Optional) Displays all of the slowpath statistics.                                                                   |
| probe     | (Optional) Displays all of the probe statistics.                                                                      |
| fpga      | (Optional) Displays all of the field programmable gate array (FPGA) statistics.                                       |
| core_dump | (Optional) Displays all of the most recent statistics for the process (IXP or Power PC) that experienced a core dump. |

#### **Defaults**

If no options are specified, the command displays all information.

## **Command Modes**

Privileged EXEC

## **Command History**

| Release | Modification                                                  |
|---------|---------------------------------------------------------------|
| 1.1(1)  | This command was introduced as show ip slb tech-support.      |
| 2.1(1)  | This command was changed to show module csm slot tech-support |
|         | (for ip slb mode rp only).                                    |

#### **Examples**

This example shows how to display the technical support information for the CSM:

Cat6k-2# show module csm 4 tech-support ?

all All tech output
core-dump Most recent core dump
fpga FPGA info output
ft Fault Tolerance info output

probe Probe info output
processor Processor info output
redirect HTTP redirect info output
slowpath Slowpath info output

 $\texttt{Cat6k-2} \# \ \textbf{show module csm 4 tech-support processor 2}$ 

------ TCP Statistics ------

| Aborted rx                     | 3350436013 | 66840864 |
|--------------------------------|------------|----------|
| New sessions rx                | 180        | 0        |
| Total Packets rx               | 16940      | 0        |
| Total Packets tx               | 0          | 0        |
| Packets Passthrough            | 697        | 0        |
| Packets Dropped                | 0          | 0        |
| Persistent 000 Packets Dropped | 0          | 0        |
| Persistent Fastpath Tx         | 0          | 0        |
| Total Persistent Requests      | 0          | 0        |
| Persistent Same Real           | 0          | 0        |
| Persistent New Real            | 0          | 0        |
| Data Packets rx                | 877        | 0        |
| L4 Data Packets rx             | 877        | 0        |
| L7 Data Packets rx             | 0          | 0        |
| Slowpath Packets rx            | 7851       | 0        |
| Relinquish Requests rx         | 8031       | 0        |
| TCP xsum failures              | 0          | 0        |
| Session Mismatch               | 0          | 0        |
| Session Reused while valid     | 0          | 0        |
| Unexpected Opcode rx           | 0          | 0        |
| Unsupported Proto              | 0          | 0        |
| Session Queue Overflow         | 0          | 0        |
| Control->Term Queue Overflow   | 0          | 0        |
| t_fifo Overflow                | 0          | 0        |
| L7 Analysis Request Sent       | 0          | 0        |
| L7 Successful LB decisions     | 0          | 0        |
| L7 Need More Data decisions    | 0          | 0        |
| L7 Unsuccessful LB decisons    | 0          | 0        |
| L4 Analysis Request Sent       | 180        | 0        |
| L4 Successful LB decisions     | 180        | 0        |
| L4 Unsuccessful LB decisons    | 0          | 0        |
| ransmit:                       |            |          |
| SYN                            | 0          | 0        |
| SYN/ACK                        | 0          | 0        |
| ACK                            | 0          | 0        |
| RST/ACK                        | 0          | 0        |
| data                           | 0          | 0        |
| Retransmissions:               | 0          | 0        |
| Receive:                       |            |          |
| SYN                            | 180        | 0        |
| SYN/ACK                        | 0          | 0        |
| ACK                            | 340        | 0        |
| FIN                            | 0          | 0        |
| FIN/ACK                        | 340        | 0        |
| RST                            | 17         | 0        |
| RST/ACK                        | 0          | 0        |
| data                           | 0          | 0        |
| Session Redundancy Standby:    |            |          |
| Rx Fake SYN                    | 0          | 0        |
| Rx Repeat Fake SYN             | 0          | 0        |
| Rx Fake Reset                  | 0          | 0        |
| Fake SYN Sent to NAT           | 0          | 0        |
| Tx Port Sync                   | 0          | 0        |
|                                | 0          | 0        |
| Encap Not Found                | U          | U        |

Session Redundancy Active:

| L4 Requests Sent                         | 0    | 0 |
|------------------------------------------|------|---|
| L7 Requests Sent                         | 0    | 0 |
| Persistent Requests Sent                 | 0    | 0 |
| Rx Fake SYN                              | 0    | 0 |
| Fake SYN Sent to NAT                     | 0    | 0 |
| Session's torn down                      | 180  | 0 |
| Rx Close session                         | 1    | 0 |
|                                          | _    | - |
| Slowpath(low pri) buffer allocs          | 7843 | 0 |
| Slowpath(high pri) buffer allocs         | 8    | 0 |
| Small buffer allocs                      | 180  | 0 |
| Medium buffer allocs                     | 0    | 0 |
| Large buffer allocs                      | 0    | 0 |
| Session table allocs                     | 180  | 0 |
| Slowpath(low pri) buffer alloc failures  | 0    | 0 |
|                                          | · ·  | • |
| Slowpath(high pri) buffer alloc failures | 0    | 0 |
| Small buffer allocs failures             | 0    | 0 |
| Medium buffer allocs failures            | 0    | 0 |
| Large buffer allocs failures             | 0    | 0 |
| Session table allocs failures            | 0    | 0 |
| Outstanding slowpath(low pri) buffers    | 0    | 0 |
| Outstanding slowpath(high pri) buffers   | 0    | 0 |
| Outstanding small buffers                | 0    | 0 |
| Outstanding medium buffers               | 0    | 0 |
| Outstanding large buffers                | 0    | 0 |
| 3 3                                      | -    | - |
| Outstanding sessions                     | 0    | 0 |

Related Commands module csm

## show module csm variable

To display the environmental variables in the configuration, use the **show module csm variable** command.

show module csm slot variable [name name] [detail]

## **Syntax Description**

| name name | (Optional) Displays the named variable information. |
|-----------|-----------------------------------------------------|
| detail    | (Optional) Displays the variable details.           |

#### **Defaults**

This command has no default settings.

#### **Command Modes**

Privileged EXEC

## **Command History**

| Release | Modification                 |
|---------|------------------------------|
| 3.1(1)  | This command was introduced. |

## **Usage Guidelines**

For a list of the CSM environmental variables, refer to the **variable** (**module CSM submode**) command description.

#### **Examples**

You can display the current set of CSM environmental variables by using the **show module csm** *slot* **variable** command:

Cat6k-2# show module csm 5 variable

| variable                                | value  |
|-----------------------------------------|--------|
| ARP_INTERVAL                            | 300    |
| ARP_LEARNED_INTERVAL                    | 14400  |
| ARP_GRATUITOUS_INTERVAL                 | 15     |
| ARP_RATE                                | 10     |
| ARP_RETRIES                             | 3      |
| ARP_LEARN_MODE                          | 1      |
| ADVERTIZE_RHI_FREQ                      | 10     |
| DEST_UNREACHABLE_MASK                   | 0xffff |
| HTTP_CASE_SENSITIVE_MATCHING            | 1      |
| MAX_PARSE_LEN_MULTIPLIER                | 1      |
| NAT_CLIENT_HASH_SOURCE_PORT             | 0      |
| variable                                | value  |
| ROUTE_UNKNOWN_FLOW_PKTS                 | 0      |
| VSERVER_ICMP_ALWAYS_RESPOND<br>Cat6k-2# | false  |

You can display the details of a current set of CSM environmental variables by using the **show module csm** *slot* **variable detail** command:

Cat6k-2# show module csm 5 variable detail Name: ARP\_INTERVAL Rights: RW Value: 300 Default: 300 Valid values: Integer (15 to 31536000) Description: Time (in seconds) between ARPs for configured hosts Name: ARP\_LEARNED\_INTERVAL Rights: RW Value: 14400 Default: 14400 Valid values: Integer (60 to 31536000) Description: Time (in seconds) between ARPs for learned hosts Name: ARP\_GRATUITOUS\_INTERVAL Rights: RW Value: 15 Default: 15 Valid values: Integer (10 to 31536000) Description: Time (in seconds) between gratuitous ARPs Name: ARP\_RATE Rights: RW Value: 10 Default: 10 Valid values: Integer (1 to 60) Description: Seconds between ARP retries Name: ARP\_RETRIES Rights: RW Value: 3 Default: 3 Valid values: Integer (2 to 15) Description: Count of ARP attempts before flagging a host as down

## show module csm vlan

To display the list of VLANs, use the show module csm vlan command.

show module csm slot vlan [client | server | ft] [id vlan-id] [detail]

## **Syntax Description**

| slot    | Slot where the CSM resides.                                |
|---------|------------------------------------------------------------|
| client  | (Optional) Displays only the client VLAN configuration.    |
| server  | (Optional) Displays only the server VLAN configuration.    |
| ft      | (Optional) Displays only the fault-tolerant configuration. |
| id      | (Optional) Displays the VLAN.                              |
| vlan-id | (Optional) Displays the specified VLAN.                    |
| detail  | (Optional) Displays the map configuration details.         |

Defaults

If no options are specified, the command displays information about all VLANs.

#### **Command Modes**

Privileged EXEC

## **Command History**

| Release | Modification                                                                                                    |
|---------|----------------------------------------------------------------------------------------------------|
| 1.1(1)  | This command was introduced as show ip slb vlan.                                                                             |
| 2.1(1)  | This command was changed to <b>show module csm</b> <i>slot</i> <b>vlan</b> ( <i>for</i> <b>ip slb mode rp</b> <i>only</i> ). |

## Examples

This example shows how to display the VLAN configurations:

Cat6k-2# show module csm 4 vlan

| vlan                           | IP address                             | IP mask                        | type             |
|--------------------------------|----------------------------------------|--------------------------------|------------------|
|                                | 10.10.3.1                              | 255.255.255.0<br>255.255.255.0 | CLIENT<br>SERVER |
| 30<br>Cat.6k-                  | 0.0.0.0<br>2#                          | 0.0.0.0                        | FT               |
| Cat6k-                         | - "                                    |                                |                  |
|                                | 0 " • • •                              |                                |                  |
| Cat6k-                         | 2# show module cs                      | m 4 vlan detail                |                  |
|                                | Z# <b>show module cs</b><br>IP address |                                | type             |
| vlan                           | - "                                    |                                |                  |
| vlan                           | IP address<br>                         | IP mask                        |                  |
| vlan<br><br>11<br>GATE         | IP address<br>                         | IP mask                        |                  |
| vlan<br><br>11<br>GATE<br>10.1 | IP address<br><br>10.10.4.2<br>WAYS    | IP mask                        |                  |

**Related Commands** 

vlan (virtual server submode)

## show module csm vserver redirect

To display the list of virtual servers, use the **show module csm vserver redirect** command.

show module csm slot vserver redirect

## **Syntax Description**

Defaults

If no options are specified, the command displays information about all clients.

**Command Modes** 

Privileged EXEC

## **Command History**

| Release | Modification                                                                                                    |
|---------|----------------------------------------------------------------------------------------------------|
| 1.1(1)  | This command was introduced as show ip slb vserver redirect.                                                             |
| 2.1(1)  | This command was changed to <b>show module csm</b> <i>slot</i> <b>vserver redirect</b> (for <b>ip slb mode rp</b> only). |

## **Examples**

This example shows how to display the CSM virtual servers:

```
Cat6k-2# show module csm 4 vserver
```

| slb vserver                                                                                                    | prot                                              | virtual                                                                  |                                                                    | vlan                         | state        | conns |
|----------------------------------------------------------------------------------------------------|---------------------------------------------------|--------------------------------------------------------------------------|--------------------------------------------------------------------|------------------------------|--------------|-------|
| FTP_VIP                                                                                                    | TCP                                               | 10.10.3.10                                                               | 0/32:21                                                            | ALL                          | OUTOFSERVICE | 0     |
| WEB_VIP                                                                                                    | TCP                                               | 10.10.4.10                                                               | 0/32:80                                                            | ALL                          | OPERATIONAL  | 0     |
| Cat6k-2#                                                                                                    |                                                   |                                                                          |                                                                    |                              |              |       |
| Cat6k-2#                                                                                                    |                                                   |                                                                          |                                                                    |                              |              |       |
| Cat6k-2# show mo                                                                                                    | dule c                                            | sm 4 vserve                                                              | r detail                                                           |                              |              |       |
| FTP_VIP, state = virtual = 10.1 idle = 3600, r max parse len conns = 0, tot Policy                                                        | 0.3.10<br>eplica<br>= 600,<br>al con<br>Tot       | 0/32:21, TC te csrp = n persist re ns = 0 Conn C                         | P, service = 1<br>one, vlan = A<br>balance = TRU<br>lient pkts S   | LL<br>E<br>erver p           |              | SE    |
| <pre>(default) WEB_VIP, state =   virtual = 10.1   idle = 3600, r   max parse len   conns = 0, tot   Default policy     server farm</pre> | 0 OPERA 0.4.10 eplica = 600, al con : = FARM = 0, | 0 TIONAL, v_i 0/32:80, TC te csrp = n persist re ns = 140  1 subnet = 0. | 0 ndex = 4 P, service = 1 one, vlan = A balance = TRU 0.0.0, group | NONE, a<br>LL<br>E<br>id = 0 |              | SE    |
| (default)                                                                                                    | 140                                               | 6                                                                        | <br>72 4                                                           | 04                           |              |       |

**Related Commands** 

module csm

## show module csm xml stats

To display a list of extensible markup language XML statistics, use the **show module csm xml stats** command.

#### show module csm xml stats

**Defaults** 

If no options are specified, the command displays information about all clients.

**Command Modes** 

Privileged EXEC

## **Command History**

| Release | Modification                 |
|---------|------------------------------|
| 3.1(1)  | This command was introduced. |

#### **Examples**

This example shows how to display the CSM XML statistics:

```
Cat6k-2# show module csm 4 xml stats
XML config:inservice, port = 80, vlan = <all>, client list = <none>
    connection stats:
    current = 0, total = 5
    failed = 2, security failed = 2
    requests:total = 5, failed = 2
```

#### **Related Commands**

xml-config

# snmp enable traps slb ft

To enable or disable fault-tolerant traps, use the **snmp enable traps slb ft** command. To disable fault-tolerant traps, use the **no** form of this command.

snmp enable traps slb ft

no snmp enable traps slb ft

**Defaults** 

This command has no default settings.

**Command Modes** 

Module CSM configuration submode

**Command History** 

| Release | Modification                 |
|---------|------------------------------|
| 3.1(1)  | This command was introduced. |

#### **Usage Guidelines**

A fault-tolerant trap allows the CSM to send an SNMP trap when the CSM transitions from standby to active after detecting a failure in its fault tolerant peer.

#### **Examples**

This example shows how to enable fault tolerant traps:

Cat6k-2(config-module-csm)# snmp enable traps slb ft

## static

To configure the server NAT behavior, and then enter the NAT configuration submode, use the **static** command. This command configures the CSM to support connections initiated by real servers. Both client NAT and server NAT can exist in the same configuration. To remove NAT from the CSM configuration, use the **no** form of this command.

static {drop | nat {virtual | ip-address}}}
no static {drop | nat {virtual | ip-address}}

#### **Syntax Description**

| drop       | Drops connections from servers specified in static submode.            |
|------------|------------------------------------------------------------------------|
| nat        | Uses the server's virtual IP (VIP) to translate its source IP address. |
| virtual    | Specifies that the configuration is for NAT.                           |
| ip-address | IP address to be used for NAT.                                         |

#### Defaults

This command has no default settings.

#### **Command Modes**

Module CSM configuration submode

Cat6k-2(config-module-csm)# static nat virtual

#### **Command History**

| Release | Modification                 |
|---------|------------------------------|
| 1.1(1)  | This command was introduced. |

#### **Examples**

This example shows how to configure the CSM to support connections initiated by the real servers:

#### **Related Commands**

module csm show module csm static

# real (static NAT submode)

To specify the address for a real server or the subnet mask for multiple real servers performing server NAT, use the **real** command in SLB static NAT configuration submode. To remove the address of a real server or the subnet mask of multiple real servers so they are no longer performing NAT, use the **no** form of this command.

**real** real-ip-address [real-netmask]

**no real** real-ip-address [real-netmask]

#### **Syntax Description**

| real-ip-address | Real server IP address performing NAT.                                                                                    |
|-----------------|----------------------------------------------------------------------------------------------------|
| real-netmask    | (Optional) Range of real servers performing NAT. If not specified, the default is 255.255.255.255 (a single real server). |

**Defaults** 

This command has no default settings.

**Command Modes** 

SLB static NAT configuration submode

#### **Command History**

| Release | Modification                 |
|---------|------------------------------|
| 1.1(1)  | This command was introduced. |

#### **Examples**

This example shows how to specify the address for a real server:

Cat6k-2(config-slb-static)# real 10.0.0.0 255.0.0.0

#### **Related Commands**

static

show module csm static

## sticky

To ensure that connections from the same client that match the same SLB policy use the same real server on subsequent connections and enter the sticky submode, use the **sticky** command. To remove a sticky group, use the **no** form of this command.

sticky sticky-group-id {netmask netmask | cookie name [insert] | ssl} [address [source | destination | both]] [timeout sticky-time]

no sticky sticky-group-id

#### **Syntax Description**

| sticky-group-id                     | ID to identify the sticky group instance; the range is from 1 to 255.                    |
|-------------------------------------|------------------------------------------------------------------------------------------|
| netmask netmask                     | Specifies the network mask for IP stickiness.                                            |
| cookie name                         | Specifies name of the cookie attached to the <i>sticky-group-id</i> value.               |
| insert                              | (Optional) Specifies the cookie insert.                                                  |
| ssl                                 | Specifies SSL stickiness.                                                                |
| address   source   destination both | Specifies the real server IP address for the source, or the destination, or both.        |
| timeout sticky-time                 | (Optional) Specifies the sticky timer duration in minutes; the range is from 0 to 65535. |

#### Defaults

The sticky time default value is 1440 minutes (24 hours).

#### **Command Modes**

Module CSM configuration submode

#### **Command History**

| Release | Modification                                |
|---------|---------------------------------------------|
| 1.1(1)  | This command was introduced.                |
| 2.1(1)  | Changed the default timeout from 0 to 1440. |
| 4.1(1)  | The insert keyword was added.               |

### **Usage Guidelines**

Specifying a net mask permits sticky connections based on the masked client IP address.

Use the sticky time option to ensure that connections from the same client that match the same SLB policy use the same real server. If you specify a nonzero value, the last real server that was used for a connection from a client is remembered for the *sticky-time* value after the end of the client's latest connection.

New connections from the client to the virtual server initiated before the sticky time expires and that match SLB policy are balanced to the same real server that was used for the previous connection.

A sticky time of 0 means sticky connections are not tracked.

The cookie insert feature allows the CSM to insert a cookie in the Set-Cookie header in the HTTP response.

## **Examples**

This example shows how to create an IP sticky group:

 $\label{lem:cat6k-2} \mbox{Cat6k-2(config-module-csm)} \ \# \ \ \mbox{sticky 5 netmask 255.255.255.255 timeout 20} \\ \mbox{Cat6k-2(config-slb-sticky-ip)} \ \# \ \ \mbox{}$ 

#### **Related Commands**

cookie offset (sticky submode) cookie secondary (sticky submode) sticky (virtual server submode) sticky-group (policy submode) show module csm sticky

## cookie offset (sticky submode)

To maintain a connections persistence by specifying a portion of the cookie to use to "stick" the connection, use the **cookie offset** command in the sticky configuration submode. To remove the offset, use the **no** form of this command.

cookie offset offset [length length]

no cookie offset

## **Syntax Description**

| offset offset | Specifies the byte offset count. Range is from 0 to 3999.                                            |
|---------------|----------------------------------------------------------------------------------------------------|
| length length | (Optional) Specifies the length of the portion of the cookie you are using. Range is from 1 to 4000. |

#### Defaults

This command has not default settings.

#### **Command Modes**

Sticky configuration submode

#### **Command History**

| Release | Modification                 |
|---------|------------------------------|
| 4.1(1)  | This command was introduced. |

### **Usage Guidelines**

Specify the offset in bytes counting from the first byte of the cookie value. The length (in bytes) is the portion of the cookie you are using to maintain the sticky connection. These values are stored in the sticky tables.

#### **Examples**

This example shows how to specify a cookie offset and length:

Cat6k-2(config-slb-sticky-cookie)# cookie offset 20 length 66

#### **Related Commands**

cookie secondary (sticky submode) sticky sticky (virtual server submode) sticky-group (policy submode) show module csm sticky

# cookie secondary (sticky submode)

To stick a connection based on an alternate cookie name appearing in the URL string, and add a secondary sticky entry, use the **cookie secondary** command in the name configuration submode. To remove a secondary sticky, use the **no** form of this command.

cookie secondary name

no cookie secondary

|  | Descri |  |
|--|--------|--|
|  |        |  |
|  |        |  |
|  |        |  |

| name | Specifies a cookie name.  |
|------|---------------------------|
| ште  | specifies a cookie fiame. |

**Defaults** 

This command has not default settings.

**Command Modes** 

Sticky configuration submode

## **Command History**

| Release | Modification                 |
|---------|------------------------------|
| 4.1(1)  | This command was introduced. |

## **Usage Guidelines**

This command is used for the URL-cookie-learn feature. The secondary name may be the same as the primary name.

#### **Examples**

This example shows how to specify a secondary sticky entry:

Cat6k-2(config-slb-sticky-cookie) # cookie secondary ident2

#### **Related Commands**

sticky

sticky (virtual server submode) sticky-group (policy submode) show module csm sticky

# static (sticky submode)

To add a static sticky entry, use the **static** command. To remove a sticky group, use the **no** form of this command.

static client source ip-address [destination ip-address] real ip-address

static cookie value real ip-address

static ssl id real ip-address

no static

## **Syntax Description**

| client source ip-address | Identifies the client source for thte sticky entry. |
|--------------------------|-----------------------------------------------------|
| destination ip-address   | (Optional) Specifies the destination IP address.    |
| real ip-address          | Identifies the real server.                         |
| cookie value             | Identifies the cookie.                              |
| ssl id                   | Identifies SSL.                                     |

#### Defaults

This command has not default settings.

## **Command Modes**

Sticky configuration submode

#### **Command History**

| Release | Modification                 |
|---------|------------------------------|
| 3.2(1)  | This command was introduced. |

### Examples

This example shows how to create an IP sticky group:

 $\label{locality} \mbox{Cat6k-2(config-module-csm)$\# sticky 5 netmask 255.255.255.255 timeout 20 $$ Cat6k-2(config-slb-sticky-ip)$\# }$ 

## **Related Commands**

sticky

sticky (virtual server submode) sticky-group (policy submode) show module csm sticky

## vserver

To identify a virtual server, and then enter the virtual server configuration submode, use the **vserver** command. To remove a virtual server from the configuration, use the **no** form of this command.

vserver virtserver-name

no vserver virtserver-name

## **Syntax Description**

| virtserver-name | Character string used to identify the virtual server; the character |
|-----------------|---------------------------------------------------------------------|
|                 | string is limited to 15 characters.                                 |

#### **Defaults**

This command has no default settings.

#### **Command Modes**

Module CSM configuration submode

## **Command History**

| Release | Modification                 |
|---------|------------------------------|
| 1.1(1)  | This command was introduced. |

#### Examples

This example shows how to identify a virtual server named PUBLIC\_HTTP and change the CLI to virtual server configuration mode:

Cat6k-2(config-module-csm)# vserver PUBLIC\_HTTP

#### **Related Commands**

redirect-vserver

show module csm vserver redirect

## advertise (virtual server submode)

To allow the CSM to advertise the IP address of the virtual server as the host route, use the **advertise** command in the SLB virtual server configuration mode. To stop advertising the host route for this virtual server, use the **no** form of this command.

advertise [active]

no advertise

|  | Descri |  |
|--|--------|--|
|  |        |  |
|  |        |  |
|  |        |  |

| active | (Optional) Allows the CSM to advertise the IP address of the virtual |
|--------|----------------------------------------------------------------------|
|        | server as host route.                                                |

#### **Defaults**

The default for network mask is 255.255.255.255 if the network mask is not specified.

#### **Command Modes**

SLB virtual server configuration submode

#### **Command History**

| Release | Modification                 |
|---------|------------------------------|
| 1.1(1)  | This command was introduced. |

#### **Usage Guidelines**

Without the active option, the CSM always advertises the virtual server IP address whether or not there is any active real server attached to this virtual server.

#### **Examples**

This example shows how to restrict a client from using the virtual server:

Cat6k-2(config-slb-redirect-vs)# advertise 10.5.2.1 exclude

#### **Related Commands**

redirect-vserver

show module csm vserver redirect

## client (virtual server submode)

To restrict which clients are allowed to use the virtual server, use the **client** command in the SLB virtual server configuration mode. To remove the client definition from the configuration, use the **no** form of this command.

client ip-address [network-mask] [exclude]

**no client** *ip-address* [*network-mask*]

## **Syntax Description**

| ip-address   | Client's IP address.                                    |
|--------------|---------------------------------------------------------|
| network-mask | (Optional) Client's IP mask.                            |
| exclude      | (Optional) Specifies that the IP address is disallowed. |

#### **Defaults**

The default for network mask is 255.255.255.255 if the network mask is not specified.

#### **Command Modes**

SLB virtual server configuration submode

#### **Command History**

| Release | Modification                 |
|---------|------------------------------|
| 1.1(1)  | This command was introduced. |

#### **Usage Guidelines**

The network mask is applied to the source IP address of incoming connections and the result must match the IP address before the client is allowed to use the virtual server. If exclude is not specified, the IP address and network mask combination is allowed.

#### **Examples**

This example shows how to restrict a client from using the virtual server:

Cat6k-2(config-slb-vserver)# client 10.5.2.1 exclude

#### **Related Commands**

client-group (policy submode)
ip access-list standard
show module csm vserver redirect

vserver

# domain (virtual server submode)

To set the domain name, use the domain command in the SLB virtual server configuration mode. To remove the domain name from the configuration, use the no form of this command.

domain domain-name

no domain domain-name

| There are no default values.                          | <br>ntax Description |
|-------------------------------------------------------|----------------------|
| Command History Release Modification                  | faults               |
|                                                       | mmand Modes          |
| 2.2(1) This command was introduced.                   | <br>mmand History    |
|                                                       |                      |
| Examples This example shows how to set a domain name: | <br>                 |

Cat6k-2(config-slb-vserver) # domain cisco.com

**Related Commands** 

capp udp vserver

# idle (virtual server submode)

To control the amount of time the CSM maintains connection information in the absence of packet activity, use the **idle** command in the SLB virtual server configuration submode. To change the idle timer to its default value, use the **no** form of this command.

idle duration

no idle

| Syntax | nesi |   | LIVII |
|--------|------|---|-------|
| -,     |      | F |       |

| duration | Idle connection timer duration in seconds; the range is from 4 to |
|----------|-------------------------------------------------------------------|
|          | 65535.                                                            |

Defaults

The default is 3600.

**Command Modes** 

SLB virtual server configuration submode

## **Command History**

| Release | Modification                 |
|---------|------------------------------|
| 1.1(1)  | This command was introduced. |

**Usage Guidelines** 

If you do not specify a duration value, the default value is applied.

**Examples** 

This example shows how to specify an idle timer duration of 4000:

Cat6k-2(config-slb-vserver) # idle 4000

**Related Commands** 

 $show\ module\ csm\ vserver\ redirect$ 

vserver

## inservice (virtual server submode)

To enable the virtual server for load balancing, use the **inservice** command in the SLB virtual server configuration submode. To remove the virtual server from service, use the **no** form of this command.

inservice

no inservice

**Syntax Description** 

This command has no keywords or arguments.

Defaults

The default is the virtual server is not in service.

**Command Modes** 

SLB virtual server configuration submode

**Command History** 

| Release | Modification                 |
|---------|------------------------------|
| 1.1(1)  | This command was introduced. |

**Examples** 

This example shows how to enable a virtual server for load balancing:

Cat6k-2(config-slb-vserver)# inservice

**Related Commands** 

# owner (virtual server submode)

To define an owner that may access the virtual server, use the **owner** command in the SLB virtual server submode. To remove the owner, use the **no** form of this command.

owner owner-name maxconns number

no owner maxconns

#### **Syntax Description**

| owner-name | Name of the owner object.                              |
|------------|--------------------------------------------------------|
| maxconns   | Sets the maximum number of connections for this owner. |
| number     | Maximum number of connections.                         |

Defaults

This command has no default settings.

**Command Modes** 

SLB virtual server configuration submode

#### **Command History**

| Release | Modification                 |
|---------|------------------------------|
| 3.1(1)  | This command was introduced. |

## Examples

This example shows how to specify an owner for virtual server access:

Cat6k-2(config-slb-vserver)# owner madrigal maxconns 1000

**Related Commands** 

vserver

# parse-length (virtual server submode)

To set the maximum number of bytes to parse for URLs and cookies, use the **parse-length** command in the SLB virtual server configuration submode. To restore the default, use the **no** form of this command.

parse-length bytes

no parse-length

|  |  | ption |
|--|--|-------|
|  |  |       |
|  |  |       |

| pvies |  | 00 | bν | ı |
|-------|--|----|----|---|

Number of bytes; the range is from 1 to 4000.

Defaults

The default is 600.

**Command Modes** 

SLB virtual server configuration submode

## **Command History**

| Release | Modification                 |
|---------|------------------------------|
| 1.1(1)  | This command was introduced. |

## **Examples**

This example shows how to set the number of bytes to parse for URLs and cookies:

Cat6k-2(config-slb-vserver)# parse-length 1000

#### **Related Commands**

# pending (virtual server submode)

To set the pending connection timeout, use the **pending** command in the SLB virtual server configuration submode. To restore the default, use the **no** form of this command.

pending timeout

no pending

| • |       | _     | -   |     |     |
|---|-------|-------|-----|-----|-----|
| N | ntax  | 1166  | rri | ntı | ٦n  |
| • | IIIUA | D 0 3 |     | pu  | ,,, |

| timeout | Seconds to wait before a connection is considered unreachable. |
|---------|----------------------------------------------------------------|
|         | Range is from 1 to 65535.                                      |

#### **Defaults**

The default pending timeout is 30 seconds.

#### **Command Modes**

SLB virtual server configuration submode

#### **Command History**

| Release | Modification                 |
|---------|------------------------------|
| 2.2(1)  | This command was introduced. |

## **Usage Guidelines**

This command is used to prevent denial-of-service (DOS) attacks. The pending connection timeout sets the response time for terminating connections if a switch becomes flooded with traffic. The pending connections are configurable on a per-virtual-server basis.

#### **Examples**

This example shows how to set the number to wait for a connection to be made to the server:

Cat6k-2(config-slb-vserver)# pending 300

#### **Related Commands**

# persistent rebalance (virtual server submode)

To enable or disable HTTP 1.1 persistence for connections in the virtual server, use the **persistent rebalance** command in the SLB virtual server configuration submode. To disable persistence, use the **no** form of this command.

persistent rebalance

no persistent rebalance

**Syntax Description** 

This command has no keywords or arguments.

Defaults

Persistence is disabled.

**Command Modes** 

SLB virtual server configuration submode

**Command History** 

| Release | Modification                 |
|---------|------------------------------|
| 2.1(1)  | This command was introduced. |

**Examples** 

This example shows how to enable the HTTP 1.1 persistence:

Cat6k-2(config-slb-vserver)# persistent rebalance

**Related Commands** 

# replicate csrp (virtual server submode)

To enable connection redundancy, use the **replicate csrp** command in the SLB virtual server configuration submode. To disable connection redundancy, use the **no** form of this command.

replicate csrp {sticky | connection}

no replicate csrp {sticky | connection}

## **Syntax Description**

| sticky     | Replicates the sticky database to the backup CSM. |
|------------|---------------------------------------------------|
| connection | Replicates connections to the backup CSM.         |

#### **Defaults**

Connection redundancy is disabled.

#### **Command Modes**

SLB virtual server configuration submode

#### **Command History**

| Release | Modification                 |
|---------|------------------------------|
| 2.1(1)  | This command was introduced. |

### **Usage Guidelines**

Sticky and connection replication can be enabled or disabled separately. For replication to occur, you must enable SLB fault tolerance with the **ft group** command.

#### **Examples**

This example shows how to enable connection redundancy:

Cat6k-2(config-slb-vserver) # replicate csrp connection

#### **Related Commands**

ft group

show module csm vserver redirect

vserver

## reverse-sticky (virtual server submode)

To ensure that the CSM switches connections in the opposite direction back to the original source, use the **reverse-sticky** command in the virtual server submode. To remove the reverse-sticky option from the policy or the default policy of a virtual server, use the **no** form of this command.

reverse-sticky group-id

no reverse-sticky

## **Syntax Description**

| group-id | Number identifying the sticky group to which the virtual server |
|----------|-----------------------------------------------------------------|
|          | belongs; the range is from 0 to 255.                            |

#### Defaults

Reverse sticky is not enabled.

#### **Command Modes**

SLB virtual server configuration submode

#### **Command History**

| Release | Modification                                        |
|---------|-----------------------------------------------------|
| 1.1(1)  | This command was introduced.                        |
| 3.1(1)  | The <b>IP reverse-sticky</b> command is introduced. |

### **Usage Guidelines**

Sticky connections are not tracked. The group ID default is 0. The sticky feature is not used for other virtual servers. The network default is 255.255.255.

### **Examples**

This example shows how to set the IP reverse-sticky feature:

Cat6k-2(config-module-csm)# vserver PUBLIC\_HTTP
Cat6k-2(config-slb-vserver)# reverse-sticky 60

#### **Related Commands**

sticky

sticky-group (policy submode) show module csm sticky

show module csm vserver redirect

## serverfarm (virtual server submode)

To associate a server farm with a virtual server, use the **serverfarm** command in SLB virtual server configuration submode. To remove a server farm association from the virtual server, use the **no** form of this command.

serverfarm primary-serverfarm [backup sorry-serverfarm [sticky]]

no serverfarm

#### **Syntax Description**

| primary-serverfarm | Character string used to identify the server farm.                  |
|--------------------|---------------------------------------------------------------------|
| backup             | (Optional) Sets the name of a backup server farm.                   |
| sorry-serverfarm   | (Optional) Backup server farm name.                                 |
| sticky             | (Optional) Associates the backup server farm with a virtual server. |

## Defaults

This command has no default settings.

#### **Command Modes**

SLB virtual server configuration submode

#### **Command History**

| Release | Modification                                                       |
|---------|--------------------------------------------------------------------|
| 1.1(1)  | This command was introduced.                                       |
| 3.1(1)  | The sorry server (backup server) option was added to this command. |

#### **Usage Guidelines**

The server farm name must match the server farm name specified in a previous module CSM submode **serverfarm** command.

The backup server farm can be associated with a policy. A primary server farm must be associated with that policy to allow the backup server farm to function properly. The backup server farm can have a different predictor option than the primary server. When the sticky option is used for a policy, then stickiness can apply to real servers in the backup server farm. Once a connection has been balanced to a server in the backup server farm, subsequent connections from the same client can be stuck to the same server even when the real servers in the primary server farm come back to the operational state. You may allow the sticky attribute when applying the backup server farm to a policy.

By default, the sticky option does not apply to the backup server farm. To remove the backup server farm, you can either use the **serverfarm** command without the backup option or use the **no serverfarm** command.

### Examples

This example shows how to associate a server farm with a virtual server named PUBLIC\_HTTP:

Cat6k-2(config-slb-vserver)# serverfarm PUBLIC\_HTTP back-up seveneleven sticky

## **Related Commands**

serverfarm (policy submode) serverfarm (virtual server submode) show module csm vserver redirect vserver

## slb-policy (virtual server submode)

To associate a load-balancing policy with a virtual server, use the **slb-policy** command in the SLB virtual server configuration submode. To remove a policy from a virtual server, use the **no** form of this command.

slb-policy policy-name

no slb-policy policy-name

#### **Syntax Description**

| policy-name | Policy associated with a virtual server. |
|-------------|------------------------------------------|

**Defaults** 

This command has no default settings.

**Command Modes** 

SLB virtual server configuration submode

#### **Command History**

| Release | Modification                 |
|---------|------------------------------|
| 1.1(1)  | This command was introduced. |

#### **Usage Guidelines**

Multiple load-balancing policies can be associated with a virtual server. URLs in incoming requests are parsed and matched against policies defined in the same order in which they are defined with this command. The policy name must match the name specified in a previous **policy** command.

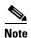

The order of the policy association is important; you should enter the highest priority policy first.

#### **Examples**

This example shows how to associate a policy with a virtual server.:

Cat6k-2(config-slb-vserver)# slb-policy COOKIE-POLICY1

## **Related Commands**

policy

show module csm owner

show module csm vserver redirect

vserver

# ssl-sticky (virtual server submode)

To allow SSL sticky operation, use the **ssl-sticky** command in the SLB virtual server configuration submode. To remove the SSL sticky feature, use the **no** form of this command.

ssl-sticky offset X length Y

no ssl-sticky

#### **Syntax Description**

| offset | Specifies the SSL ID offset. |
|--------|------------------------------|
| X      | Sets the offset value.       |
| length | Specifies the SSL ID length. |
| Y      | Sets the length.             |

#### **Defaults**

Offset is 0 and length is 32.

#### **Command Modes**

SLB virtual server configuration submode

#### **Command History**

| Release | Modification                 |
|---------|------------------------------|
| 3.1(1)  | This command was introduced. |

#### **Usage Guidelines**

This feature allows you to stick an incoming SSL connection based only on this special section of the SSL ID specified by the offset and length values. The **ssl-sticky** command was added to ensure that the CSM always load balances an incoming SSL connection to the SSL termination engine that generated that SSL ID.

#### **Examples**

This example shows how to associate a policy with a virtual server:

Cat6k-2(config-slb-vserver) # ssl-sticky offset 0 length 32

#### **Related Commands**

policy

show module csm owner

show module csm vserver redirect

vserver

# sticky (virtual server submode)

To ensure that connections from the client use the same real server, use the **sticky** command in the virtual server submode. To change the sticky timer to its default value and remove the sticky option from the virtual server, use the **no** form of this command.

sticky duration [group group-id] [netmask ip-netmask] [source | destination | both]
no sticky

### **Syntax Description**

| duration    | Sticky timer duration in minutes; the range is from 1 to 65535.                                                 |
|-------------|----------------------------------------------------------------------------------------------------|
| group       | (Optional) Places the virtual server in a sticky group for connection coupling.                                 |
| group-id    | (Optional) Number identifying the sticky group to which the virtual server belongs; the range is from 0 to 255. |
| netmask     | (Optional) Specifies which part of the address should be used for stickiness.                                   |
| ip-netmask  | (Optional) Network that allows clients to be stuck to the same server.                                          |
| source      | (Optional) Specifies the source portion of the IP address.                                                      |
| destination | (Optional) Destination portion of the IP address.                                                               |
| both        | (Optional) Specifies that both the source and destination portions of the IP address are used.                  |

**Defaults** 

The sticky option is not in the server.

**Command Modes** 

SLB virtual server configuration submode

#### **Command History**

| Release | Modification                                              |
|---------|-----------------------------------------------------------|
| 1.1(1)  | This command was introduced.                              |
| 3.1(1)  | The IP reverse-sticky optional parameters are introduced. |

## **Usage Guidelines**

Sticky connections are not tracked. The group ID default is 0. The sticky feature is not used for other virtual servers. The network default is 255.255.255.

The last real server that was used for a connection from a client is stored for the *duration* value after the end of the client's latest connection. If a new connection from the client to the virtual server is initiated during that time, the same real server that was used for the previous connection is chosen for the new connection.

A nonzero sticky group ID must correspond to a sticky group previously created using the **sticky** command. Virtual servers in the same sticky group share sticky state information.

## **Examples**

This example shows how to set the sticky timer duration and places the virtual server in a sticky group for connection coupling:

Cat6k-2(config-module-csm)# vserver PUBLIC\_HTTP
Cat6k-2(config-slb-vserver)# sticky 60 group 3

#### **Related Commands**

reverse-sticky (virtual server submode) show module csm sticky show module csm vserver redirect sticky sticky-group (policy submode) vserver

## url-hash (virtual server submode)

To set the beginning and ending pattern of a URL to parse URLs for the URL hash load-balancing algorithm, use the **url-hash** command in the SLB virtual server configuration submode. To remove the hashing from service, use the **no** form of this command.

url-hash {begin-pattern | end-pattern} pattern

no url-hash

## **Syntax Description**

| <b>begin-pattern</b> Specifies the beginning of the URL to parse. |                          |
|-------------------------------------------------------------------|--------------------------|
| end-pattern Specifies the ending of the URL to parse.             |                          |
| pattern                                                           | Pattern string to parse. |

**Defaults** 

URL hasing is off.

### **Command Modes**

SLB virtual server configuration submode

#### **Command History**

| Release | Modification                 |
|---------|------------------------------|
| 2.1(1)  | This command was introduced. |

#### **Usage Guidelines**

The beginning and ending patterns apply to the URL hashing algorithm that is set using the **predictor** command in the SLB server farm submode.

### **Examples**

This example shows how to specify a URL pattern to parse:

Cat6k-2(config-slb-vserver) # url hash begin pattern lslkjfsj

#### **Related Commands**

predictor (serverfarm submode)
show module csm vserver redirect

## virtual (virtual server submode)

To configure virtual server attributes, use the **virtual** command in the SLB virtual server configuration submode. To set the virtual server's IP address to 0.0.0.0 and its port number to zero, use the **no** form of this command.

virtual ip-address [ip-mask] tcp port [service {ftp | rtsp | termination}]

virtual ip-address [ip-mask] udp port [service {rtsp | per packet}]

virtual ip-address [ip-mask] {any | protocol-number} [service per-packet]

no virtual ip-address

## **Syntax Description**

| ip-address            | IP address for the virtual server.                                                                                                    |  |  |  |
|-----------------------|----------------------------------------------------------------------------------------------------|--|--|--|
| ip-mask               | (Optional) Mask for the IP address to allow connections to an entire network.                                                                                                    |  |  |  |
| tcp port              | Specifies the TCP port.                                                                                                    |  |  |  |
| service ftp           | (Optional) Combines connections associated with the same service so that all related connections from the same client use the same real server. FTP data connections are combined with the control session that created them. If you want to configure FTP services, these keywords are required. |  |  |  |
| service rtsp          | (Optional) Combines connections to the Real Time Streaming Protocol (RTSP) TCP port 554.                                                                                                    |  |  |  |
| service termination   | (Optional) Enables TCP termination for DoS attack protection.                                                                                                    |  |  |  |
| udp port              | Specifies the UDP port.                                                                                                    |  |  |  |
| any   protocol-number | Load-balancing protocol, either TCP, UDP, any, or a number from 0 to 255.                                                                                                    |  |  |  |
| service per-packet    | (Optional) Enables load balancing for each packet independently. This option is for non-TCP only.                                                                                                    |  |  |  |

#### Defaults

The default IP mask is 255.255.255.255.

### **Command Modes**

SLB virtual server configuration submode

### **Command History**

| Release | Modification                                                                   |  |
|---------|--------------------------------------------------------------------------------|--|
| 1.1(1)  | This command was introduced.                                                   |  |
| 2.1(1)  | ip-netmask, UDP/arbitrary protocol introduced.                                 |  |
| 2.2.1   | RTSP support introduced.                                                       |  |
| 3.2(1)  | Added TCP termination for DoS attack prevention and per packet load balancing. |  |

## **Usage Guidelines**

Clients connecting to the virtual server use this address to access the server farm. A port of 0 (or **any**) means that this virtual server handles all ports not specified for handling by another virtual server with the same IP address. The port is used only for TCP or UDP load balancing. No virtual servers can be configured with the same virtual settings and VLAN.

The following TCP port names can be used in place of a number:

**XOT—X25** over TCP (1998)

dns—Domain Name Service (53)

ftp—File Transfer Protocol (21)

https—HTTP over Secure Sockets Layer (443)

matip-a—Mapping of Airline Traffic over IP, Type A (350)

nntp—Network News Transport Protocol (119)

pop2—Post Office Protocol v2 (109)

pop3—Post Office Protocol v3 (110)

smtp—Simple Mail Transport Protocol (25)

telnet—Telnet (23)

www—World Wide Web—Hypertext Transfer Protocol (80)

**any**—Traffic for any port (the same as specifying a 0).

### **Examples**

This example shows how to create a virtual server and assign it an IP address, protocol, and port:

Cat6k-2(config-slb-vserver) # virtual 102.35.44.79 tcp 1

#### **Related Commands**

show module csm vserver vserver

## unidirectional (virtual server submode)

To select the traffic type and appropriate timeout value, use the **unidirectional** command in the SLB virtual server submode.[**no** | **default**] **unidirectional** 

### **Syntax Description**

| no      | (Optional) Removes the traffic type and timeout values. from the configuration.                                             |  |
|---------|----------------------------------------------------------------------------------------------------|--|
| default | (Optional) Specifies that the CSM selects the appropriate behavior (unidirectional or bidirectional) based on the protocol. |  |

### Defaults

The default is default.

#### **Command Modes**

SLB virtual server configuration submode

## **Command History**

| Release | Modification                 |
|---------|------------------------------|
| 2.1(1)  | This command was introduced. |
| 3.1(1)  | This command was introduced. |

### **Usage Guidelines**

The CSM selects the traffic type and the correct timeout behavior for that traffic. The current timeout value can be displayed using the **show module csm** or **vserver detail** commands.

## Examples

This example shows how to select the traffic type and the timeout behavior:

Cat6k-2(config-slb-vserver)# default unidirectional

## **Related Commands**

show module csm

## vlan (virtual server submode)

To define which source VLANs may access the virtual server, use the **vlan** command in the SLB virtual server submode. To remove the VLAN, use the **no** form of this command.

vlan vlan-number

no vlan

| Syntax Description | vlan-number                                  | VLAN that the virtual server may access.                              |
|--------------------|----------------------------------------------|-----------------------------------------------------------------------|
| Defaults           | The default is all VLA                       | Ns.                                                                   |
| Command Modes      | SLB virtual server con                       | figuration submode                                                    |
| Command History    | Release                                      | Modification                                                          |
|                    | 2.1(1)                                       | This command was introduced.                                          |
| Usage Guidelines   | The VLAN must corres                         | spond to an SLB VLAN previously created with the <b>vlan</b> command. |
| Examples           | This example shows ho                        | ow to specify a VLAN for virtual server access:                       |
| -                  | Cat6k-2(config-slb-v                         |                                                                       |
| Related Commands   | show module csm vset<br>show module csm vlat |                                                                       |

vlan (virtual server submode)

## vlan

To define which source VLANs may access the virtual server, and then enter the VLAN submode, use the **vlan** command in the CSM submode. To remove the VLAN, use the **no** form of this command.

vlan vlan-number [client | server]

no vlan

## **Syntax Description**

| vlan-number     | VLAN that the virtual server may access.       |
|-----------------|------------------------------------------------|
| client   server | Specifies the client-side or server-side VLAN. |

**Defaults** 

The default is all VLANs.

#### **Command Modes**

SLB configuration submode

## **Command History**

| Release | Modification                 |
|---------|------------------------------|
| 2.1(1)  | This command was introduced. |

## **Usage Guidelines**

The VLAN must correspond to an SLB VLAN previously created with the vlan command.

### **Examples**

This example shows how to specify a VLAN for virtual server access:

Cat6k-2(config-slb-csm)# **vlan 5** 

## **Related Commands**

alias (VLAN submode) gateway (VLAN submode) ip address (VLAN submode) route (VLAN submode) show module csm vlan

## alias (VLAN submode)

To assign multiple IP addresses to the CSM, use the **alias** command in the SLB VLAN configuration submode. To remove an alias IP addresses from the configuration, use the **no** form of this command.

alias ip-address netmask

no alias ip-address netmask

#### **Syntax Description**

| ip-address | Alias IP address; a maximum of 255 addresses are allowed per VLAN. |
|------------|--------------------------------------------------------------------|
| netmask    | Network mask.                                                      |

#### **Defaults**

This command has no default settings.

#### **Command Modes**

SLB VLAN configuration submode

## **Command History**

| Release | Modification                                                    |
|---------|-----------------------------------------------------------------|
| 1.1(1)  | This command was introduced for server VLANs.                   |
| 2.1(1)  | This command is now available for both client and server VLANs. |

#### **Usage Guidelines**

This command allows you to place the CSM on a different IP network than real servers without using a router.

If the ICMP protocol does not terminate, you may need to set the idle timeout of these connections. The alias IP address in the CSM serves three purposes:

- It is a shared next hop (gateway) for two CSMs in the redundant configuration. The servers should point to the alias as the default gateway. The Route Health Injection (RHI) service would be using the alias IP address as the next hop when inserting a route.
- If ping is destined to the alias IP address, the CSM sends the reply back to the source MAC. This
  reply is useful when performing an ICMP probe from one CSM, across a firewall farm, to the other
  CSM alias address.
- In the Global Server Load Balancing (GSLB) configuration, the alias IP address is the destination VIP for the DNS request.

### **Examples**

This example shows how to assign multiple IP addresses to the CSM:

```
Cat6k-2(config-slb-vlan-server)# alias 130.21.34.56 255.255.255.0 Cat6k-2(config-slb-vlan-server)# alias 130.22.35.57 255.255.255.0 Cat6k-2(config-slb-vlan-server)# alias 130.23.36.58 255.255.255.0 Cat6k-2(config-slb-vlan-server)# alias 130.24.37.59 255.255.255.0 Cat6k-2(config-slb-vlan-server)# alias 130.25.38.60 255.255.255.0
```

Related Commands

show module csm vlan vlan (XML submode)

## gateway (VLAN submode)

To configure a gateway IP address, use the **gateway** command in the SLB VLAN configuration submode. To remove the gateway from the configuration, use the **no** form of this command.

gateway ip-address

no gateway ip-address

| • |        | _     |     |      |     |
|---|--------|-------|-----|------|-----|
| • | ntax   | Hac   | CPI | ntic | ١m  |
| J | viilax | D C 2 | UII | DUIT | ,,, |
|   |        |       |     |      |     |

| ip-address | IP address of the client-side gateway. |
|------------|----------------------------------------|
|------------|----------------------------------------|

**Defaults** 

This command has no default settings.

Command Modes

SLB VLAN configuration submode

## **Command History**

| Release | Modification                                                    |
|---------|-----------------------------------------------------------------|
| 1.1(1)  | This command was introduced for client VLANs.                   |
| 2.1(1)  | This command is now available for both client and server VLANs. |

### **Usage Guidelines**

You can configure up to 7 gateways per VLAN with a total of up to 255 gateways for the entire system. A gateway must be in the same network as specified in the **ip address** SLB VLAN command.

### Examples

This example shows how to configure a client-side gateway IP address:

Cat6k-2(config-slb-vlan-client)# gateway 130.21.34.56

#### **Related Commands**

**ip address (VLAN submode)** (SLB VLAN configuration submode) **show module csm vlan** 

vlan (virtual server submode)

## ip address (VLAN submode)

To assign an IP address to the CSM that is used for probes and ARP requests on a VLAN, use the **ip address** command in the SLB VLAN configuration submode. To remove the CSM IP address and disable probes and ARP requests from the configuration, use the **no** form of this command.

ip address ip-address netmask

no ip address

## **Syntax Description**

| ip-address | IP address for the CSM; only one management IP address is allowed per VLAN. |
|------------|-----------------------------------------------------------------------------|
| netmask    | Network mask.                                                               |

### Defaults

This command has no default settings.

#### **Command Modes**

SLB VLAN configuration submode

#### **Command History**

| Release | Modification                                                                    |
|---------|---------------------------------------------------------------------------------|
| 1.1(1)  | This command was introduced.                                                    |
| 2.2.1   | Increases maximum number of unique VLAN IP addresses per system form 32 to 255. |

## **Usage Guidelines**

This command is applicable for both server and client VLANs. Up to 255 unique VLAN IP addresses are allowed per module.

## **Examples**

This example shows how to assign an IP address to the CSM:

Cat6k-2(config-slb-vlan-client)# ip address 130.21.34.56 255.255.255.0

### **Related Commands**

show module csm vlan vlan (virtual server submode)

## route (VLAN submode)

To configure networks that are one Layer 3 hop away from the CSM, use the **route** command in the SLB VLAN configuration submode. To remove the subnet or gateway IP address from the configuration, use the **no** form of this command.

route ip-address netmask gateway gw-ip-address

no route ip-address netmask gateway gw-ip-address

## **Syntax Description**

| ip-address    | Subnet IP address.                        |  |
|---------------|-------------------------------------------|--|
| netmask       | Network mask.                             |  |
| gateway       | Specifies that the gateway is configured. |  |
| gw-ip-address | Gateway IP address.                       |  |

#### **Defaults**

This command has no default settings.

#### **Command Modes**

SLB VLAN configuration submode

#### **Command History**

| Release | Modification                                                    |
|---------|-----------------------------------------------------------------|
| 1.1(1)  | This command was introduced for server VLANs.                   |
| 2.1(1)  | This command is now available for both client and server VLANs. |

### **Usage Guidelines**

You specify the Layer 3 networks subnet address and the gateway IP address to reach the next-hop router. The gateway address must be in the same network as specified in the **ip address** SLB VLAN command.

## Examples

This example shows how to configure a network to the CSM:

Cat6k-2(config-slb-vlan-server)# route 130.21.34.56 255.255.255.0 gateway 120.22.36.40

## **Related Commands**

ip address (VLAN submode) show module csm vlan vlan (virtual server submode)

## xml-config

To enable XML for a CSM module, and then enter the XML configuration submode, use the **xml-config** command. To remove the XML configuration, use the **no** form of this command.

xml-config

no xml-config

Defaults

This command has no default settings.

**Command Modes** 

Module CSM configuration submode

**Command History** 

| Release | Modification                 |
|---------|------------------------------|
| 3.1(1)  | This command was introduced. |

### **Examples**

This example shows how to display the XML configuration:

Cat6k-2(config-module-csm)# xml-config
Cat6k-2(config-slb-xml)#

## **Related Commands**

client-group (XML submode) credentials (XML submode) vlan (XML submode)

## client-group (XML submode)

To allow only connections sourced from an IP address matching the client group, use the **client-group** command in the SLB XML configuration submode. To remove the client group connections, use the **no** form of this command.

**client-group** [1–99 | name]

no client-group

## **Syntax Description**

| 1–99 | (Optional) Client group number.      |
|------|--------------------------------------|
| name | (Optional) Name of the client group. |

#### **Defaults**

Client group connections are removed.

#### **Command Modes**

SLB XML configuration submode

## **Command History**

| Release | Modification                 |
|---------|------------------------------|
| 3.1(1)  | This command was introduced. |

## **Usage Guidelines**

When a client group is specified, only connections sourced from an IP address matching that client group are accepted by the CSM XML configuration interface. If no client group is specified, then no source IP address check is performed. Only one client group may be specified.

## **Examples**

This example shows how to specify a client group:

Cat6k-2(config-slb-xml)# client-group domino

#### **Related Commands**

xml-config

## credentials (XML submode)

To define one or more username and password combinations, use the **credentials** command in the SLB XML configuration submode. To remove the credentials, use the **no** form of this command.

credentials user-name password

no credentials user-name

| •   | _      |        |       |
|-----|--------|--------|-------|
| · · | /ntav  | HOCCEL | ntion |
| J   | /IIIax | Descri | มเเบแ |
|     |        |        |       |

| user-name | Name of the credentials user.      |
|-----------|------------------------------------|
| password  | Password for the credentials user. |

#### **Defaults**

This command has no default settings.

#### **Command Modes**

SLB XML configuration submode

### **Command History**

| Release | Modification                 |
|---------|------------------------------|
| 3.1(1)  | This command was introduced. |

## **Usage Guidelines**

When one or more credentials commands are specified, the CSM HTTP server authenticates user access.

### **Examples**

This example shows how to specify the user and password credentials for access:

Cat6k-2(config-slb-xml)# credentials savis XXXXX

## **Related Commands**

client-group (XML submode) xml-config

Catalyst 6500 Series Switch Content Switching Module Command Reference

# inservice (XML submode)

To enable XML for use by the CSM, use the **inservice** command in the SLB XML configuration submode. If this command is not specified, XML is not used. To disable XML, use the **no** form of this command.

inservice

no inservice

Defaults

This command has no default settings.

**Command Modes** 

SLB XML configuration submode

**Command History** 

| Release | Modification                 |
|---------|------------------------------|
| 3.1(1)  | This command was introduced. |

Examples

This example shows how to enable XML:

Cat6k-2(config-slb-xml)# inservice

**Related Commands** 

xml-config

## port (XML submode)

To specify the TCP port on which the CSM HTTP server listens, use the **port** command in the SLB XML configuration submode. To remove the port, use the **no** form of this command.

port port-number

no port

| •     | _      |      |      |
|-------|--------|------|------|
| Synta | x I)es | crin | tınn |

port-number

Sets the CSM port.

Defaults

The default is port 80.

Command Modes

SLB XML configuration submode

## **Command History**

| Release | Modification                 |
|---------|------------------------------|
| 3.1(1)  | This command was introduced. |

## Examples

This example shows how to specify the TCP port for the server:

Cat6k-2(config-slb-xml)# port 80

### **Related Commands**

client-group (XML submode)

## vlan (XML submode)

To restrict the CSM HTTP server to accept connections only from the specified VLAN, use the **vlan** command in the SLB XML configuration submode. To specify that all VLANs are accepted, use the **no** form of this command.

vlan id

no vlan

**Syntax Description** 

id VLAN name.

**Defaults** 

All VLANs are accepted.

**Command Modes** 

SLB XML configuration submode

**Command History** 

| Release | Modification                 |
|---------|------------------------------|
| 3.1(1)  | This command was introduced. |

**Examples** 

This example shows how to specify an owner for virtual server access:

Cat6k-2(config-slb-xml)# vlan 9

**Related Commands** 

client-group (XML submode)

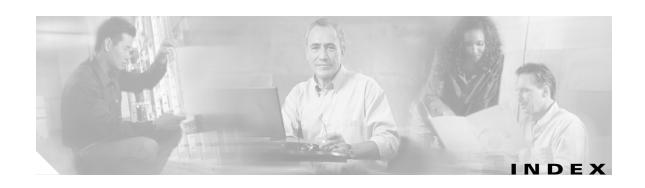

| A                                  | owner object 37                    |
|------------------------------------|------------------------------------|
| ^                                  | byte parsing                       |
| active connection                  | URL and cookie 155                 |
| displaying 104                     |                                    |
| limiting 70                        |                                    |
| address pool                       | С                                  |
| client 32                          | capacity                           |
| Address Resolution Protocol        | real server 73                     |
| See ARP                            | CAPP                               |
| agent configuration                | configuration and statistics 102   |
| CAPP UDP 3                         | enter submode 3                    |
| algorithm                          | Cisco modes 18                     |
| load balancing predictor 89, 95    | client                             |
| ARP                                | address pool 32                    |
| cache <b>31, 101</b>               | group 40                           |
| configuring a static entry 2       | group XML 178                      |
| associating                        | NAT <b>32</b>                      |
| policy attributes 40               | pool addresses 93                  |
| attributes                         | removing definition <b>76</b>      |
| associating to policy 40           | restricting for virtual server 150 |
| configuring for virtual server 167 | sticky connections 164             |
| audience ix                        | command modes                      |
| authentication                     | changing 2                         |
| HTTP                               | configuration 2                    |
| probe 52                           | privileged 2                       |
| probe credentials 51               | unprivileged 2                     |
|                                    | commands                           |
| В                                  | abbrievating 1                     |
| В                                  | changing modes 2                   |
| backup                             | completing 1                       |
| string 83                          | firewall CLI help 1                |
| beginning and ending URL 166       | connection                         |
| billing information                | backup real server 67              |

| balancing to server 40                     | displaying                            |
|--------------------------------------------|---------------------------------------|
| count for owner objects 113                | active connections 104                |
| maximum number 39                          | ARP cache 101                         |
| pending timeout 156                        | CAPP configuration and statistics 102 |
| redundancy 79                              | DFP agent and manager information 106 |
| redundancy for virtual server 158          | loaded scripts 121                    |
| reverse sticky 159                         | memory use 111                        |
| shutdown 67                                | module statistics 126                 |
| content                                    | module status 128                     |
| router 3                                   | NAT configurations 112                |
| switching policy 24                        | owner object connections 113          |
| Content Application Peering Protocol       | policy configurations 114             |
| See CAPP                                   | probe data 115                        |
| controlling serverfarm start 96            | probe script data 116                 |
| cookie                                     | real server information 117           |
| byte parsing 155                           | return code configuration 119         |
| length 145                                 | script contents 120                   |
| map 40, 42                                 | script status 131                     |
| offset 145                                 | server farm information 122           |
| cookie map                                 | server NAT configuration 100, 124     |
| map cookie 20                              | static server information 125         |
| match rules 21                             | sticky database 129                   |
| regular expressions 21                     | technical support information 132     |
| credentials                                | URL map information 109               |
| HTTP probe authentication 52               | virtual servers 138                   |
| probe authentication 51                    | VLAN list 137                         |
| XML 179                                    | XML statistics 139                    |
|                                            | DNS                                   |
| D                                          | — domain 23                           |
| D                                          | domain name for probe 58              |
| DFP                                        | map <b>22</b>                         |
| agent 9, 106                               | probe <b>50</b>                       |
| agent unique ID 90                         | probe optional port 60                |
| external 10                                | regular expressions 22                |
| fault-tolerant statistics and counters 108 | documentation                         |
| manager 106                                | conventions x                         |
| submode 8                                  | organization ix                       |
| differentiated services code point         | domain                                |
| See DSCP                                   | DNS <b>22</b>                         |

| name for DNS probe 58           | FTP                                                     |
|---------------------------------|---------------------------------------------------------|
| name setting 151                | probe 53                                                |
| Domain Name System              |                                                         |
| See DNS                         | G                                                       |
| DSCP                            | G                                                       |
| value 46                        | gateway                                                 |
| Dynamic Feedback Protocol       | VLAN IP address 174                                     |
| See DFP                         | global security 4                                       |
|                                 | group                                                   |
|                                 | fault-tolerant 12                                       |
| E                               | GSLB                                                    |
| enabling                        | probes 50                                               |
| XML 177, 182                    |                                                         |
| encryption                      | <del></del>                                             |
| inbound CAPP datagrams 6        | Н                                                       |
| packet encryption 4             | hash                                                    |
| environmental variables 33, 135 | ULR patterns 166                                        |
| exit                            | header                                                  |
| see logging out 11              | field for probe 56                                      |
| extensible markup language      | header fields                                           |
| See XML                         | specifying 26                                           |
| external DFP manager 10         | header map                                              |
|                                 | match rules 26                                          |
|                                 | regular expression 26                                   |
| F                               | specifying 43                                           |
| failed                          | health                                                  |
| probe retries 63                | IP address for ICMP 51                                  |
| server behavior 91              | monitoring                                              |
| server probe <b>55</b>          | by configuring probes 49                                |
| failover 14                     | using script files 86                                   |
| fault tolerance 12              | real server retries 92                                  |
| fault-tolerant                  | heartbeat                                               |
| pair 108                        | interval 15                                             |
| traps 140                       | messages 12, 14                                         |
| fields                          | transmissions 15                                        |
| insert header 25                | host <b>26</b>                                          |
| File Transfer Protocol          | route designation for redirect virtual server <b>75</b> |
| See FTP                         | host route                                              |

| virtual server 149                | K                             |  |
|-----------------------------------|-------------------------------|--|
| HTTP                              |                               |  |
| backup request 83                 | KAL-AP                        |  |
| header expression group 43        | probe <b>50</b>               |  |
| header field insert 25            | keepalive messages 9          |  |
| header group 24                   |                               |  |
| headers 24                        | L                             |  |
| probe <b>50, 53, 62</b>           | <del>-</del>                  |  |
| authentication 52                 | least connections             |  |
| header field <b>56</b>            | slow start 96                 |  |
| probe authentication 51           | leaving submodes 11           |  |
| regular expressions 25, 26        | length                        |  |
| relocation string 84              | cookie 145                    |  |
| Hypertext Transfer Protocol       | load balancing 31             |  |
| See HTTP                          | algorithm (predictor) 89      |  |
|                                   | device 18                     |  |
|                                   | enabling a virtual server 153 |  |
|                                   | policy 162                    |  |
| ICMP                              | target 65                     |  |
| IP address 51                     | URL hash 166                  |  |
| probe 50                          | loaded scripts 121            |  |
| identifying                       | logging out 11                |  |
| virtual server 148                |                               |  |
| idle timer 77                     | M                             |  |
| insert header fields 25           | IVI                           |  |
| inserting header fields 25        | map                           |  |
| Internet Control Message Protocol | HTTP header 24                |  |
| See ICMP                          | match rules                   |  |
| Internet Protocol                 | cookie maps 20, 21            |  |
| See IP                            | header map 26                 |  |
| interval                          | MD5                           |  |
| between probes 56                 | authentication 4              |  |
| IP .                              | hashing 4                     |  |
| address                           | memory                        |  |
| advertisement <b>75</b>           | use 111                       |  |
| for probe on VLAN 175             | migrating                     |  |
| assigning multiple 172            | configurations 31             |  |
|                                   | modes                         |  |
|                                   | Cisco IOS SLB 18              |  |

| command 2                                    | persistant                       |
|----------------------------------------------|----------------------------------|
| module                                       | rebalance 157                    |
| status 128                                   | persistence                      |
| multiple                                     | cookie offset and length 145     |
| assigning IP addresses 172                   | policy                           |
| match rules for URL maps 30                  | access-list standard 41          |
| module configuration 31                      | client-group 41                  |
| probes 98                                    | configuring 40, 114              |
|                                              | cookie-map 42                    |
| NI .                                         | load balancing 162               |
| N                                            | match DSCP value 46              |
| NAT                                          | server farm 44                   |
| client <b>32, 93</b>                         | specifying header map 43         |
| configuration 112                            | sticky-group 47                  |
| pool addresses 32, 93                        | url-map 48                       |
| real server 142                              | pool                             |
| specifying to servers 94                     | NAT <b>32</b>                    |
| network                                      | predefined HTTP header fields 26 |
| configuring routes 176                       | predictor                        |
| Network Address Translation                  | load balancing algorithm 89, 95  |
| See NAT                                      | preempt                          |
|                                              | default value 16                 |
|                                              | priority                         |
| 0                                            | default value 17                 |
| offset                                       | probe                            |
| cookie 145                                   | credentials 52                   |
| optional port                                | data <b>115</b>                  |
| DNS probe 60                                 | DNS                              |
| owner                                        | domain name 58                   |
| billing information 37                       | optional port 60                 |
| configuring maximum number of connections 39 | failed <b>55</b>                 |
| contact information 37, 38                   | frequency 50                     |
| object 36                                    | GSLB 50                          |
| virtual server 154                           | HTTP                             |
|                                              | authentication 51, 52            |
|                                              | header field 56                  |
| P                                            | interval <b>56</b>               |
| pending connection timeout 156               | request method for HTTP 62       |
| •                                            | retries <b>50.63</b>             |

| script <b>64, 86</b>                      | URL <b>30</b>                 |
|-------------------------------------------|-------------------------------|
| data 116                                  | related documentation xi      |
| server farm 98                            | restricting clients           |
| server reply time 61                      | redirect virtual server 76    |
| status code 53                            | retries                       |
| timeout values 61                         | failed probes 63              |
| type <b>49</b>                            | real server health 92         |
| VLAN IP address 175                       | return code                   |
| purged connections                        | checking 27                   |
| server farm 91                            | configuration 119             |
|                                           | thresholds 28                 |
| R                                         | return code map               |
| n.                                        | server farm 99                |
| real server                               | reverse sticky                |
| backup 67                                 | connections 159               |
| enabling 69, 72                           | removing from policy 47       |
| health 92                                 | reverse-sticky 85             |
| identifying 65                            | route                         |
| information 117                           | VLAN 176                      |
| maximum connections 70                    |                               |
| minimum connection threshold 71           | <u>s</u>                      |
| placing in service 78                     | 3                             |
| probe configuration 68                    | script                        |
| redirect virtual server 72                | contents 120                  |
| static NAT 142                            | data 116                      |
| weight 73                                 | file <b>86</b>                |
| redirect                                  | probe 64                      |
| real server in service 78                 | status display 131            |
| traffic from virtual server 72            | task 88                       |
| traffic to server farm 74                 | tasks 121                     |
| virtual server source VLAN 82             | server                        |
| virtual server SSL 80                     | identifying a real server 65  |
| redirect virtual server                   | reply                         |
| IP address advertisement 75               | time 61                       |
| redundancy                                | server farm 122               |
| connection for redirect virtual server 79 | failed connection purge 91    |
| regular expressions                       | identification 89             |
| for cookies 21                            | specifying NAT to a server 94 |
| header map 26                             | virtual server 160            |

| serverfarm                     | sticky                                |
|--------------------------------|---------------------------------------|
| slow start ramp up 96          | database display 129                  |
| Server Load Balancing          | group 40, 47, 85, 143                 |
| See SLB                        | reverse <b>85, 159</b>                |
| servers                        | SSL 163                               |
| connection balancing 40        | static 146, 147                       |
| failed <b>55, 63</b>           | virtual server client connections 164 |
| failed connection behavior 91  | submodes                              |
| NAT <b>94</b>                  | leaving 11                            |
| behavior 141                   | syslog messages                       |
| configuration 100, 124         | return codes 28                       |
| static 125                     |                                       |
| session options 4              | T                                     |
| shutdown                       | •                                     |
| connection to real server 67   | task                                  |
| single module configuration 31 | standalone script 88                  |
| SLB 18                         | TCP                                   |
| slow start                     | connection wait 59                    |
| serverfarm <b>96</b>           | port for XML 181                      |
| SMTP                           | technical support information         |
| probe 53                       | displaying 132                        |
| source VLAN                    | Telnet                                |
| accessing virtual server 171   | probe 53                              |
| defining 170                   | time                                  |
| redirect virtual server 82     | TCP connection wait 59                |
| SSL                            | wait for server reply 61              |
| redirect virtual server 80     | timeout                               |
| sticky operation 163           | pending connection 156                |
| standalone                     | values for probe types 61             |
| script task 88                 | timer                                 |
| starting serverfarms           | idle for redirect virtual server 77   |
| slow start 96                  | traffic                               |
| static 141                     | redirection 72,74                     |
| ARP 2                          |                                       |
| servers 125                    |                                       |
| statistics                     | U                                     |
| displaying 126                 | UDP                                   |
| status code                    | port <b>50</b>                        |
| probe 53                       |                                       |

| User Datagram Protocol 3        | VLAN                                  |
|---------------------------------|---------------------------------------|
| URL                             | alias 172                             |
| byte parsing 155                | configuring routes 176                |
| configuring maps 29             | gateway IP address 174                |
| displaying maps 109             | listing 137                           |
| hashing 166                     | probe IP address 175                  |
| multiple match rules 30         | source for redirect virtual server 82 |
| policy maps 40                  | specifying for XML 182                |
| regular expressions 30          | virtual server source 170, 171        |
| removing maps 48                |                                       |
| User Datagram Protocol          | 187                                   |
| see UDP 3                       | W                                     |
|                                 | webhost                               |
|                                 | backup 83                             |
| V                               | relocation 84                         |
| values                          | weight                                |
| DSCP 40                         | real server capacity 73               |
| variable                        |                                       |
| environmental 33, 135           |                                       |
| virtual Local Area Network      | X                                     |
| See VLAN                        | XML 180                               |
| virtual server                  | client group address 178              |
| attributes 167                  | credentials 179                       |
| connection redundancy 158       | enabling 177                          |
| displaying 138                  | port <b>181</b>                       |
| enabling for load balancing 153 | statistics display 139                |
| identifying 148                 | VLAN 182                              |
| idle time 152                   |                                       |
| IP address <b>75, 81, 149</b>   |                                       |
| owner 154                       |                                       |
| persistent rebalance 157        |                                       |
| policy association 40           |                                       |
| redirect 72                     |                                       |
| redirected traffic 74           |                                       |
| restricting clients 150         |                                       |
| server farm 160                 |                                       |
| setting the domain name 151     |                                       |
| source VLAN 170, 171            |                                       |
| sticky 164                      |                                       |